## Die Fax- und Telefonkombination T-Easy FP110. Einfach faxen und telefonieren. Leicht zu bedienen. Ideal für zu Hause.

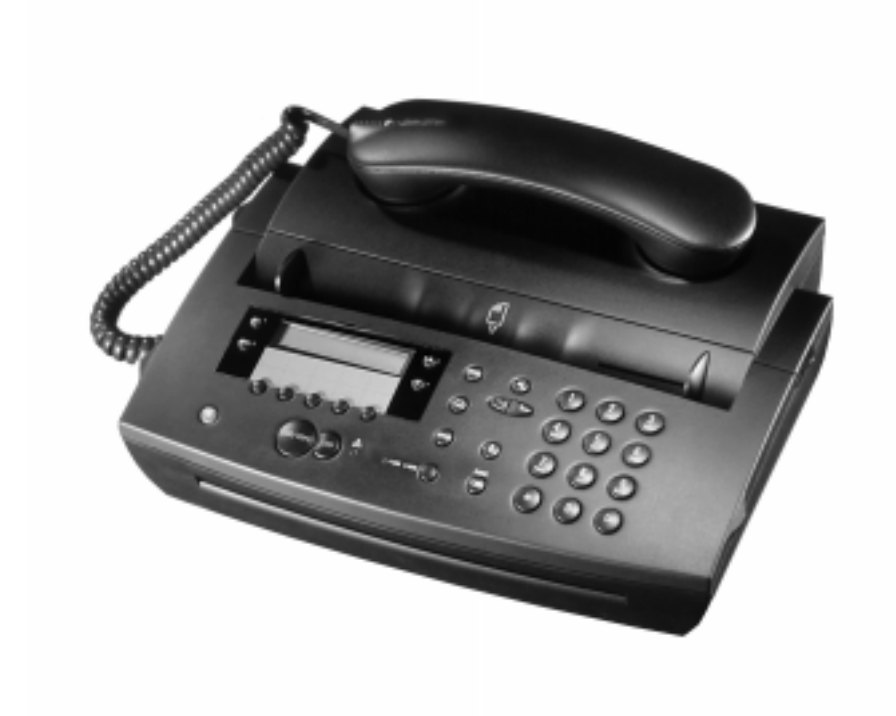

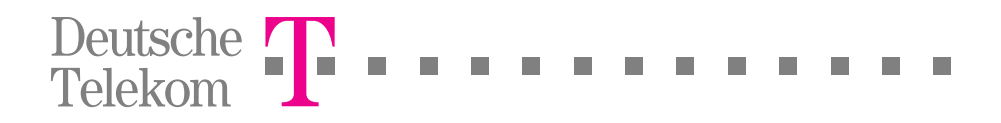

## <span id="page-1-0"></span>Sicherheitshinweise

Bevor Sie Ihren Fernkopierer T-Easy FP110 aufstellen und in Betrieb nehmen, lesen Sie bitte die folgenden Hinweise sorgfältig durch.

- Schließen Sie Ihren Fernkopierer nur an eine einwandfrei installierte Schutzkontaktsteckdose mit 230 V Wechselspannung, 50 Hz und einer Absicherung von 10 Ampere an.
- Ziehen Sie den Netzstecker nie an der Zuleitung aus der Steckdose, sondern fassen Sie immer den Stecker an. Fassen Sie den Netzstecker **nie** mit nassen Händen an.
- Bei starken Gewittern sollten Sie sicherheitshalber den Netzstecker aus der Steckdose ziehen.
- In den folgenden Fällen ziehen Sie bitte **sofort** den Netzstecker aus der Steckdose und setzen sich mit dem T-Service der Deutschen Telekom in Verbindung:
	- 1. Der Fernkopierer erzeugt ungewöhnliche Geräusche oder Gerüche, oder es steigt Rauch auf.
	- 2. Der Strom im Fernkopierer fällt aus oder eine Sicherung brennt durch.
	- 3. Kleine Gegenstände wie Büroklammern usw. sind in das Gerät gefallen oder Ihnen ist versehentlich Flüssigkeit in den Fernkopierer gelaufen. Falls Flüssigkeiten auf das Gerät gelangen, besteht die Gefahr eines elektrischen Schlags!
- Prüfen Sie den Fernkopierer regelmäßig, ob:
	- 1. ungewöhnliche Wärmeentwicklung am Gerät auftritt,
	- 2. der Netzstecker fest in der Steckdose sitzt und alle Kabel unbeschädigt sind.
- Montieren Sie das Gerät nicht auseinander, und versuchen Sie nicht, es zu reparieren oder Änderungen vorzunehmen. Dazu ist Ihr T-Service da.
- **Eine Haftung der Deutschen Telekom AG für Schäden aus nicht bestimmungsgemäßem Gebrauch des Fernkopierers kann nicht übernommen werden.**

**In dieser Anleitung beziehen sich alle Zahlenangaben auf diese Grafiken.**

**Gesamtansicht**

1 23 4  $\overline{\mathbb{Q}}$  $\widetilde{\circ}$  $^{\circledR}$  $\circledcirc$  $\odot$ බ DO  $\circledR$  $\overset{\circlede}{\otimes}$  $\sigma$  $^{\circ}$ 5

**Bedienfeld**

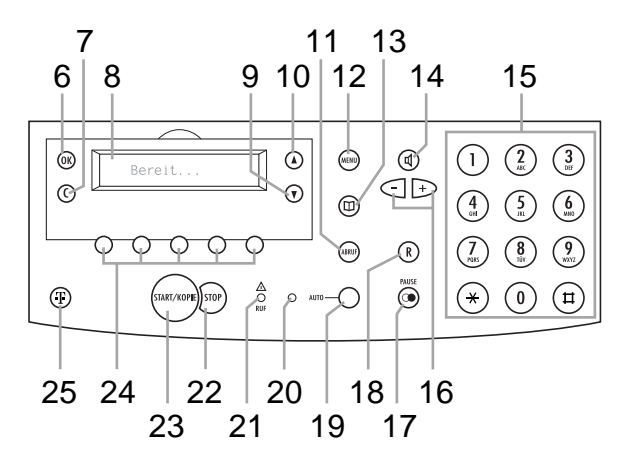

## <span id="page-3-0"></span>Bedienelemente

 $\overline{\phantom{a}}$ 

 $\blacksquare$ 

÷. ш **CONTRACTOR** 

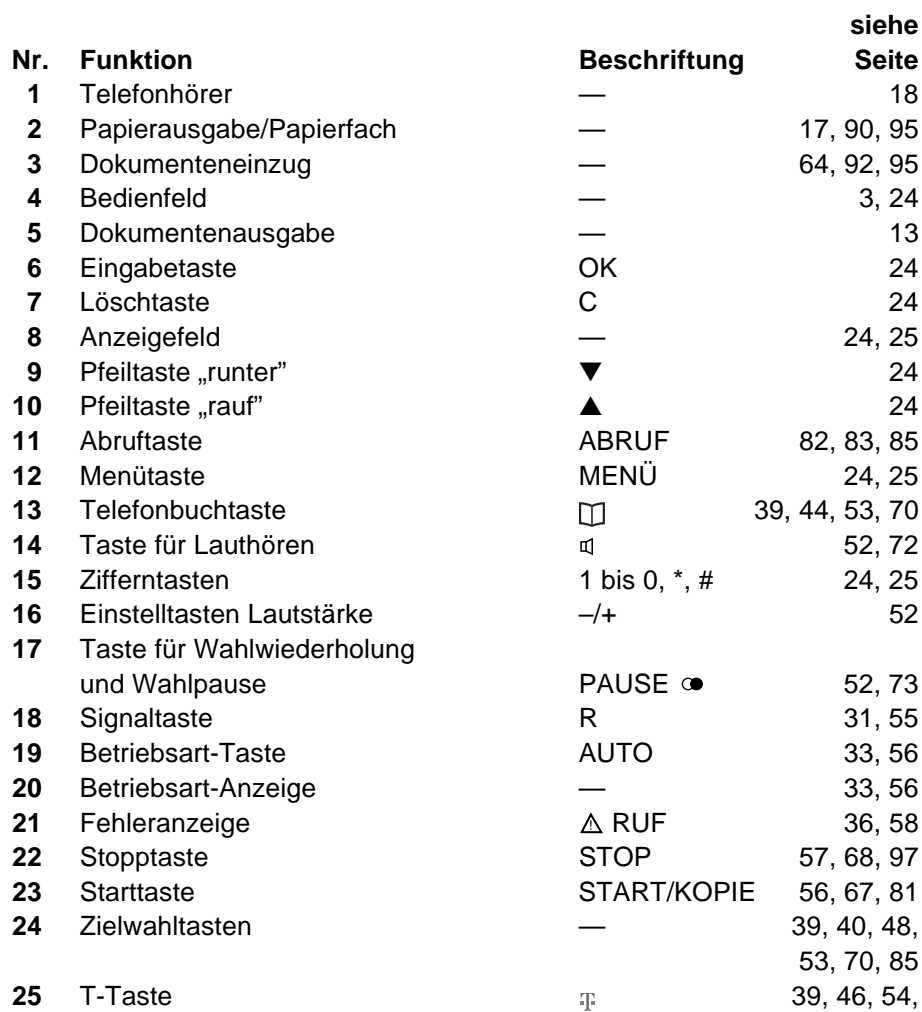

m. **COL** 

71, 104

--------------

## Inhaltsverzeichnis

. . . .

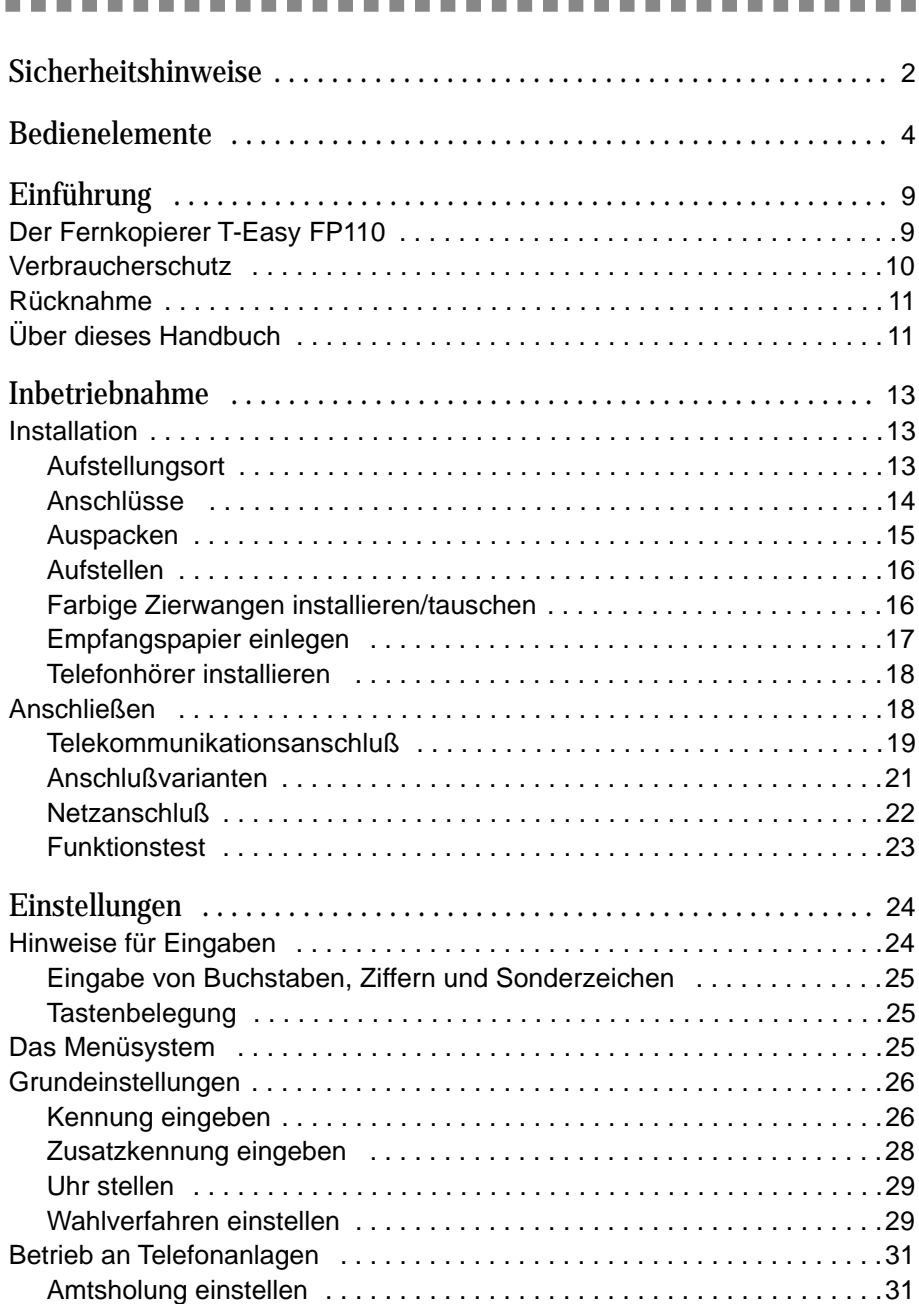

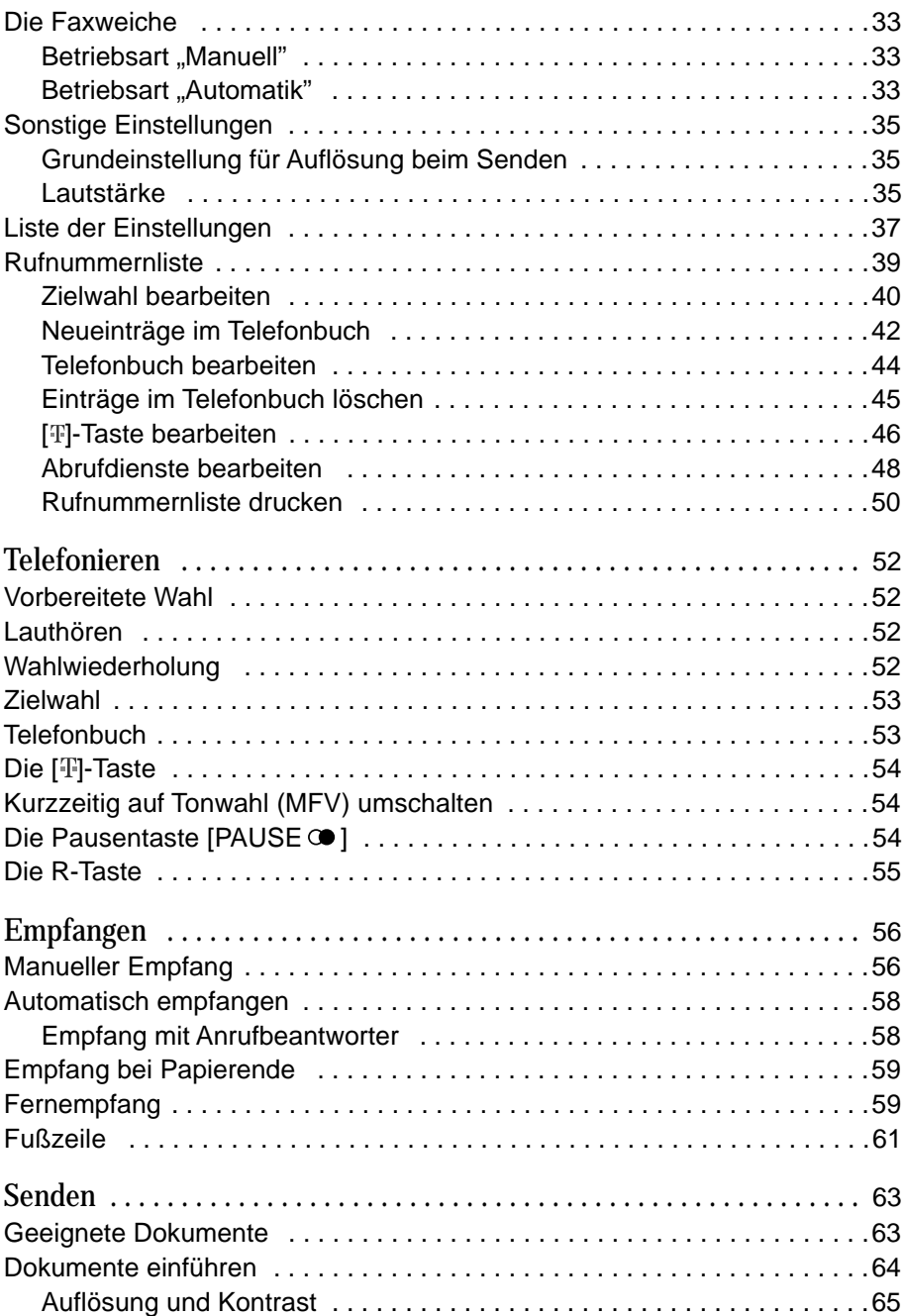

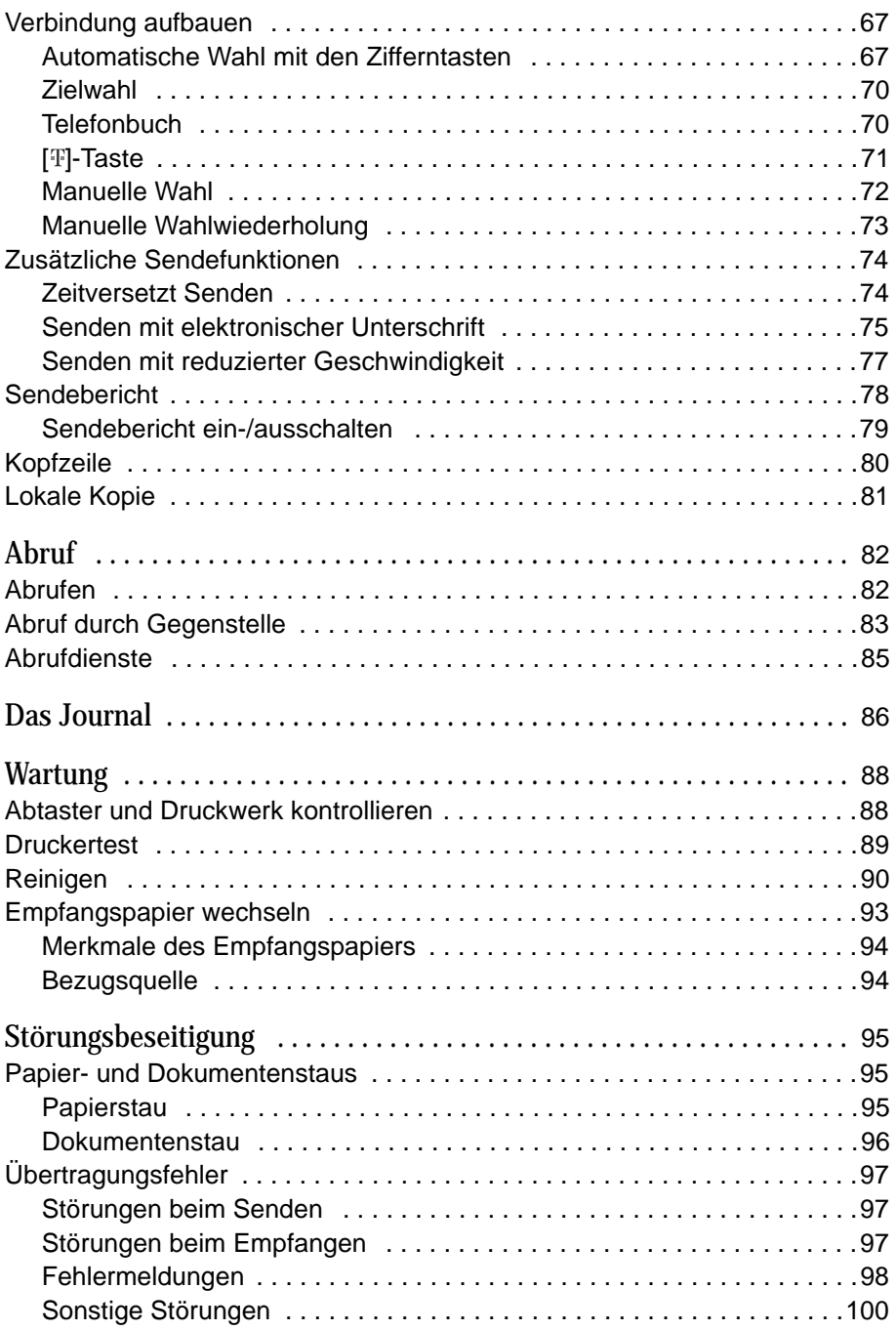

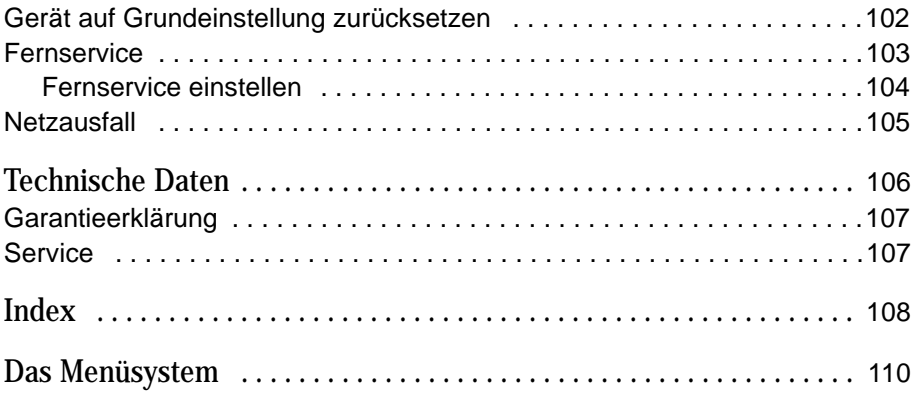

## <span id="page-8-0"></span>Einführung

## Der Fernkopierer T-Easy FP110

## ---------

Ihr neuer Fernkopierer T-Easy FP110 entspricht den Empfehlungen der ITU (vormals CCITT) für Fernkopierer der Gruppe 3 und trägt das Gütesiegel "Der Telefax Standard" (DTS). Daher können Sie weltweit mit jedem Standard-Fernkopierer kommunizieren.

In diesem Abschnitt finden Sie einen kurzen Überblick über die Funktionen Ihres Fernkopierers. Detaillierte Angaben zu den einzelnen Funktion entnehmen Sie den Abschnitten, auf die hier verwiesen wird.

## **Betriebsarten**

Ihr Fernkopierer T-Easy FP110 vereinigt zwei Geräte in einem Gehäuse:

- 1. Fernkopierer
- 2. Komfort-Telefon

Sie können den T-Easy FP110 als Einzelgerät oder in Verbindung mit einem externen Telefon betreiben. Auch der Anschluß in einer Telefonanlage ist möglich.

## **Menüführung**

Beim Programmieren des Geräts werden Sie durch ein Menüsystem unterstützt. Im Anzeigefeld erscheinen dabei erklärende Texte (siehe Seite 25).

## **Rufnummernspeicher**

Der T-Easy FP110 stellt Ihnen 35 Speicherplätze zur Verfügung, unter denen Sie 5 Zielwahl- und 30 Telefonbuchnummern speichern können.

Zusätzlich bietet er 5 Speicherplätze, unter denen Sie Zielwahlnummern zum Empfangen von bereitgestellten Dokumenten aus Informationsdiensten (Fax-Mailboxen) speichern können.

Unter der [ ]-Taste sind in der Grundeinstellung 7 Service-Nummern der Deutschen Telekom programmiert.

<span id="page-9-0"></span>Detaillierte Informationen finden Sie im Kapitel "Rufnummernliste" ab Seite 39.

## **Faxweiche**

Im T-Easy FP110 ist eine automatische Faxweiche integriert. Damit kann der Fernkopierer Telefax-Verbindungen automatisch erkennen und abwikkeln (siehe Seite 33).

## **Anrufbeantworter**

Sofern Sie den T-Easy FP110 mit einem externen Anrufbeantworter betreiben, haben Sie einen vollautomatischen Telekommunikationsanschluß, der auch bei Ihrer Abwesenheit Sprach- und Telefax-Anrufe automatisch annimmt (siehe Abschnitt "Empfang mit Anrufbeantworter", Seite 58).

## **Abruf**

Mit dieser Funktion können Sie eine Gegenstelle anrufen und von dort Dokumente abrufen. Die Gegenstelle muß zuvor den Abruf vorbereitet haben. Auch der umgekehrte Weg (Gegenstelle ruft Dokumente bei Ihnen ab) ist möglich (siehe Seite 82).

## **Abrufdienste**

Mit dieser Funktion können Sie bereitliegende Informationen aus Fax-Mailboxen empfangen (siehe Seite 85).

## **Kopierbetrieb**

Sie können Kopien von Ihren Dokumenten anfertigen (siehe Seite 81).

## Verbraucherschutz

### ---------

Seit dem 1. Januar 1996 müssen alle in der Europäischen Union in den Handel gebrachten Geräte die sogenannte "CE-Norm" erfüllen, die in erster Linie dem Verbraucherschutz dient. Natürlich erfüllt Ihr neuer T-Easy FP110 die grundlegenden Richtlinien und trägt das CE-Zeichen.

## <span id="page-10-0"></span>Rücknahme

## Wenn Ihr Gerät in ein paar Jahren ausgedient hat, werfen Sie es bitte nicht einfach auf den Müll, sondern bringen Sie das Altgerät wieder zu uns zurück. Die Deutsche Telekom AG nimmt im Rahmen der "Recycling Initiative" die alten Geräte zurück und führt sie der Wiederverwertung zu. Denn viele Bestandteile des Gerätes können als Grundstoffe für die Produktion neuer Geräte benutzt werden und sollten nicht auf der Mülldeponie landen! Rund 80% der Materialien sind wiederverwertbar – die übrigen "Reststoffe" entsorgen wir umweltgerecht.

Die Deutsche Telekom erfüllt damit schon heute die Vorgaben der geplanten "Elektronik-Schrott-Verordnung", in der die Rücknahme und Wiederverwertung elektrischer Geräte und elektronischer Bauteile verbindlich vorgeschrieben wird.

## Über dieses Handbuch

Dieses Handbuch erläutert umfassend den Umgang mit dem Fernkopierer T-Easy FP110. Es enthält darüber hinaus die Beschreibung aller für die Anschaltung und den Betrieb notwendigen Funktionseinstellungen im Sinne der Zulassungsrichtlinien des Bundesamtes für Zulassungen in der Telekommunikation (BZT).

Bei der Inbetriebnahme und Beseitigung von Störungen sollten Sie dieses Handbuch unbedingt benutzen. Bewahren Sie es zum Nachschlagen in unmittelbarer Nähe des Fernkopierers auf.

Auf der vorderen Ausklappseite finden Sie Abbildungen, in denen die Bedienelemente des T-Easy FP110 numeriert sind. Diese Nummern finden Sie auch im Text dieser Anleitung – jeweils mit der zugehörigen Beschriftung.

## **Beispiel:** Die OK-Taste **6**.

Auf den letzten Seiten finden Sie eine Übersicht des Menüsystems mit Seitenverweisen auf die entsprechenden Abschnitte dieses Handbuchs. Im Inhaltsverzeichnis und im Index finden Sie schnell Themen, über die Sie sich informieren möchten.

In diesem Handbuch verwenden wir unter anderem folgende Begriffe:

**Dokument** – damit ist das Blatt Papier gemeint, das Sie senden oder kopieren möchten.

**Empfangskopie** – das Blatt Papier, das Ihr Fernkopierer nach dem Empfang ausdruckt.

**Gegenstelle** – der Fernkopierer am anderen Ende der Telefonleitung.

**Abtaster** – dies ist die Leseeinrichtung (Scanner), mit der die Dokumente vom Fernkopierer eingelesen werden.

## <span id="page-12-0"></span>Installation

Sollte Ihnen die erste Installation zu schwierig sein, beauftragen Sie den T-Service (Rufnummer 0800 33 02000) mit dem Aufstellen und Anschließen Ihres neuen Fernkopierers.

Die Installation im Überblick:

- Papier einlegen
- Telefonhörer installieren
- Anschließen
- Grundeinstellungen vornehmen

Detaillierte Anweisungen zu diesen Arbeiten finden Sie in den folgenden Abschnitten.

## **Bitte beachten Sie:**

Die Grundeinstellungen Ihres neuen Fernkopierers können Sie auch vom Service-Center der Deutschen Telekom per Fernservice vornehmen lassen. Details hierzu finden Sie im Abschnitt "Fernservice" auf Seite 103.

## **Aufstellungsort**

- Vor dem T-Easy FP110 muß stehts genügend Platz freibleiben, da die gesendeten oder kopierten Dokumente vorn aus dem Gerät ausgegeben werden. Andernfalls kann es zu Dokumentenstaus kommen.
- Wählen Sie einen Platz, der stabil, eben und keinen Erschütterungen ausgesetzt ist.
- Die Raumtemperatur sollte +10 bis 35°C, die relative Luftfeuchtigkeit 35% bis 85% (nicht kondensierend) betragen.
- Bitte achten Sie unbedingt darauf, daß der Fernkopierer keiner großen Wärme ausgesetzt wird (z.B. Heizkörper, Sonne usw.).
- Stellen Sie sicher, daß der Aufstellungsort sauber (staubfrei), trocken und gut belüftet ist.
- <span id="page-13-0"></span>• Setzen Sie den T-Easy FP110 keinen ätzenden und alkalischen Dämpfen oder Wasserdampf aus.
- Stellen Sie keine Hochfrequenzgeräte (Funktelefon, Radio- oder Fernsehapparat) in der Nähe des Fernkopierers auf, da die Geräte sich gegenseitig stören könnten.
- Die Gummifüsse des Fernkopierers können auf einigen Möbeloberflächen leichte Verfärbungen verursachen. Stellen Sie den Fernkopierer gegebenenfalls auf eine rutschfeste Unterlage.

## **Anschlüsse**

Am Aufstellungsort müssen folgende Anschlüsse vorhanden sein:

- Eine vorschriftsmäßig installierte Schutzkontakt-Netzsteckdose mit 230 Volt Wechselspannung/50 Hz und einer Absicherung von 10 Ampere. Die Steckdose sollte sich — gut sichtbar — in unmittelbarer Nähe der Geräte befinden. Verwenden Sie bitte keine Mehrfachsteckdosen, über die noch weitere Geräte am Netz angeschlossen sind.
- Ein Telefonanschluß mit einer TAE-6N-Steckdose. Wenn Sie noch andere Telekommunikationsgeräte (z.B. Telefon oder Modem) anschließen möchten, benötigen Sie eine TAE-Steckdose mit NFN-Kodierung. Im Zweifelsfall fragen Sie bei Ihrem Telekomladen ("T-Punkt") nach.

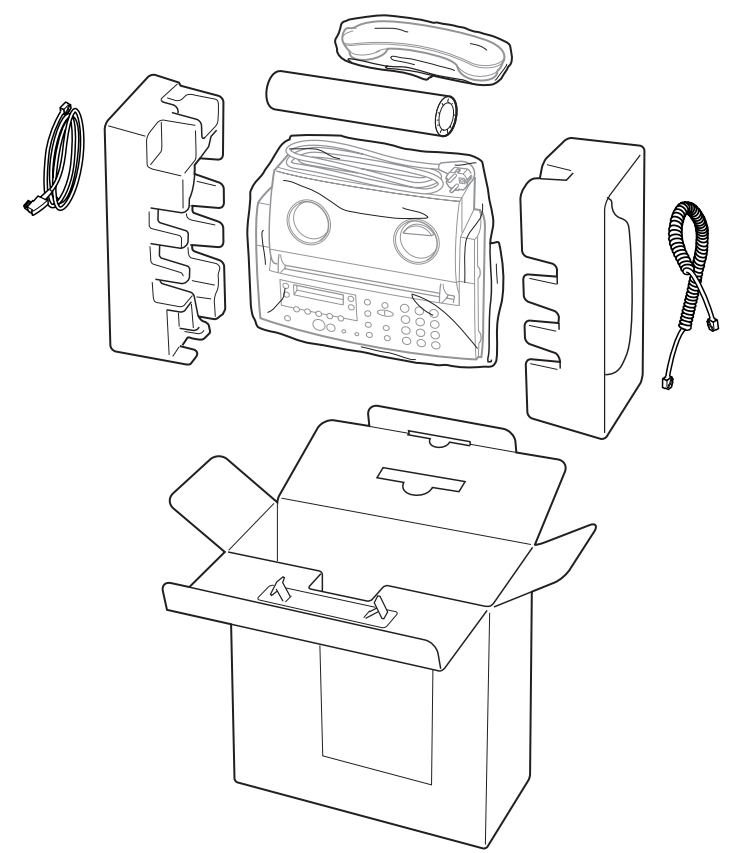

- 1 Ziehen Sie das Gerät vorsichtig aus der Verpackung heraus, und stellen Sie es ab.
- 2 Entfernen Sie vorsichtig alle Papp- und Folienteile vom Gerät.
- 3 Entnehmen Sie das Zubehör.
- 4 Legen Sie die Papp- und Folienteile wieder in den Transportkarton.

## **Bitte beachten Sie:**

- Wenn möglich, sollten Sie die Verpackung aufbewahren. Sie nützt Ihnen, wenn Sie den Fernkopierer transportieren wollen.
- Falls Sie die Verpackung entsorgen möchten, erkundigen Sie sich bitte bei Ihrer Müllabfuhr oder Stadt-/Gemeindeverwaltung, wo Sie sie abgeben können. So können die Materialien der Wiederverwertung zugeführt werden und müssen nicht deponiert werden.

Index

<span id="page-15-0"></span>Prüfen Sie, ob folgende Teile mit dem T-Easy FP110 geliefert wurden:

- Bedienungsanleitung T-Easy FP110 (die lesen Sie gerade ....)
- Telefonhörer
- Anschlußschnur
- Hörerschnur
- Empfangspapier
- Bestell-Informationen für Verbrauchsmaterial

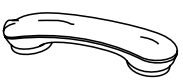

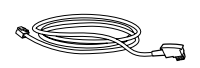

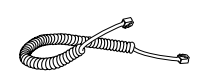

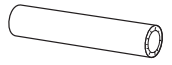

## **Aufstellen**

Stellen Sie den Fernkopierer an den vorgesehen Platz. **Schließen Sie die Netz- und Telefonschnüre noch nicht an!**

## **Farbige Zierwangen installieren/tauschen**

Einige Modelle des T-Easy FP110 werden mit farbigen Zierwangen an den Seiten ausgeliefert. Diese Wangen können Sie auch in anderen Farben bei Ihrem Telekom-Laden (T-Punkt) erwerben.

Zum Aufsetzen der Wangen führen Sie jeweils die beiden oberen Halterungen der Wange in die entsprechenden Aussparungen am Gerät ein, und drücken dann die Wange unten bis zum Einrasten an das Gerät.

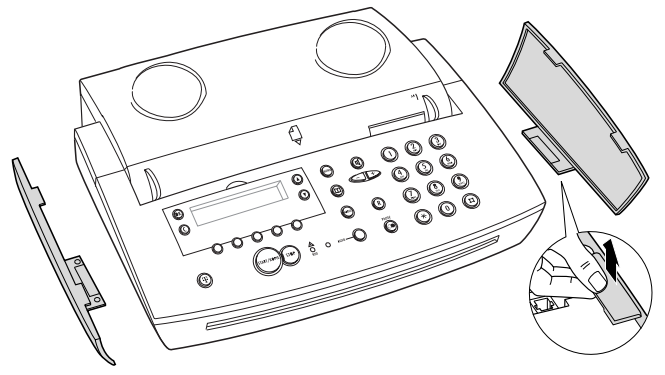

Zum Abnehmen der Wangen drücken Sie zunächst die untere Halterung vorsichtig etwas nach unten, und klappen dann die Wange nach außen weg.

# Störungs- Wartung Das Journal Abruf Senden Empfangen Telefonieren Einstellungen <mark>Inbetrieb-</mark><br>beseitigung Einstellungen

Telefonieren

## Index

## <span id="page-16-0"></span>**Empfangspapier einlegen**

- 1 Entfernen Sie die Verpackung der mitgelieferten Papierrolle.
- 2 Öffnen Sie den Papierfachdeckel **2**, indem Sie ihn an den Hebeln links und rechts mit leichtem Druck aufklappen.

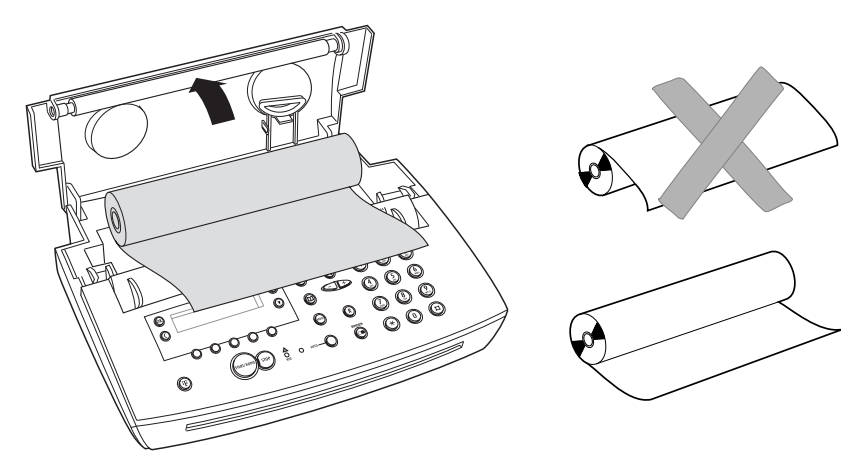

- 3 Legen Sie die Empfangspapierrolle richtig herum ein.
- 4 Wickeln Sie ein Stück Empfangspapier von der Rolle ab, und führen Sie es nach vorn etwa 5 cm weit aus dem Gerät heraus.
- 5 Klappen Sie den Papierfachdeckel zu, und drücken Sie mit beiden Händen rechts und links auf den Deckel, bis er hörbar einrastet.
- 6 Reißen Sie das aus dem Gerät herausstehende Stück Empfangspapier vorsichtig in einer fließenden Bewegung schräg nach unten ab.

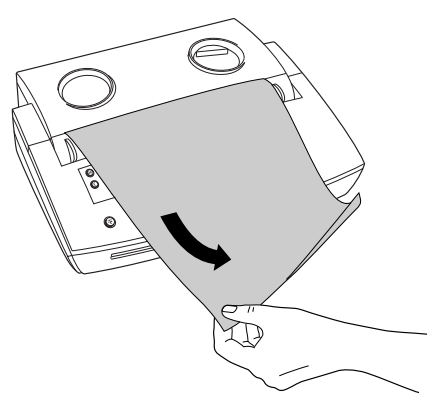

Bitte beachten Sie die Hinweise zum Empfangspapier im Abschnitt "Empfangspapier wechseln" auf der Seite 94.

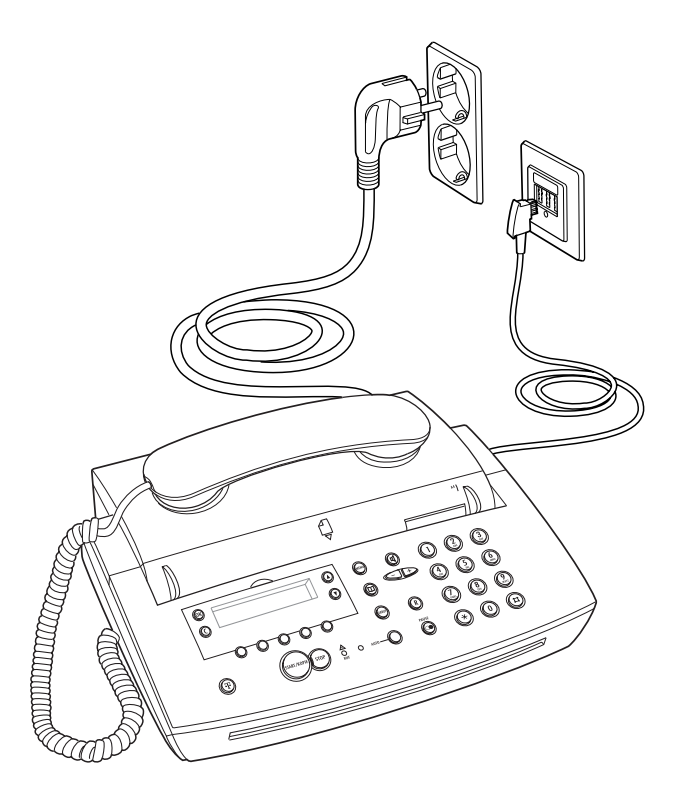

## **Telefonhörer installieren**

- 1 Nehmen Sie die Spiralschnur und den Telefonhörer. An einem Ende der Spiralschnur befindet sich ein langes und am anderen Ende ein kurzes Stück ungewundene Schnur, jeweils mit einem kleinen transparenten Stecker (Westernstecker); der Stecker am kurzen Schnurende gehört in den Telefonhörer und der Stecker am langen Stück in den Anschluß am Gerät.
- 2 Am unteren Ende des Hörers sehen Sie eine kleine Buchse. Stecken Sie den Stecker am kurzen ungewundenen Schnurende in die Buchse am Hörer. Der Stecker paßt nur in der richtigen Lage in die Buchse und rastet mit einem deutlichen Klicken ein. (Um den Stecker wieder herauszuziehen, drücken Sie den kleinen Hebel leicht herunter.)

Störungs-<br>beseitigung

ndex

<span id="page-18-0"></span>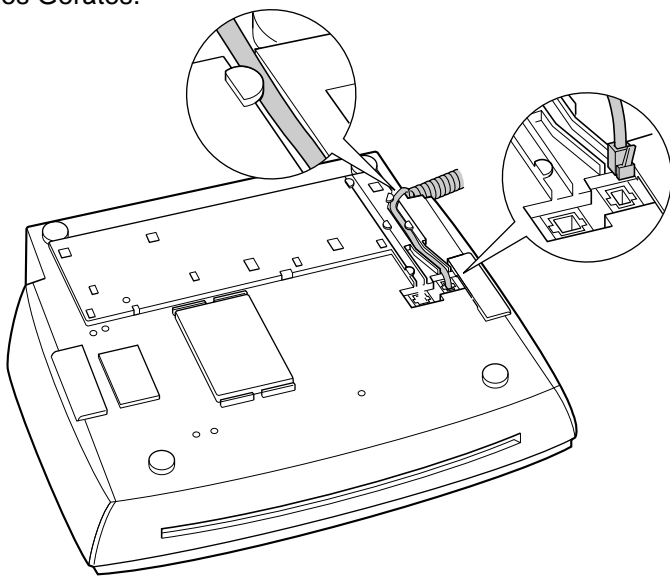

- 4 Stecken Sie den Stecker am langen ungewundenen Schnurende in die rechte Buchse; der kleine Hebel muß nach vorn weisen. Der Stecker paßt nur in der richtigen Lage in die Buchse und rastet mit einem deutlichen Klicken ein. (Um den Stecker wieder herauszuziehen, drücken Sie den kleinen Hebel leicht herunter.)
- 5 Legen Sie das lange ungewundene Stück der Schnur in den dafür vorgesehenen Kanal ein, und führen Sie es seitwärts am Gerät hoch.

## **Telekommunikationsanschluß**

- 1 Nehmen Sie die Telefonschnur. Auf einer Seite ist ein kleiner transparenter Stecker ("Western-Stecker"); auf der anderen Seite ist ein größerer schwarzer TAE-Stecker montiert.
- 2 Die Anschlußbuchse für die Telefonschnur befindet sich an der Unterseite des Gerätes.

<span id="page-19-0"></span>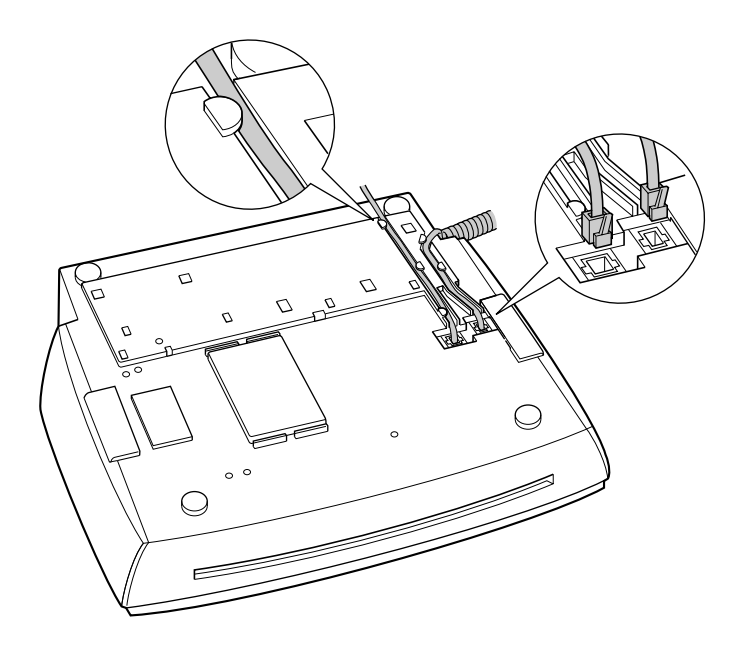

- 3 Stecken Sie den kleinen transparenten Stecker in die linke Buchse; der kleine Hebel muß nach vorn weisen. Der Stecker rastet mit einem deutlichen Klicken ein. (Um den Stecker wieder herauszuziehen, drücken Sie den kleinen Hebel leicht herunter.)
- 4 Legen Sie die Telefonschnur in den dafür vorgesehenen Kanal ein, und führen Sie sie hinten am Gerät hoch.
- 5 Stecken Sie den schwarzen TAE-Stecker ohne Gewalt in die TAE-N-Telefonanschlußdose.

## **Bitte beachten Sie:**

Der TAE-Stecker ist durch eine Codier-Leiste gegen falsches Einstekken gesichert und paßt nur in die "N"-Buchse. Sofern die Dose mehrere Buchsen hat, gehört der Stecker in die mit

"N" gekennzeichnete Buchse.

## Störungs- Wartung Das Journal Abruf Senden Empfangen Telefonieren Einstellungen <mark>Inbetrieb-</mark><br>beseitigung Einstellungen Telefonieren

## Wartung

## ndex

damit ein Fax-Anruf gegebenenfalls vom T-Easy FP110 erkannt und über-

nommen werden kann.

<span id="page-20-0"></span>**Anschlußvarianten**

**Externes Telefon**

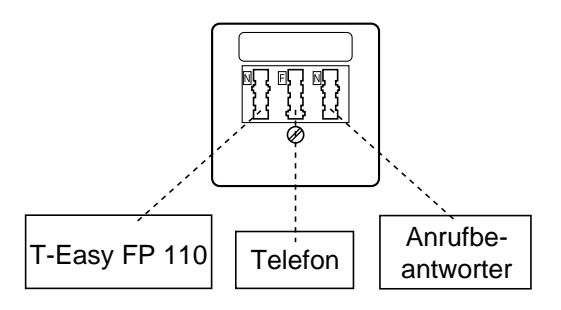

Durch die im T-Easy FP110 integrierte Faxweiche können Sie diesen Fernkopierer problemlos mit anderen Telekommunikationsgeräten kombinieren.

Sofern Sie ein weiteres Telefon anschließen möchten (z.B. ein Schnurlos-Telefon), muß dieses **hinter** dem T-Easy FP110 angeschlossen werden,

## **Telefonanlagen und automatische Umschalter**

Bei Telefonanlagen **mit** Durchwahl sollten Sie den T-Easy FP110 normal an einer Nebenstelle anschließen und die Durchwahlnummer als Fax-Anschluß deklarieren.

Bei Telefonanlagen **ohne** Durchwahl und bei automatischen Umschaltern sollten Sie den T-Easy FP110 **vor** der Telefonanlage bzw. **vor** dem Umschalter anschließen. Der T-Easy FP110 übernimmt dann Fax-Anrufe automatisch, gleichgültig an welcher Nebenstelle der Anruf beantwortet wurde.

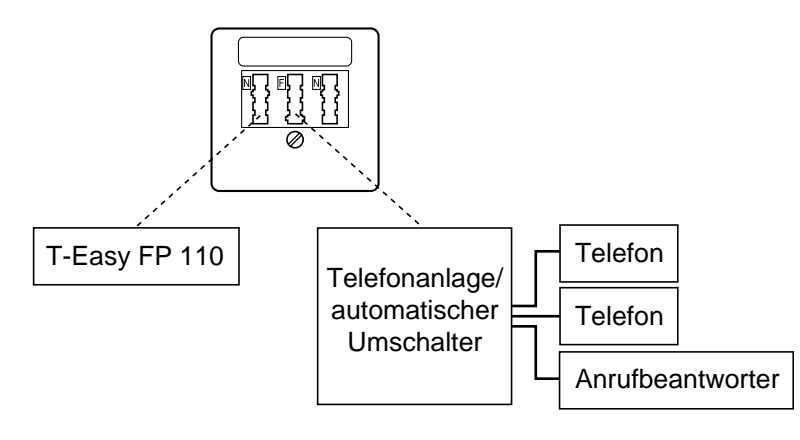

## <span id="page-21-0"></span>**Netzanschluß**

## **Bitte beachten Sie:**

Der Fernkopierer hat keinen Netzschalter. Um den T-Easy FP110 vom Netz zu trennen, ziehen Sie den Netzstecker aus der Netzsteckdose. Darum muß die Netzsteckdose stets frei zugänglich sein.

Stecken Sie den Netzstecker in die Netzsteckdose (230 Volt Wechselspannung/50 Hz, Absicherung 10 Ampere).

Damit ist der Fernkopierer eingeschaltet. Im Anzeigefeld sehen Sie

und nach ca. 3 Sekunden

Nach dem ersten Einschalten des Fernkopierers wird der Menüpunkt "02 Kennung" angezeigt, um Sie daran zu erinnern, daß noch keine Kennung (Rufnummer Ihres T-Easy FP110) eingegeben wurde. Wie Sie die Kennung eingeben, finden Sie im Abschnitt "Kennung eingeben" auf Seite 26. Möchten Sie die Kennung jetzt noch nicht eingeben, drücken Sie zweimal die C-Taste **7**. Der T-Easy FP110 schaltet in den Ruhezustand.

01.01.98 00:00

System Start

02 Kennung

Im **Ruhezustand** ist der Fernkopierer betriebsbereit und wartet auf Ihre Befehle. Normalerweise sehen Sie dann im Anzeigefeld das Datum und die Uhrzeit. Falls besondere Aufgaben programmiert wurden, erscheinen zusätzlich entsprechende Meldungen im Anzeigefeld. Ist beispielsweise ein zeitversetztes Senden programmiert, sehen Sie die Meldung "Zeitv. bereit".

## Einstellungen

Index

Wartung

## **Funktionstest**

Nach der Installation können Sie zwei kurze Funktionstests durchführen:

- 1 Erstellen Sie eine Kopie (siehe Seite 81). Fast alle internen Gerätefunktionen werden beim Kopieren benutzt.
- 2 Drücken Sie die [n]-Taste 14. Aus dem Lautsprecher sollten Sie den Wählton hören. Drücken Sie nochmals die [  $\mathbb{q}$ ]-Taste **14**, damit der T-Easy FP110 wieder "auflegt".

Sollte einer dieser Tests nicht einwandfrei funktionieren, überprüfen Sie bitte die gesamte Installation, und fahren Sie erst fort, wenn das Ergebnis positiv ausfällt.

## <span id="page-23-0"></span>Einstellungen

Nachdem Sie den Fernkopierer installiert haben, sind einige Einstellungen notwendig. Bevor Sie jedoch damit beginnen, sollten Sie die nachfolgenden Hinweise zur Bedienung des Gerätes studieren.

## Hinweise für Eingaben

Bei allen Eingaben haben einige Tasten des Bedienfeldes besondere Funktionen:

• C-Taste **7**: Mit dieser Taste können Sie grundsätzlich alle Funktionen abbrechen. Sollten Sie ein falsches Untermenü angewählt haben, kommen Sie bei jedem Drücken der C-Taste in das jeweils übergeordnete Menü zurück, bis Sie das Gerät schließlich wieder in den Ruhezustand schalten.

Um eine Eingabe abzubrechen, drücken Sie die C-Taste. Damit ist die Eingabe abgebrochen, und die ursprüngliche Einstellung bleibt erhalten.

- MENÜ-Taste **12**: Mit dieser Taste rufen Sie aus dem Ruhezustand heraus das Funktionsmenü auf und können dann mit den [▼]/[▲]-Tasten **9** und **10** durch die Menüpunkte blättern.
- OK-Taste **6**: Mit dieser Taste bestätigen Sie die eingegebenen Daten bzw. rufen im Menüsystem das angewählte Untermenü auf.
- [▼]-Taste **9** und [▲]-Taste **10**: Mit diesen Tasten können Sie Einstellungen (z.B. "ein" oder "aus") ändern.
- Bei allen Eingaben zeigt Ihnen der Cursor (ein Strich), wo das nächste eingegebene Zeichen erscheinen wird. Mit der [▼]-Taste **9** setzen Sie den Cursor ein Zeichen weiter nach rechts – so können Sie auch Leerzeichen eingeben.
- Mit der [+]-Taste **16** können Sie bei Eingaben ein Leerzeichen zwischen bereits eingegebenen Zeichen einfügen. Mit der [–]-Taste **16** löschen Sie das Zeichen, auf dem der Cursor steht, um Tippfehler zu korrigieren; um eine ganze Eingabezeile zu löschen, halten Sie die [–]-Taste **16** solange gedrückt, bis das letzte Zeichen gelöscht ist.
- Das Anzeigefeld zeigt jeweils insgesamt 16 Zeichen an. Bei längeren Eingaben wird die ganze Eingabezeile nach links verschoben, so daß Sie jeweils die letzten 16 Zeichen im Anzeigefeld sehen.

## <span id="page-24-0"></span>**Eingabe von Buchstaben, Ziffern und Sonderzeichen**

Bei einigen Einstellungen ist die Eingabe von Buchstaben möglich (z.B. die Kennung oder der Name einer Zielwahlnummer). Die Buchstaben geben Sie mit den Zifferntasten **15** [1 bis 0] ein.

Bei wiederholtem Betätigen einer Zifferntaste werden die ihr in der folgenden Tabelle zugeordneten Zeichen nacheinander in das Anzeigefeld geholt. Wird das gewünschte Zeichen angezeigt, rücken Sie den Cursor mit der [▼]-Taste **9** ein Zeichen weiter nach rechts, und geben Sie das nächste Zeichen ein.

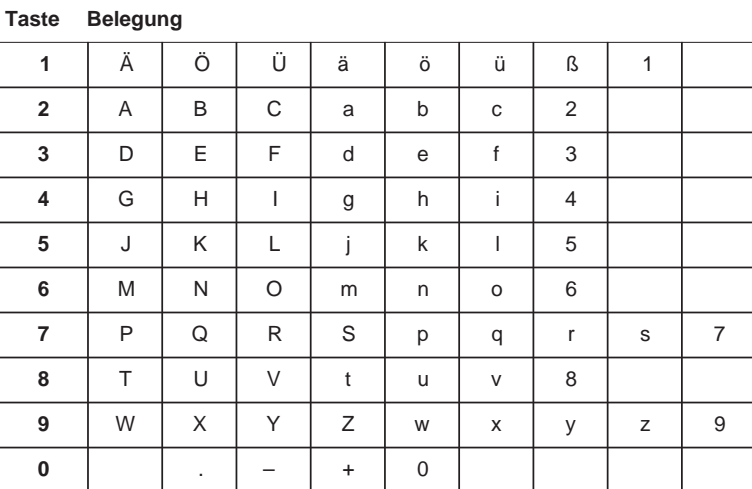

## **Tastenbelegung**

## Das Menüsystem

Mit der MENÜ-Taste **12** rufen Sie das Funktionsmenü auf. Im Anzeigefeld erscheint die Meldung 1 Senden/Kopie

Sie können nun mit der [▼]-Taste **9** und [▲]-Taste **10** die Menüpunkte nacheinander aufrufen und wechseln mit der OK-Taste **6** in das zu einem Menüpunkt gehörige Untermenü.

## **Bitte beachten Sie:**

Das Menü "1 Senden/Kopie" ist nur verfügbar, wenn ein Dokument in den Abtaster eingelegt wurde.

<span id="page-25-0"></span>Wird die Bedienung unterbrochen (keine Tastenbetätigung), schaltet das Gerät automatisch ca. alle 30 Sekunden in das jeweils übergeordnete Menü zurück, bis es schließlich in den Ruhezustand zurückkehrt.

In diesem Handbuch wird jeder Menüpunkt einzeln beschrieben – vom Aufruf des Menüs bis zur Rückkehr in den Ruhezustand. Sie können aber auch nach einer Eingabe mit der [▼]-Taste **9** und [▲]-Taste **10** den nächsten Menüpunkt auswählen, ohne das Menüsystem zu verlassen.

Einen Übersichtsplan des Menüsystems finden Sie auf den letzten Seiten dieses Buches.

## Grundeinstellungen

Bevor Sie Ihren neuen Fernkopierer in Betrieb nehmen, müssen Sie einige Grundeinstellungen vornehmen:

- Eingabe der Kennung
- Eingabe der Zusatzkennung
- Stellen der internen Uhr

Sofern Sie den T-Easy FP110 an einer Telefonanlage (Nebenstellenanlage) betreiben, beachten Sie auch den Abschnitt "Betrieb an Telefonanlagen", Seite 31.

Nach dem ersten Einschalten des T-Easy FP110 (siehe Abschnitt "Netzanschluß", Seite 22) erscheint im Anzeigefeld das Menü "02 Kennung", um Sie daran zu erinnern, daß als erstes die Kennung eingegeben werden sollte. In dem Fall folgen Sie bitte den Anweisungen im folgenden Abschnitt ab Schritt 4.

## **Kennung eingeben**

Die Kennung ist die Rufnummer Ihres Telefonanschlusses. Als Zusatzkennung geben Sie Ihren Namen oder den Firmennamen ein.

Beim Senden von Dokumenten erscheint beim Empfänger im Anzeigefeld und am oberen Rand der Empfangskopien Ihre Kennung.

Als Kennung geben Sie die Rufnummer Ihres Fernkopierers in internationaler Schreibweise ein: Internationale Kennziffer, nationale Vorwahl, Rufnummer.

<span id="page-26-0"></span>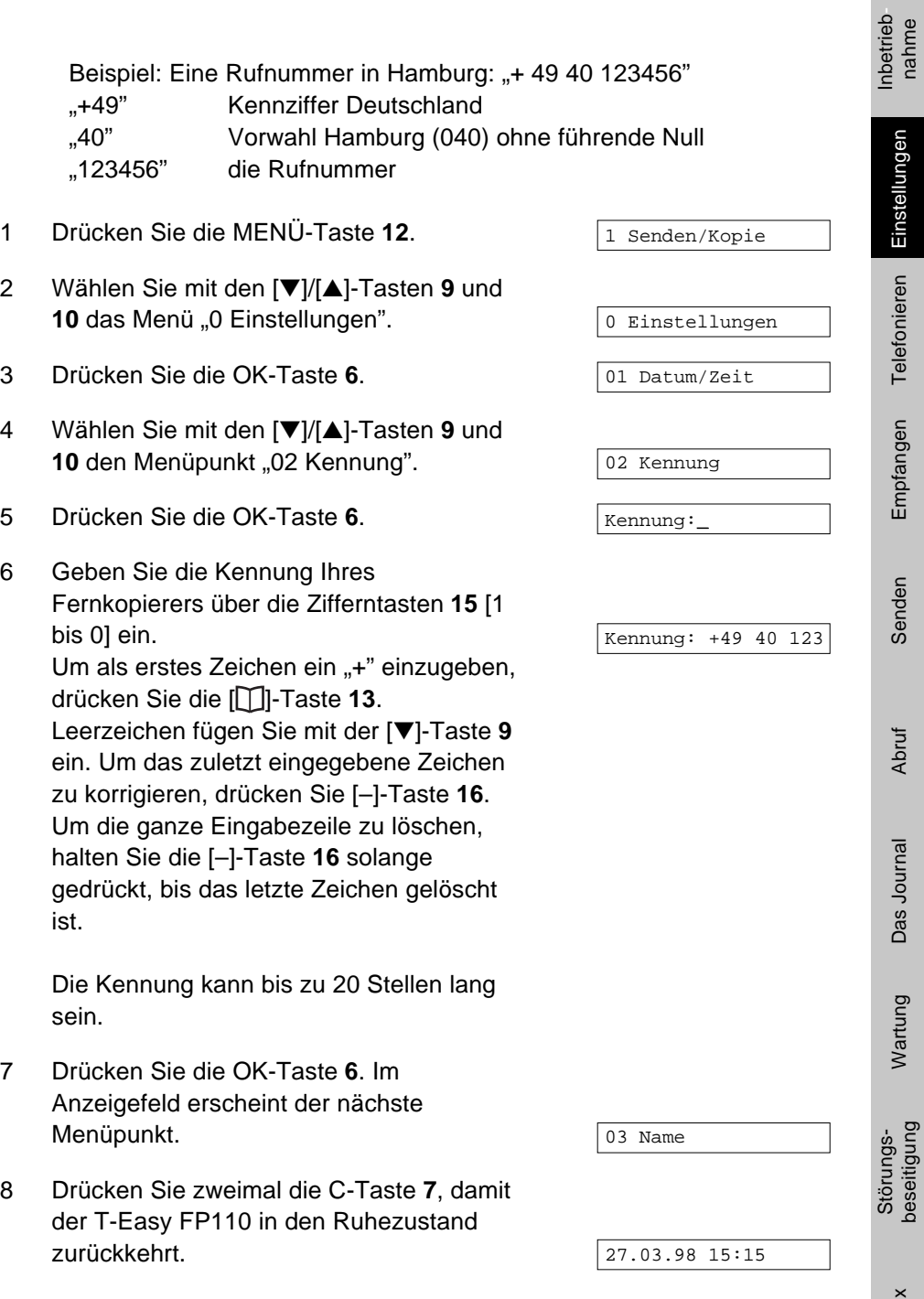

Störungs- Wartung Das Journal Abruf Senden Empfangen Telefonieren <mark>Einstellungen</mark> Inbetrieb-<br>Index beseitigung

Abruf

Das Journal

Wartung

Index

Senden

Einstellungen

Telefonieren

Empfangen

## <span id="page-27-0"></span>**Zusatzkennung eingeben**

Die Kennung wird um die Zusatzkennung ergänzt. Als Zusatzkennung geben Sie Ihren Firmen- oder Nachnamen ein. Der Name kann bis zu 16 Stellen lang sein. Sie können Groß- und Kleinbuchstaben, Ziffern sowie einige Sonderzeichen benutzen (siehe Tabelle auf Seite 25). Die Zusatzkennung wird neben der Kennung (Rufnummer) auf den an der Gegenstelle eingehenden Empfangskopien ausgedruckt.

- 1 Drücken Sie die MENÜ-Taste **12**.
- 2 Wählen Sie mit den [▼]/[▲]-Tasten **9** und 10 das Menü "0 Einstellungen".
- 3 Drücken Sie die OK-Taste **6**.
- 4 Wählen Sie mit den [▼]/[▲]-Tasten **9** und 10 den Menüpunkt "03 Name".
- 5 Drücken Sie die OK-Taste **6**.
- 6 Falls bereits ein Name gespeichert war, erscheint dieser im Anzeigefeld. Beim Eingeben eines neuen Namens wird der alte überschrieben.

Geben Sie die Zusatzkennung über die Zifferntasten **15** [1 bis 0] ein (siehe "Eingabe von Buchstaben, Ziffern und Sonderzeichen", Seite 25). Die Zusatzkennung kann bis zu 16 Zeichen lang sein.

- 7 Drücken Sie die OK-Taste **6**. Im Anzeigefeld erscheint der nächste Menüpunkt.
- 8 Drücken Sie zweimal die C-Taste **7**, damit der T-Easy FP110 in den Ruhezustand zurückkehrt.

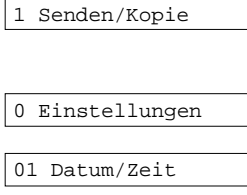

03 Name

Name:\_

Name: Mustermann

04 Telefonanlage

27.03.98 15:15

## <span id="page-28-0"></span>**Uhr stellen**

Mit Hilfe dieser Funktion stellen Sie das Datum und die Uhrzeit der internen Uhr. Datum und Uhrzeit werden beim Versenden von Dokumenten beim Empfänger ausgedruckt, und außerdem werden die zeitversetzten Funktionen von der internen Uhr gesteuert. Das Einstellen kann nötig sein nach einem längerem Abschalten vom Stromnetz, oder bei der Umstellung von Sommer/Winterzeit.

- 1 Drücken Sie die MENÜ-Taste **12**. 2 Wählen Sie mit den [▼]/[▲]-Tasten **9** und 10 das Menü "0 Einstellungen". 3 Drücken Sie die OK-Taste **6**. 4 Drücken Sie die OK-Taste **6**. 5 Geben Sie über die Zifferntasten **15** [1 bis 0] jeweils zwei Ziffern für Stunde und Minuten ein. 6 Drücken Sie die OK-Taste **6**. 7 Geben Sie über die Zifferntasten **15** [1 bis 0] jeweils zwei Ziffern für Tag, Monat und Jahr ein. 8 Drücken Sie die OK-Taste **6**. Im Anzeigefeld wird der nächste Menüpunkt angezeigt. Senden/Kopie 0 Einstellungen 01 Datum/Zeit Uhrzeit: 00:00 Uhrzeit: 15:07 Datum: 01.01.98 Datum: 23.01.98 02 Kennung
- 9 Drücken Sie zweimal die C-Taste **7**, damit der T-Easy FP110 in den Ruhezustand zurückkehrt.

## **Wahlverfahren einstellen**

Werkseitig ist der T-Easy FP110 auf das Tonwahlverfahren (MFV) eingestellt, wie in der Regel für das öffentliche Telefonnetz an Hauptanschlüssen und in Telefonanlagen erforderlich.

27.03.98 15:15

Wartung

ndex

<span id="page-29-0"></span>An einigen Hauptanschlüssen und in älteren Telefonanlagen können Sie nur die Impulswahl (IWV) einsetzen. Im Zweifelsfall fragen Sie bei Ihrem T-Service oder beim Kundendienst Ihrer Telefonanlage nach.

Das Wahlverfahren stellen Sie wie folgt ein:

- 1 Drücken Sie die MENÜ-Taste **12**.
- 2 Wählen Sie mit den [▼]/[▲]-Tasten **9** und 10 das Menü "0 Einstellungen".
- 3 Drücken Sie die OK-Taste **6**.
- 4 Wählen Sie mit den [▼]/[▲]-Tasten **9** und 10 den Menüpunkt "05 Wahlverfahren".
- 5 Drücken Sie die OK-Taste **6**.
- 6 Wählen Sie mit den [▼]/[▲]-Tasten **9** und 10 das gewünschte Wahlverfahren "Ton" (Mehfrequenzwahlverfahren MFV) oder "Puls" (Impulswahlverfahren IWV) aus.
- 7 Drücken Sie die OK-Taste **6**. Im Anzeigefeld erscheint der nächste Menüpunkt.
- 8 Drücken Sie zweimal die C-Taste **7,** damit der T-Easy FP110 in den Ruhezustand zurückkehrt.

## 0 Einstellungen 01 Datum/Zeit 05 Wahlverfahren Wahlverf.: Ton 06 Signaltöne

1 Senden/Kopie

27.03.98 15:15

## **Bitte beachten Sie:**

Wenn Sie das Impulswahlverfahren (IWV) eingestellt haben, können Sie nach der Wahl temporär auf Tonwahl umschalten, um z.B. Sonderfunktionen eines Anrufbeantworters oder einer Fax-Mailbox zu steuern (siehe Abschnitt "Automatische Wahl mit den Zifferntasten", Seite 67). Drücken Sie dazu nach dem Wählen die Zifferntaste [\*].

## <span id="page-30-0"></span>Betrieb an Telefonanlagen

Für den Betrieb an Telefonanlagen (Nebenstellenanlagen) muß das Belegen der Amtsleitung auf die Telefonanlage abgestimmt werden, damit der Fernkopierer Teilnehmer im öffentlichen Telefonnetz erreichen kann.

## **Amtsholung einstellen**

Sie können bis zu drei verschiedene Amtskennzahlen zur Amtsholung eingeben (beispielsweise zur Gebührenermittlung verschiedener Abteilungen), die auch die FLASH-Funktion beinhalten können.

Nach der Wahl einer Amtskennzahl wartet der T-Easy FP110 automatisch auf den Wählton der Amtsleitung.

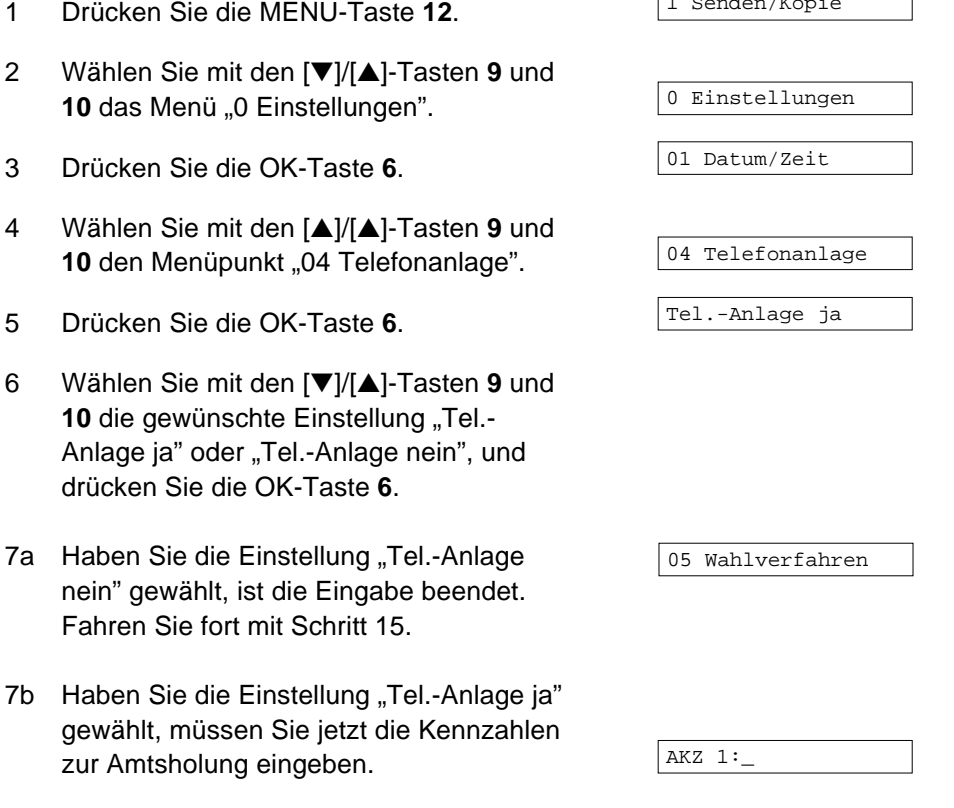

Telefonieren Einstellungen

Empfangen

Senden

**Abruf** 

Das Journal

Wartung

Störungs-<br>beseitigung

Index

1 Senden/Kopie

<span id="page-31-0"></span>Jede Amtskennzahl kann max. 3 Stellen lang sein, und entweder aus Ziffern bestehen, nur die Funktion "FLASH" ausführen, oder eine Kombination aus der Funktion "FLASH" und zwei Ziffern sein.

Zur Eingabe der Funktion "FLASH" drücken Sie als erstes die R-Taste **18**.

- 8 Geben Sie über die Zifferntasten **15** [1 bis 0] die erste Kennzahl zur Amtsholung ein.
- 9 Drücken Sie die OK-Taste **6**.
- 10 Möchten Sie **keine** weiteren Amtskennzahlen eingeben, drücken Sie dreimal die C-Taste **7**. Damit ist die Eingabe beendet und der T-Easy FP110 kehrt in den Ruhezustand zurück.
- 11 Geben Sie über die Zifferntasten **15** [1 bis 0] die zweite Kennzahl ein.
- 12 Drücken Sie die OK-Taste **6**.
- 13 Geben Sie über die Zifferntasten **15** [1 bis 0] die dritte Kennzahl ein.
- 14 Drücken Sie die OK-Taste **6**. Im Anzeigefeld erscheint der nächste Menüpunkt.
- 15 Drücken Sie zweimal die C-Taste **7**, damit der T-Easy FP110 in den Ruhezustand zurückkehrt.

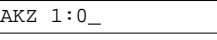

AKZ 2:\_

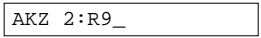

AKZ 3:\_

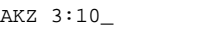

05 Wahlverfahren

27.03.98 15:15

## Einstellungen

ndex

## <span id="page-32-0"></span>Die Faxweiche

Die Faxweiche erkennt automatisch, ob es sich bei einer Verbindung um ein Telefongespräch oder eine Faxübertragung handelt. Die Faxweiche kann in zwei verschiedenen Betriebsarten arbeiten:

- Manuell Manueller Telefon- und Faxbetrieb
- Automatik Manueller Telefonbetrieb mit automatischem Faxempfang, auch in Verbindungmit einem externen Anrufbeantworter

In jeder dieser Betriebsarten können Sie telefonieren sowie Dokumente senden, empfangen und kopieren.

Um von einer Betriebsart in eine andere zu wechseln, drücken Sie die AUTO-Taste **19**. Bei jedem Tastendruck wird die nächste Betriebsart ausgewählt, und die grüne Betriebsart-Anzeige **20** leuchtet (Betriebsart Automatik) oder erlischt (Betriebsart Manuell).

## **Betriebsart "Manuell"**

Ihr T-Easy FP110 verhält sich wie ein Telefon. Bei einem Anruf hören Sie den Rufton und nehmen den Hörer ab. Kommt der Anruf von einem Fernkopierer, hören Sie einen Pfeifton. Um die Faxnachricht zu empfangen, drücken Sie einfach die START/KOPIE-Taste **23** und legen den Hörer auf. Die Faxnachricht wird automatisch empfangen.

## **Betriebsart ..Automatik"**

In dieser Betriebsart empfängt der T-Easy FP110 Faxnachrichten automatisch. Dabei können Sie einstellen, nach wie vielen Ruftönen der Fernkopierer die Telefonleitung belegt. Dies ist besonders wichtig, wenn Sie den T-Easy FP110 mit einem externen Anrufbeantworter betreiben (siehe unten).

So stellen Sie ein, wie sich der T-Easy FP110 in der Betriebsart "Automatik" bei einem Anruf verhält:

1 Drücken Sie die MENÜ-Taste **12**, und wählen Sie mit den [▼]/[▲]-Tasten **9** und **10 das Menü "4 Fax-Optionen".** 4 Fax-Optionen

- <span id="page-33-0"></span>2 Drücken Sie die OK-Taste **6**.
- 3 Wählen Sie mit den [▼]/[▲]-Tasten **9** und 10 den Menüpunkt "46 Ruftöne AUTO".
- 4 Drücken Sie die OK-Taste **6**.
- 5 Wählen Sie mit den [▼]/[▲]-Tasten **9** und **10** die gewünschte Anzahl der Ruftöne, nach denen der T-Easy FP110 den Anruf annimmt und sofort auf Fax-Empfang schaltet. Mögliche Einstellung: 2 bis 9.
- 6 Drücken Sie die OK-Taste **6**. Im Anzeigefeld wird der nächste Menüpunkt angezeigt.
- 7 Drücken Sie zweimal die C-Taste **7**, damit der T-Easy FP110 in den Ruhezustand zurückkehrt.

## **Bitte beachten Sie:**

Beim Betrieb des T-Easy FP110 mit einem externen Anrufbeantworter müssen Sie die Anzahl der Ruftöne so einstellen, daß sich bei einem eingehenden Ruf immer zuerst der Anrufbeantworter meldet. Nimmt beispielsweise Ihr Anrufbeantworter eingehende Rufe nach dem 3. Rufton an, müssen Sie die Anzahl Rufe am T-Easy FP110 auf "Ruftöne: 4" oder "Ruftöne: 5" stellen. Siehe hierzu auch den Abschnitt "Empfang mit Anrufbeantworter" auf Seite 58.

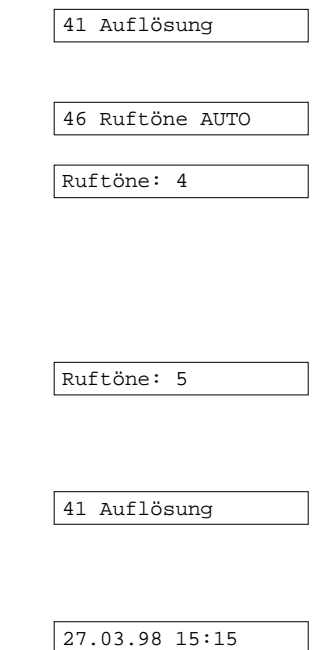

<span id="page-34-0"></span>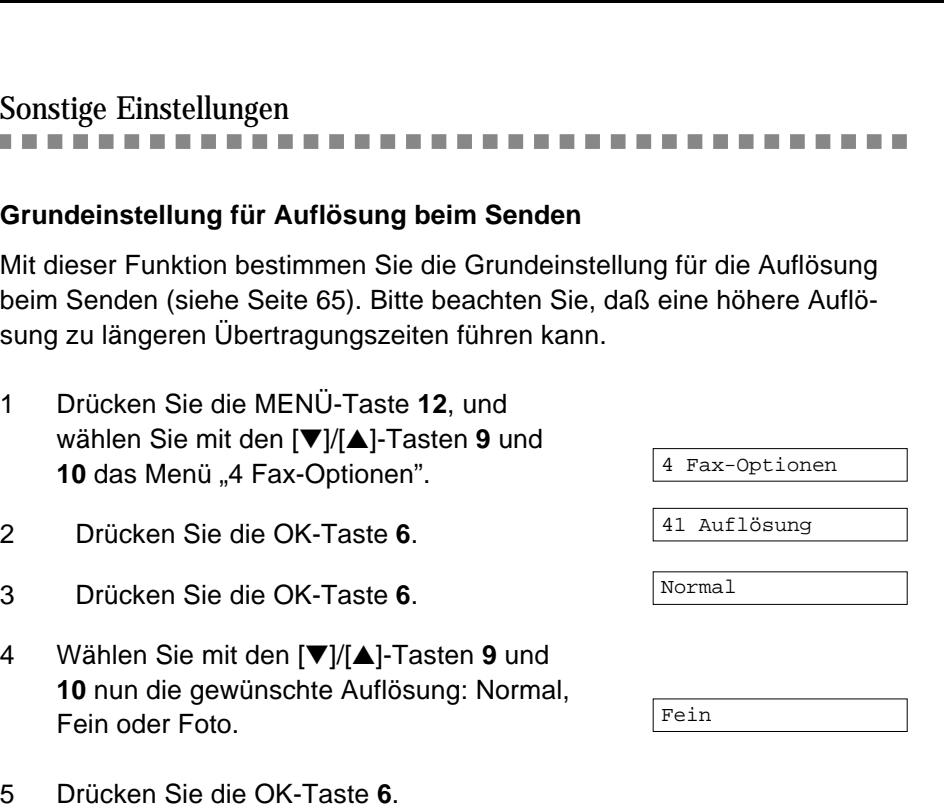

- Im Anzeigefeld wird der nächste Menüpunkt angezeigt.
- 6 Drücken Sie zweimal die C-Taste **7**, damit der T-Easy FP110 in den Ruhezustand zurückkehrt.

## **Lautstärke**

 $\mathcal{L}_{\mathcal{A}}$ **The College** 

> Mit dieser Funktion stellen Sie die Grund-Lautstärke für den Tastenton, den Quittungston und den Rufton ein.

- Tastenton Kurzer Ton beim Betätigen einer Taste bzw. drei kurze Töne beim Drücken einer falschen Taste
- Quittungston Längerer Signalton am Ende eines Sende- oder Empfangsvorganges
- 1 Drücken Sie die MENÜ-Taste **12**, und wählen Sie mit den [▼]/[▲]-Tasten **9** und 10 das Menü "0 Einstellungen".

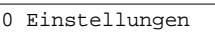

42 Kopfzeile

27.03.98 15:15

Störungs- Wartung Das Journal Abruf Senden Empfangen Telefonieren <mark>Einstellungen</mark> Inbetrieb-<br>Index beseitigung

Abruf

Das Journal

Wartung

Störungs-<br>beseitigung

Index

Senden

Empfangen

Inbetrieb-<br>nahme

Telefonieren Einstellunger

- <span id="page-35-0"></span>2 Drücken Sie die OK-Taste **6**.
- 3 Wählen Sie mit den [▼]/[▲]-Tasten **9** und 10 den Menüpunkt "06 Signaltöne".
- 4 Drücken Sie die OK-Taste **6**.
- 5 Wählen Sie mit den [▼]/[▲]-Tasten **9** und **10 die gewünschte Einstellung "ein" oder** "aus".
- 6 Drücken Sie die OK-Taste **6**.
- 7 Wählen Sie mit den [▼]/[▲]-Tasten **9** und 10 die gewünschte Einstellung "ein" oder "aus".
- 8 Drücken Sie die OK-Taste **6**.
- 9 Wählen Sie mit den [▼]/[▲]-Tasten **9** und **10** die gewünschte Lautstärke für den Rufton. Mögliche Einstellung: leise, normal, laut, aus.

## **Hinweis:**

Haben Sie die Einstellung "aus" gewählt, leuchtet bei einem Anruf bei jedem Rufzeichen die Fehleranzeige 21 [ $\triangle$  RUF].

- 10 Drücken Sie die OK-Taste **6**. Im Anzeigefeld wird der nächste Menüpunkt angezeigt.
- 11 Drücken Sie zweimal die C-Taste **7**, damit der T-Easy FP110 in den Ruhezustand zurückkehrt.

01 Datum/Zeit 06 Signaltöne Tastenton: ein

Quittungston:ein

Rufton:normal

07 RSD-Zugriff

27.03.98 15:15
#### Liste der Einstellungen

Sie können zur Kontrolle eine Liste der Einstellungen ausdrucken:

- 1 Drücken Sie die MENÜ-Taste **12**, und wählen Sie mit den [▼]/[▲]-Tasten **9** und 10 das Menü "2 Ausdrucken".
- 2 Drücken Sie die OK-Taste **6**.
- 3 Wählen Sie mit den [▼]/[▲]-Tasten **9** und 10 den Menüpunkt "23 Einstellungen".
- 4 Drücken Sie die OK-Taste **6**.

Der T-Easy FP110 druckt die Liste der Einstellungen. Danach wird im Anzeigefeld der nächste Menüpunkt angezeigt.

5 Drücken Sie zweimal die C-Taste **7**, damit der T-Easy FP110 in den Ruhezustand zurückkehrt.

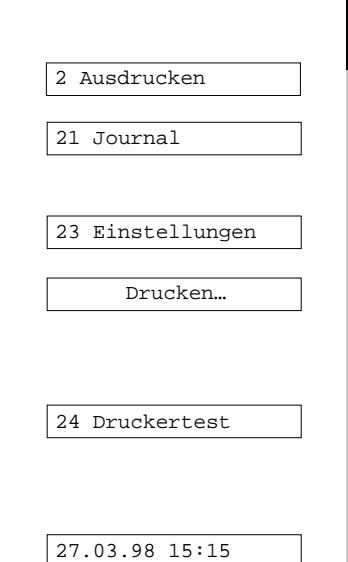

Einstellungen

Telefonieren

Empfangen

Senden

**Abruf** 

Das Journal

Wartung

Störungs-<br>beseitigung

#### **Bitte beachten Sie:**

Nachfolgend finden Sie einen Beispiel-Ausdruck der Liste. Aufgrund anderer Einstellungen kann der Ausdruck bei Ihnen anders aussehen.

\*\*\*\*\*\* E I N S T E L L U N G E N \*\*\*\*\*\* DATUM/ZEIT : 27-MAR-98 15:31 KENNUNG : +49 40 1234567890123 NAME : abcdefghijklmnop \*\*\* MENÜ 4: Fax-Optionen \*\*\* 41 Auflösung Normal 42 Kopfzeile ein 43 Fusszeile aus 44 Sendebericht nur bei Fehler 45 Fernstart aus \*9 46 Ruftöne AUTO 4 \*\*\* MENÜ 0: Einstellungen \*\*\* 04 Tel.-Anlage ja AKZ 1: 0 AKZ 2: 91 AKZ 3: 05 Wahlverfahren Ton 06 Signaltöne Tastenton ein Quittungston ein Rufton normal 07 Fernservice RSD aus

# Telefonieren Einstellungen

ndex

#### Rufnummernliste

Der T-Easy FP110 bietet Ihnen insgesamt 47 Speicherplätze. Diese Speicherplätze setzen sich wie folgt zusammen:

#### **Zielwahltasten und Telefonbuch**

Unter den Zielwahltasten **24** können Sie insgesamt fünf Rufnummern mit dazugehörigen Namen speichern. In der Grundeinstellung des Geräts haben wir für Sie unter der Zielwahltaste 1 den Notruf "110" der Polizei, und unter der Zielwahltaste 3 den Notruf "112" der Feuerwehr gespeichert. Diese Einstellung können Sie natürlich ändern. **Wichtig:** Beim Betrieb an einer Telefonanlage betreiben, müssen Sie vor diese Rufnummern die Amtskennzahlen (siehe Seite 31) einfügen.

Im Telefonbuch stehen Ihnen insgesamt 30 Speicherplätze zur Verfügung, unter denen Sie jeweils eine Rufnummer mit dem dazugehörigen Namen eingeben können. Mit den Zielwahl- und Telefonbuchrufnummern können Sie telefonieren (siehe Kapitel "Telefonieren", Abschnitt "Zielwahl", Seite 53 und Abschnitt "Telefonbuch", Seite 53) und Dokumente senden (siehe Kapitel "Senden", Abschnitt "Zielwahl", Seite 70 und Abschnitt "Telefonbuch", Seite 70) oder abrufen (siehe Kapitel "Abruf", Seite 82).

#### **[ ]-Taste**

In der Grundeinstellung des Geräts sind unter der [**F**]-Taste 25 sieben Service-Rufnummern der Deutschen Telekom AG eingespeichert: Auskunft Inland, Auskunft Ausland, T-Verkauf, T-Service, T-Hotline, T-Net-Box, T-call by call

Diese vorgegebene Programmierung können Sie Ihren Anforderungen anpassen.

**Wichtig:** Beim Betrieb an einer Telefonanlage betreiben, müssen Sie vor diese Rufnummern die Amtskennzahlen (siehe Seite 31) einfügen.

Mit den unter der [ F]-Taste abgelegten Rufnummern können Sie telefonieren (siehe Kapital "Telefonieren", Abschnitt "Die [ F]-Taste ", Seite 54) und Dokumente senden (siehe Kapitel "Senden", Abschnitt "[F]-Taste ", Seite 71).

#### **Abrufdienste**

Unter den Zielwahltasten **24** können Sie zusätzlich fünf Rufnummern mit dazugehörigen Namen speichern, die Ihnen zum Empfangen von bereitliegenden Dokumenten aus Informationsdiensten zur Verfügung stehen (siehe Kapitel "Abrufen", Abschnitt "Abrufdienste", Seite 85).

#### **Hinweis:**

Mit der Funktion "08 Rücksetzen" (siehe Abschnitt "Gerät auf Grundeinstellung zurücksetzen", Seite 102) können Sie die Zielwahltasten 1 und 3 und die [ ]-Taste wieder auf die vorgegebenen Service-Rufnummern zurückstellen.

#### **Bitte beachten Sie:**

Alle Speicherplätze sind zum Speichern von Fernabfrage-Codes für Anrufbeantworter etc. nur bedingt geeignet. In der Regel werden die gespeicherten Rufnummern zu schnell gewählt, als daß sie von Anrufbeantwortern als gültige Codes erkannt werden.

#### **Zielwahl bearbeiten**

Möchten Sie eine Zielwahlnummer eingeben oder einen bereits gespeicherten Eintrag ändern oder löschen, gehen Sie wie folgt vor:

- 1 Drücken Sie die MENÜ-Taste **12**, und wählen Sie mit den [▼]/[▲]-Tasten **9** und **10** das Menü ..3 Rufnummern".
- 2 Drücken Sie die OK-Taste **6**.
- 3 Wählen Sie mit den [▼]/[▲]-Tasten **9** und 10 das Untermenü ..32 Zielwahl", und drücken Sie Taste **6** [OK].
- 4 Drücken Sie die OK-Taste **6**.
- 5 Wählen Sie mit den [▼]/[▲]-Tasten **9** und 10 den gewünschten Zielwahlplatz "1" bis "5", und drücken Sie die OK-Taste **6**.

Falls die Zielwahltaste bereits belegt ist, erscheint der gespeicherte Name im Anzeigefeld.

3 Rufnummern

31 Telefonbuch

32 Zielwahl

1:Notruf

1:Notruf

- Fernkopierer T-Easy FP110 **41**
- 

Einstellunger Telefonieren

Zw1:Müller\_

Nummer:\_

Nummer:1234567

Nummer:7248799\_

Das Journal

#### Wartung

Störungs-<br>beseitigung

ndex

- 6a Möchten Sie den gespeicherten Namen nicht löschen oder ändern, drücken Sie zweimal die C-Taste **7**. Beginnen Sie dann nochmals mit Schritt 4, und wählen Sie in Schritt 5 eine andere Zielwahltaste.
- 6b Möchten Sie den gespeicherten Eintrag löschen, drücken Sie die [–]-Taste **16**, und halten Sie sie solange gedrückt, bis der Name ganz gelöscht ist. Damit ist der Eintrag komplett gelöscht. Weiter mit Schritt 9.
- 6c Über die Zifferntasten **15** [1 bis 0] können Sie nun einen Namen eingeben (siehe "Eingabe von Buchstaben, Ziffern und Sonderzeichen", Seite 25).

Ein bereits gespeicherter Name wird dabei überschrieben.

Der Name kann bis zu 16 Zeichen lang sein.

7 Drücken Sie die OK-Taste **6**.

Falls die Zielwahltaste bereits belegt ist, erscheint die gespeicherte Nummer im Anzeigefeld.

- 8a Möchten Sie die gespeicherte Rufnummer nicht ändern, drücken Sie zweimal die C-Taste **7**. Beginnen Sie dann nochmals mit Schritt 4 und wählen Sie in Schritt 5 eine andere Zielwahltaste.
- 8b Geben Sie die Rufnummer über die Zifferntasten **15** [1 bis 0] ein.

Eine bereits gespeicherte Nummer wird dabei überschrieben.

Die Rufnummer kann bis zu 24 Zeichen lang sein.

#### **Bitte beachten Sie:**

Beim Betrieb an einer Telefonanlage müssen Sie gegebenenfalls als erstes zur Amtsholung die Amtskennzahl eingeben (siehe Seite 31). Sollten Sie eine der vorprogrammierten Notrufnummern verwenden wollen, müssen Sie auch hier zuerst die Amtskennzahl zur Amtsholung eingeben.

- 9 Drücken Sie die OK-Taste **6**.
- 10a Möchten Sie weitere Zielwahlnummern bearbeiten, wiederholen Sie die Schritte 5 bis 9.
- 10b Möchten Sie keine weiteren Zielwahlnummern bearbeiten, drücken Sie dreimal die C-Taste **7**, damit der T-Easy FP110 in den Ruhezustand zurückkehrt.

#### **Bitte beachten Sie:**

Mit der Funktion "08 Rücksetzen" können Sie alle im T-Easy FP110 gespeicherten Rufnummern löschen (siehe Abschnitt "Gerät auf Grundeinstellung zurücksetzen", Seite 102). Unter den Zielwahltasten 1 und 3 sind dann wieder die vorgegebenen Notrufnummern gespeichert.

#### **Neueinträge im Telefonbuch**

Möchten Sie eine neue Rufnummer im Telefonbuch eingeben, gehen Sie wie folgt vor:

- 1 Drücken Sie die MENÜ-Taste **12**, und wählen Sie mit den [▼]/[▲]-Tasten **9** und 10 das Menü "3 Rufnummern".
- 2 Drücken Sie die OK-Taste **6**.

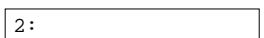

27.03.98 15:15

3 Rufnummern

31 Telefonbuch

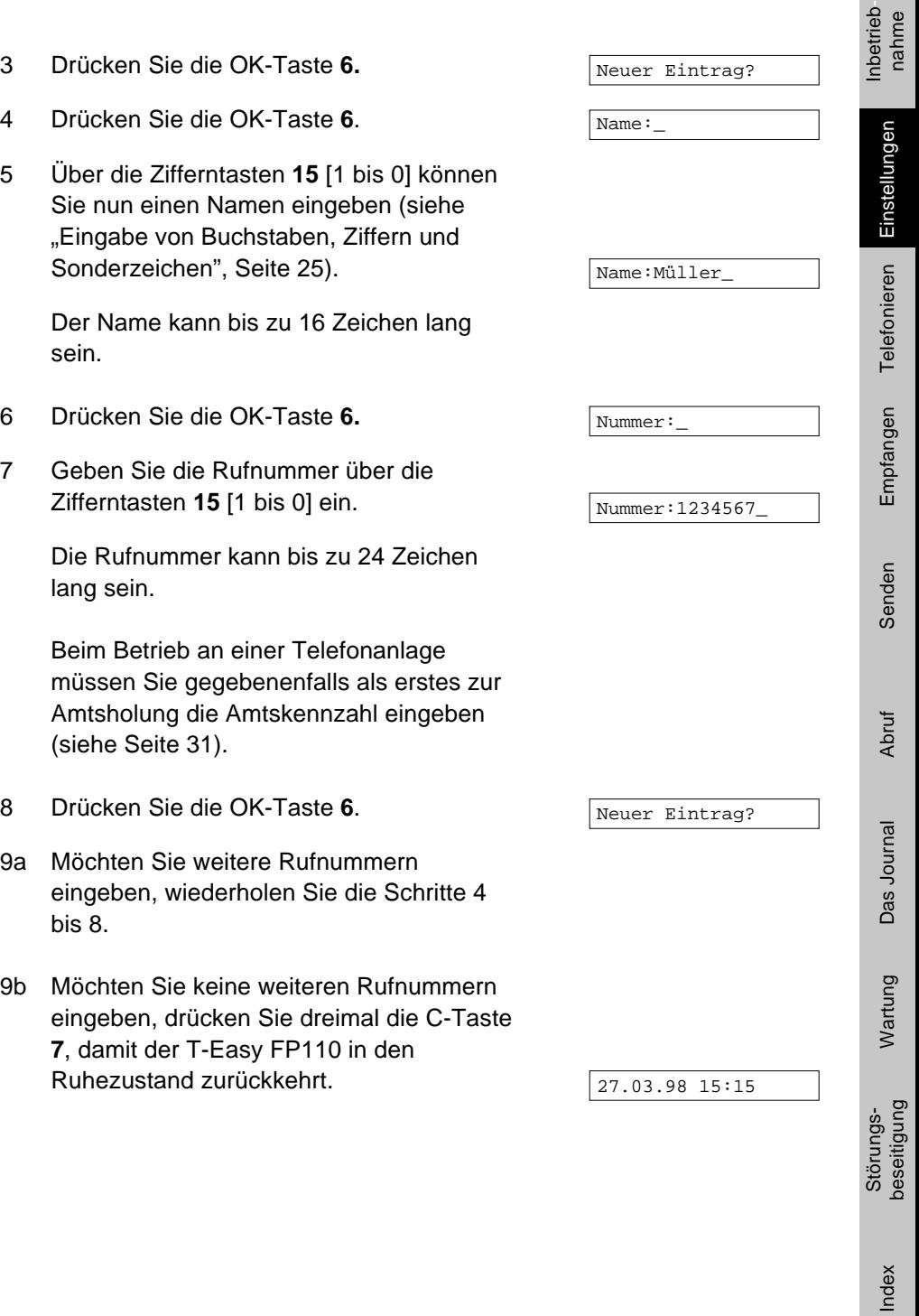

nahme

#### **Telefonbuch bearbeiten**

Möchten Sie einen bereits im Telefonbuch gespeicherten Eintrag ändern, gehen Sie wie folgt vor:

- 1 Drücken Sie die MENÜ-Taste **12**, und wählen Sie mit den [▼]/[▲]-Tasten **9** und 10 das Menü "3 Rufnummern".
- 2 Drücken Sie die OK-Taste **6**.
- 3 Drücken Sie die OK-Taste **6.**
- 4 Wählen Sie mit den [▼]/[▲]-Tasten **9** und **10** den gewünschten Eintrag aus, und drücken Sie die OK-Taste **6**.
- 5a Möchten Sie nur die Rufnummer des Eintrags ändern, drücken Sie die C-Taste **7.**

Fahren Sie fort mit Schritt 7.

5b Möchten Sie den Namen ändern, geben Sie nun über die Zifferntasten **15** [1 bis 0] den neuen Namen ein (siehe "Eingabe von Buchstaben, Ziffern und Sonderzeichen", Seite 25). Der alte Name wird dabei überschrieben.

Der Name kann bis zu 16 Zeichen lang sein.

- 6 Drücken Sie die OK-Taste **6**.
- 7 Geben Sie die Rufnummer über die Zifferntasten **15** [1 bis 0] ein. Eine bereits gespeicherte Rufnummer wird dabei überschrieben.

Die Rufnummer kann bis zu 24 Zeichen lang sein.

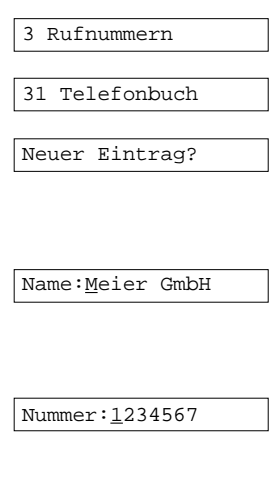

Name:Müller\_

Nummer:1234567

Nummer:54321\_

Beim Betrieb an einer Telefonanlage müssen Sie gegebenenfalls als erstes zur Amtsholung die Amtskennzahl eingeben (siehe Seite 31).

- 8 Drücken Sie die OK-Taste **6**.
- 9a Möchten Sie weitere Einträge bearbeiten, wiederholen Sie die Schritte 4 bis 8.
- 9b Möchten Sie keine weiteren Einträge bearbeiten, drücken Sie dreimal die C-Taste **7**, damit der T-Easy FP110 in den Ruhezustand zurückkehrt.

#### **Einträge im Telefonbuch löschen**

Möchten Sie einen im Telefonbuch gespeicherten Eintrag löschen, gehen Sie wie folgt vor:

- 1 Drücken Sie die MENÜ-Taste **12**, und wählen Sie mit den [▼]/[▲]-Tasten **9** und 10 das Menü "3 Rufnummern".
- 2 Drücken Sie die OK-Taste **6**.
- 3 Drücken Sie die OK-Taste **6.**
- 4 Wählen Sie mit den [▼]/[▲]-Tasten **9** und **10** den gewünschten Eintrag aus, und drücken Sie die OK-Taste **6**.
- 5 Um den gespeicherten Namen zu löschen, drücken Sie die [–]-Taste **16**, und halten Sie sie solange gedrückt, bis der Name ganz gelöscht ist.
- 6 Drücken Sie die OK-Taste **6**. Damit ist der Eintrag komplett gelöscht.
- 7a Möchten Sie weitere Einträge löschen, wiederholen Sie die Schritte 4 bis 6.

Störungs- Wartung Das Journal Abruf Senden Empfangen Telefonieren <mark>Einstellungen</mark> Inbetrieb-<br>Index beseitigung nbetrieb nahme

Einstellunger

Neuer Eintrag?

27.03.98 15:15

3 Rufnummern

31 Telefonbuch

Neuer Eintrag?

Name:Meier GmbH

Neuer Eintrag?

Name:

Telefonieren

Störungs-<br>beseitigung

ndex

7b Möchten Sie keine weiteren Einträge löschen, drücken Sie dreimal die C-Taste **7**, damit der T-Easy FP110 in den Ruhezustand zurückkehrt.

#### **[ ]-Taste bearbeiten**

Möchten Sie die in der Grundeinstellung des Geräts gespeicherten Einträge ändern oder löschen, gehen Sie wie folgt vor:

- 1 Drücken Sie die MENÜ-Taste **12,** und wählen Sie mit den [▼]/[▲]-Tasten **9** und 10 das Menü "3 Rufnummern".
- 2 Drücken Sie die OK-Taste **6**.
- 3 Wählen Sie mit den [▼]/▲]-Tasten **9** und **10** das Untermenü ..33 T-Taste".
- 4 Drücken Sie die OK-Taste **6**.
- 5 Wählen Sie mit den [▼]/[▲]-Tasten **9** und 10 den gewünschten Speicherplatz "1" bis "7", und drücken Sie die OK-Taste **6**.
- 6a Möchten Sie den gespeicherten Namen nicht ändern oder löschen, drücken Sie zweimal die C-Taste **7**. Beginnen Sie dann nochmals mit Schritt 4, und wählen Sie in Schritt 5 einen anderen Speicherplatz.
- 6b Möchten Sie den gespeicherten Eintrag löschen, drücken Sie die [–]-Taste **16**, und halten Sie sie solange gedrückt, bis der Name ganz gelöscht ist. Damit ist der Eintrag komplett gelöscht. Weiter mit Schritt 9.

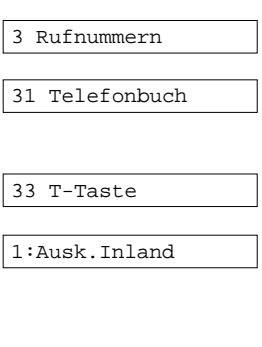

2:Ausk.Ausland

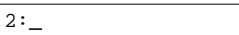

27.03.98 15:15

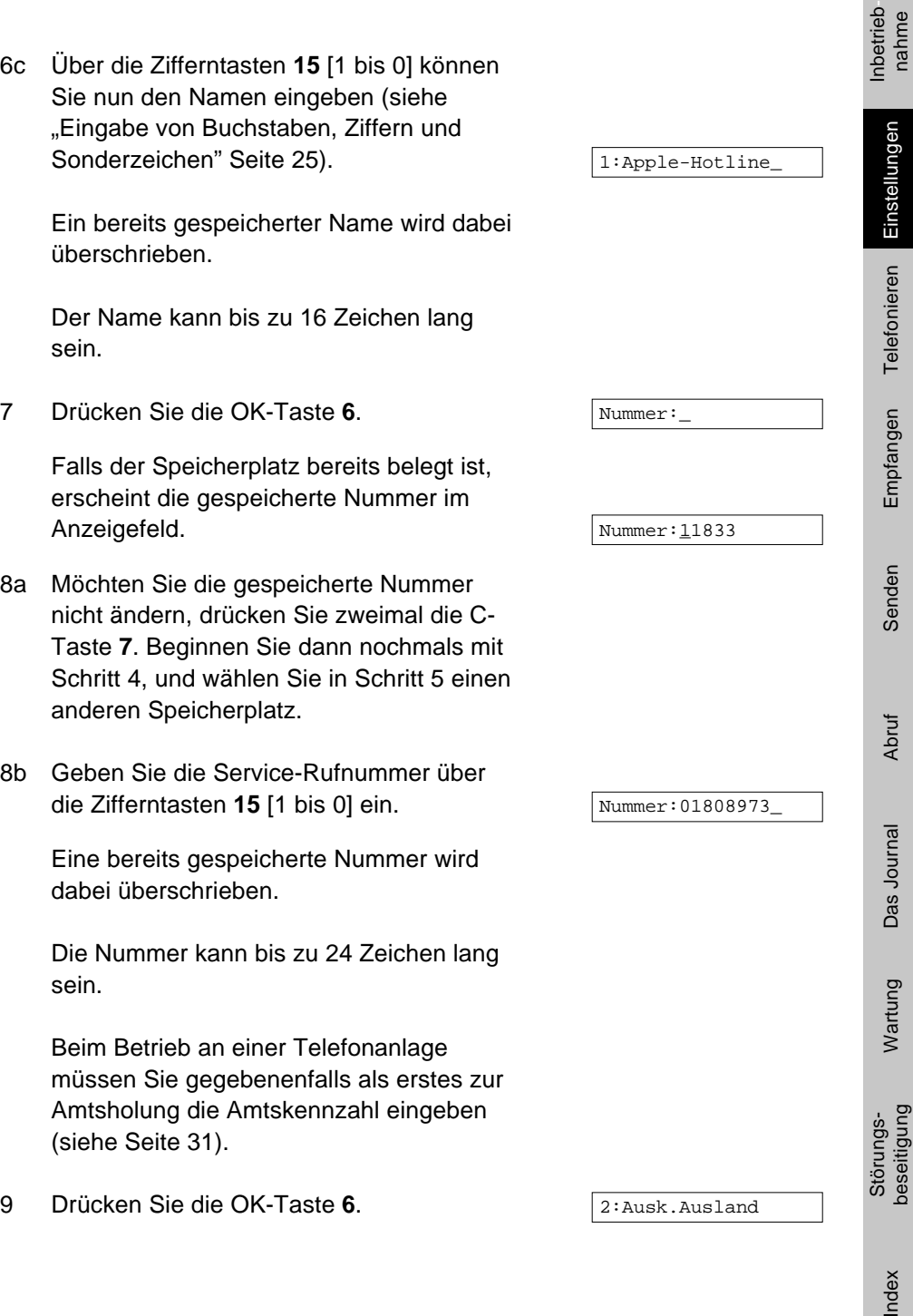

Index

- 10a Möchten Sie weitere Speicherplätze bearbeiten, wiederholen Sie die Schritte 5 bis 9.
- 10b Möchten Sie keine weiteren Speicherplätze bearbeiten, drücken Sie dreimal die C-Taste **7**, damit der T-Easy FP110 in den Ruhezustand zurückkehrt.

#### **Abrufdienste bearbeiten**

Möchten Sie eine Abrufdienst-Nummer eingeben, ändern oder löschen, gehen Sie wie folgt vor:

- 1 Drücken Sie die MENÜ-Taste **12,** und wählen Sie mit den [▼]/[▲]-Tasten **9** und 10 das Menü "3 Rufnummern".
- 2 Drücken Sie die OK-Taste **6**.
- 3 Wählen Sie mit den [▼]/[▲]-Tasten **9** und 10 das Untermenü "34 Abrufdienste".
- 4 Drücken Sie die OK-Taste **6**.
- 5 Wählen Sie mit den [▼]/[▲]-Tasten **9** und 10 einen Speicherplatz "1" bis "5", den Sie bearbeiten möchten, und drücken Sie die OK-Taste **6**.

Falls der Speicherplatz bereits belegt ist, erscheint der gespeicherte Name im Anzeigefeld.

6a Möchten Sie den gespeicherten Namen nicht ändern oder löschen, drücken Sie zweimal die C-Taste **7**. Beginnen Sie dann nochmals mit Schritt 4 und wählen Sie in Schritt 5 einen anderen Speicherplatz.

3 Rufnummern 31 Telefonbuch 34 Abrufdienste 1:

 $1:$ 

1:Jane Doe

27.03.98 15:15

# Störungs- Wartung Das Journal Abruf Senden Empfangen Telefonieren <mark>Einstellungen</mark> Inbetrieb-<br>Index beseitigung nbetrieb nahme

Einstellunger Telefonieren

Empfangen

1:Binder\_

1:\_

Nummer:\_

Nummer:33344455

Nummer:60018\_

Senden

Abruf

Das Journal

#### Wartung

Störungs-<br>beseitigung

ndex

- 6b Möchten Sie den gespeicherten Namen löschen, drücken Sie die [–]-Taste **16**, und halten Sie sie solange gedrückt, bis der Name ganz gelöscht ist. Damit ist der Eintrag komplett gelöscht. Weiter mit Schritt 9.
- 6c Über die Zifferntasten **15** [1 bis 0] können Sie nun einen Namen eingeben (siehe "Eingabe von Buchstaben, Ziffern und Sonderzeichen", Seite 25). Ein bereits gespeicherter Name wird dabei überschrieben.

Der Name kann bis zu 16 Zeichen lang sein.

- 7 Drücken Sie die OK-Taste **6**. Falls der Speicherplatz bereits belegt ist, erscheint die gespeicherte Rufnummer im Anzeigefeld.
- 8a Möchten Sie die gespeicherte Nummer nicht ändern, drücken Sie zweimal die C-Taste **7**. Beginnen Sie dann nochmals mit Schritt 4 und wählen Sie in Schritt 5 einen anderen Speicherplatz.
- 8b Geben Sie die Rufnummer über die Zifferntasten **15** [1 bis 0] ein. Eine bereits gespeicherte Nummer wird dabei überschrieben.

Die Rufnummer kann bis zu 24 Zeichen lang sein.

Beim Betrieb an einer Telefonanlage müssen Sie gegebenenfalls als erstes zur Amtsholung die Amtskennzahl eingeben (siehe Seite 31).

- 9 Drücken Sie die OK-Taste **6**.
- 10a Möchten Sie weitere Speicherplätze bearbeiten, wiederholen Sie die Schritte 5 bis 9.
- 10b Möchten Sie keine weiteren Speicherplätze bearbeiten, drücken Sie dreimal die C-Taste **7**, damit der T-Easy FP110 in den Ruhezustand zurückkehrt.

#### **Rufnummernliste drucken**

Sie können die gespeicherten Rufnummern als Liste ausdrucken, beispielsweise um sie als Gedächtnisstütze beim Fernkopierer aufzubewahren. Außerdem können Sie anhand dieser Liste gezielt Einträge ändern oder löschen.

Um die Rufnummernliste ausdrucken, gehen Sie wie folgt vor:

- 1 Drücken Sie die MENÜ-Taste **12,** und wählen Sie mit den [▼]/[▲]-Tasten **9** und 10 das Menü "2 Ausdrucken".
- 2 Drücken Sie die OK-Taste **6**.
- 3 Wählen Sie mit den [▼]/[▲]-Tasten **9** und 10 den Menüpunkt "22 Rufnummern".
- 4 Drücken Sie die OK-Taste **6**.

Der T-Easy FP110 druckt die Rufnummernliste. Danach wird im Anzeigefeld der nächste Menüpunkt angezeigt.

5 Drücken Sie zweimal die C-Taste **7**, damit der T-Easy FP110 in den Ruhezustand zurückkehrt.

2 Ausdrucken

21 Journal

22 Rufnummern

Drucken…

23 Einstellungen

27.03.98 15:15

27.03.98 15:15

1:Binder

Störungs- Wartung Das Journal Abruf Senden Empfangen Telefonieren <mark>Einstellungen</mark> Inbetrieb-<br>- beseitigung Inbetrieb \*\*\*\*\*\*\* GESPEICHERTE RUFNUMMERN \*\*\*\*\*\*\* DATUM/ZEIT : 27-MAR-98 15:31 KENNUNG : +49 40 1234567890123 NAME : abcdefghijklmnop \*\*\* TELEFONBUCH \*\*\* NAME RUFNUMMER --------------------------------------------------------- ABCDEFG 12345678901234567890 Test 7654321 Braun 9876543210 --------------------------------------------------------- \*\*\* ZIELWAHL \*\*\* NR. NAME RUFNUMMER --------------------------------------------------------- 1 Notruf 110 2 3 Feuer 112 4 5 --------------------------------------------------------- \*\*\* T-TASTE \*\*\* NR. NAME RUFNUMMER --------------------------------------------------------- 1 Ausk.Inland 11833 2 Ausk.Ausland 11834 3 T-Verkauf 08003301000 4 T-Service 08003302000 5 T-Hotline 018051990 6 T-Net-Box 0130144770 7 T-call by call 01033 --------------------------------------------------------- \*\*\* ABRUFDIENSTE \*\*\* NR. NAME RUFNUMMER --------------------------------------------------------- 1 Muster KG 12345678901234567890 Störungs-2 3 4 5 RSD Formblatt 0421 64 33 444 ---------------------------------------------------------

nahme

Einstellungen

Telefonieren

Empfangen

Senden

Abruf

Das Journal

Wartung

beseitigung

Index

#### Telefonieren

Mit Ihrem T-Easy FP110 können Sie ganz einfach telefonieren: Nehmen Sie den Hörer ab, und geben Sie über die Zifferntasten **15** [1 bis 0] die gewünschte Rufnummer ein. Nach dem Gespräch legen Sie den Hörer wieder auf.

#### Vorbereitete Wahl

Sie können auch zuerst die Rufnummer über die Zifferntasten **15** [1 bis 0] eingeben und anschließend den Telefonhörer abnehmen. Sobald Sie den Hörer abnehmen, wählt der T-Easy FP110 die angezeigte Nummer.

#### Lauthören

Während Sie über den Telefonhörer des T-Easy FP110 telefonieren, können Sie den Lautsprecher mit der [a]-Taste 14 einschalten, um anderen Personen im Raum das Mithören zu ermöglichen. Dabei wird zum Vermeiden einer Rückkopplung (Pfeifton) die Lautstärke automatisch eingestellt.

Während der Lautsprecher eingeschaltet ist, können Sie die Lautstärke mit den [+]/[–]-Tasten **16** regeln.

Zum Ausschalten des Lautsprechers drücken Sie erneut die [a]-Taste 14.

#### Wahlwiederholung

- 1 Um die zuletzt gewählte Rufnummer erneut anzuwählen, drücken Sie die [PAUSE ]-Taste **17**. Die zuletzt gewählte Rufnummer erscheint im Anzeigefeld.
- Wahlwdh 2603414
- 2 Der T-Easy FP110 wählt jetzt erneut die Rufnummer und schaltet dabei das Lauthören ein.

#### Zielwahl

Die unter den Zielwahltasten abgelegten Rufnummern (siehe Seite 40) können Sie einfach durch Drücken der entsprechenden Taste anwählen.

1 Drücken Sie die gewünschte Zielwahltaste **24**. Im Anzeigefeld erscheint der gespeicherte Name.

Haben Sie die falsche Zielwahltaste gewählt, korrigieren Sie, indem Sie die C-Taste **7** und danach die richtige Zielwahltaste drücken.

- 2 Das Gerät wählt automatisch die unter der Zielwahltaste gespeicherte Rufnummer. Dabei wird der Lautsprecher des Geräts eingeschaltet.
- 3 Nehmen Sie den Hörer ab.

#### Telefonbuch

Die im Telefonbuch programmierten Rufnummern (siehe Seite 42) können Sie auch zum Telefonieren einfach aufrufen.

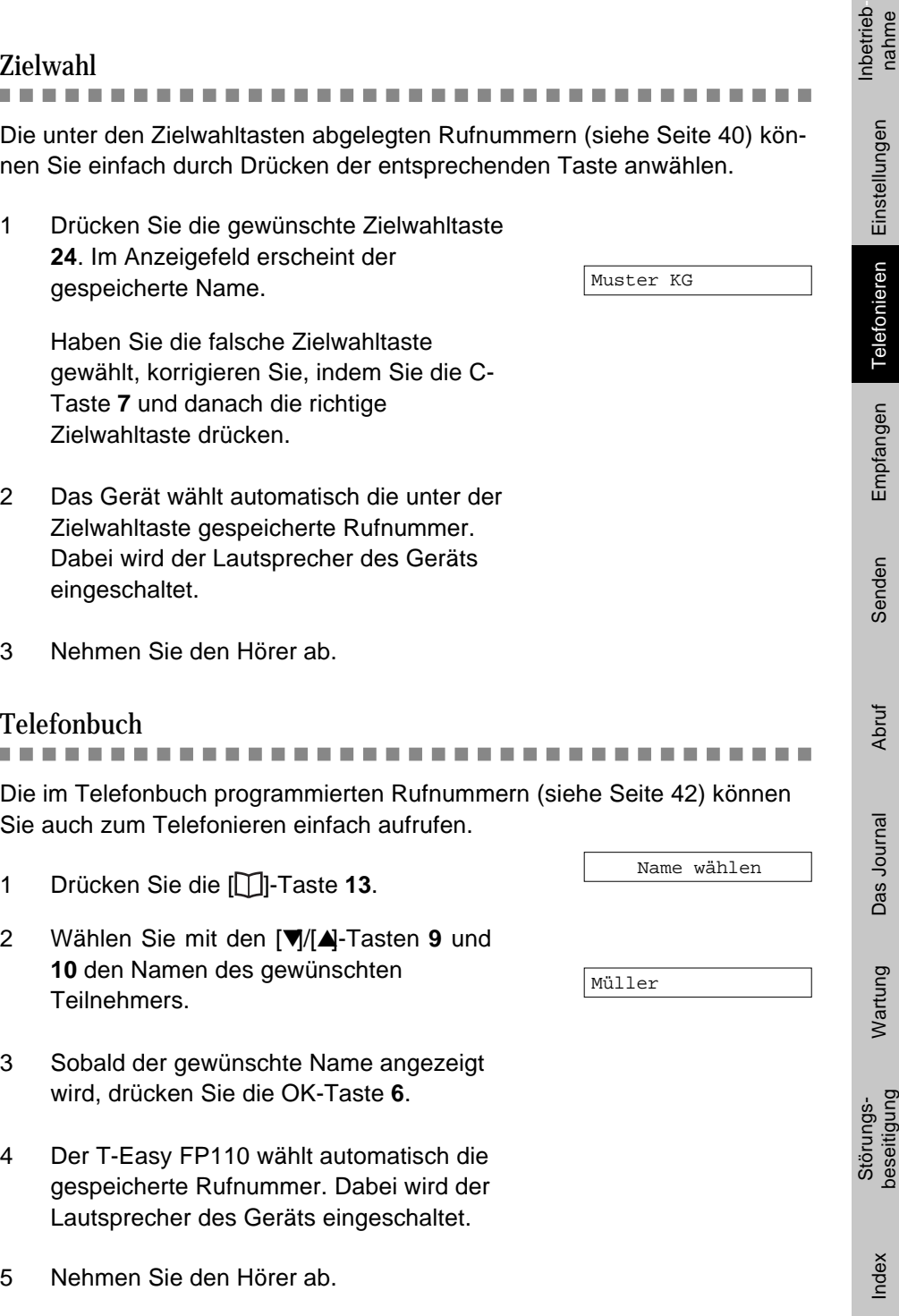

Muster KG

beseitigung

#### Die [**F**]-Taste

Die unter der [T]-Taste programmierten Service-Rufnummern (siehe Seite 46) können Sie ganz einfach aufrufen.

- 1 Drücken Sie die [<sub>T</sub>]-Taste 25. Im Anzeigefeld wird der erste Speicherplatz angezeigt.
- 2 Wählen Sie mit den [▼]/[▲]-Tasten **9** und **10** den gewünschten Speicherplatz aus, und drücken Sie die OK-Taste **6**.
- 3 Das Gerät wählt automatisch die gespeicherte Service-Rufnummer. Dabei wird der Lautsprecher des Geräts eingeschaltet.
- 4 Nehmen Sie den Hörer ab.

#### Kurzzeitig auf Tonwahl (MFV) umschalten

Ist Ihr T-Easy FP110 auf Impulswahl eingestellt (siehe Seite 29), können Sie nach dem Aufbau einer Verbindung auf Tonwahl (MFV) umschalten, um z.B. einen Anrufbeantworter fernzusteuern oder Funktionen einer Voice-Mailbox zu nutzen.

Drücken Sie nach der Wahl der Nummer die [\*]-Taste. Alle nachfolgend eingegebenen Zeichen werden im Tonwahlverfahren übermittelt. Nachdem Sie den Hörer auflegen, schaltet Ihr T-Easy FP110 wieder auf Impulswahl zurück.

#### Die Pausentaste [PAUSE  $\circ$  ]

Beim Wählen einer Rufnummer – insbesondere wenn Sie einen Teilnehmer im Ausland erreichen möchten – ist es manchmal nötig, eine Pause einzulegen. Beim Wählen einer Rufnummer und beim Programmieren der Rufnummernliste (siehe Seite 39) können Sie diese Wahlpausen durch Drücken der [PAUSE <sup>o ]</sup>-Taste 17 eingeben. An dieser Stelle legt der T-Easy FP110 eine Pause von ca. 3 Sekunden ein, bevor er weiterwählt.

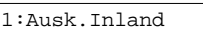

T-Verkauf

# Störungs- Wartung Das Journal Abruf Senden Empfangen <mark>Telefonieren</mark> Einstellungen Inbetrieb-<br>Index beseitigung Inbetrieb-<br>nahme

Wartung

#### Index

Ist Ihr Fernkopierer an einer Telefonanlage angeschlossen, können Sie mit der R-Taste **18** die Flash-Funktion Ihrer Telefonanlage ausführen. Näheres hierzu entnehmen Sie bitte der Anleitung Ihrer Telefonanlage.

Haben Sie die Funktion "Telefonanlage" (siehe Seite 31) ausgeschaltet, führen Sie mit der R-Taste 18 die Flash-Funktion des T-Nets ("Hook Flash") aus.

Nähere Informationen zum T-Net erhalten Sie in Ihrem Telekomladen (T-Punkt).

#### Empfangen

Der Fernkopierer T-Easy FP110 verfügt über folgende Empfangsarten:

- Telefonbetrieb mit manuellem Empfang
- Automatischer Empfang, auch mit externem Anrufbeantworter

Nachfolgend finden Sie eine Beschreibung dieser Empfangsarten.

#### Manueller Empfang

In dieser Betriebsart nimmt der T-Easy FP110 die Anrufe nicht automatisch entgegen. Sie können wie gewohnt Telefongespräche führen. Bei einem Anruf läutet der T-Easy FP110, bis Sie den Hörer abnehmen. Kommt der Anruf von einem Fernkopierer, können Sie den Fax-Empfang manuell starten.

Drücken Sie so oft die AUTO-Taste **19**, bis die grüne Betriebsart-Anzeige **20** erlischt.

1 Wenn das Telefon läutet, nehmen Sie den Hörer des Telefons ab, und melden Sie sich wie gewohnt. Im Anzeigefeld erscheint die Meldung:

Bereit…

- 2a Kommt der Anruf von einem Telefon, sprechen Sie mit dem Anrufer und legen den Hörer nach dem Gespräch auf.
- 2b Kommt der Anruf von einem Fernkopierer, hören Sie im Hörer kurze Pfeiftöne.

Drücken Sie die START/KOPIE-Taste **23**.

3 Sobald der T-Easy FP110 das Telefon von der Leitung getrennt hat (Anzeigefeld: "Empfangen ..."), legen Sie bitten den Hörer auf.

4 Die Faxmitteilung wird automatisch empfangen. Im Anzeigefeld erscheint erst die Kennung (Rufnummer) der sendenden Gegenstelle und dann die Geschwindigkeit der Übertragung (96 = 9600 bit/s), das Übertragungsprotokoll (MR) und die Anzahl der empfangenen Seiten (S01).

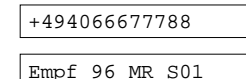

Nach dem Empfang sämtlicher Dokumente gibt der Fernkopierer einen Signalton ("Quittungston") ab und kehrt in den Ruhezustand zurück.

Falls Sie den Telefonhörer noch nicht wieder aufgelegt haben, ertönen nun fünf kurze Signaltöne aus dem T-Easy FP110, und die rote Fehleranzeige 21 .. A RUF" leuchtet. Legen sie den Telefonhörer auf, oder falls Sie noch mit dem Anrufer sprechen möchten — drücken Sie die STOP-Taste **22**.

5 Reißen Sie das Empfangspapier vorsichtig in einer fließenden Bewegung schräg nach unten ab.

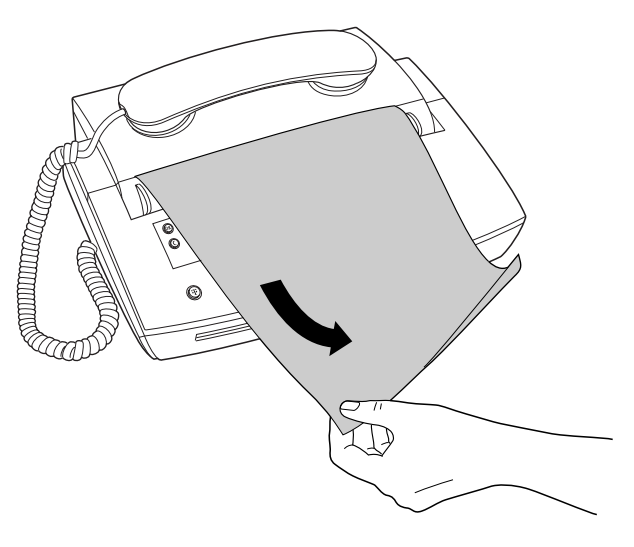

Störungs- Wartung Das Journal Abruf Senden <mark>Empfangen T</mark>elefonieren Einstellungen Inbetrieb-<br>beseitigung

**Abruf** 

Das Journal

Wartung

Störungs-<br>beseitigung

ndex

Senden

nahme

Einstellungen

Telefonieren

Empfangen

nbetrieb-

#### Automatisch empfangen

Ist der T-Easy FP110 an einem Haupt- oder Nebenstellenanschluß angeschlossen, den Sie in der Regel zum Senden und Empfangen von Faxmitteilungen nutzen, und den Sie als Fax-Anschluß deklariert haben, sollten Sie den automatischen Empfang einschalten. So können Sie jederzeit Dokumente empfangen, auch wenn niemand anwesend ist oder wenn Sie "Ruhe vor dem Telefon" haben möchten (dann können Sie im Menü "06 Signaltöne" – siehe Seite 35 – zusätzlich den Rufton ausschalten).

Mit der Einstellung im Menü "46 Ruftöne AUTO" (siehe Seite 33) bestimmen Sie, wie sich der T-Easy FP110 bei einem Anruf verhält:

#### Einstellung auf "2" bis "9":

Der T-Easy FP110 nimmt alle Anrufe nach der eingestellten Anzahl der Ruftöne entgegen:

- Handelt es sich bei dem Anruf um eine Faxübertragung, schaltet sich der T-Easy FP110 an die Telefonleitung und nimmt das Fax entgegen.
- Anrufer, die Sie sprechen wollen, hören eine automatische Ansage: "Dieser Anschluß ist zur Zeit nur per Fax erreichbar". Dabei ist die Faxweiche aktiv.

Der automatische Empfang ist eingeschaltet, wenn die grüne Betriebsart-Anzeige **20** leuchtet. Zum Ein- und Ausschalten drücken Sie die AUTO-Taste **19**.

#### **Empfang mit Anrufbeantworter**

Betreiben Sie den T-Easy FP110 zusammen mit einem externen Anrufbeantworter am gleichen Anschluß, arbeitet der T-Easy FP110 in der automatischen Betriebsart mit dem Anrufbeantworter zusammen. So werden Telefon- und Telefax-Anrufe automatisch angenommen.

- Bei einem ankommenden Ruf antwortet zunächst der externe Anrufbeantworter.
- Dabei "horcht" der T-Easy FP110 in die Telefonleitung. Erkennt er den Pfeifton eines Fernkopierers an der Gegenstelle, schaltet er den Anrufbeantworter aus und auf Faxempfang um. Der Empfang läuft dann, wie auf Seite 57, ab Schritt 4 beschrieben, automatisch ab.

Inbetrieb-<br>nahme

Das Journal

ndex

Um den Empfang mit Anrufbeantworter einzuschalten, drücken Sie die AUTO-Taste **19** so oft, bis die Anzeige **20** leuchtet. Denken Sie daran, auch Ihren Anrufbeantworter einzuschalten.

Sollte der Anrufbeantworter aus irgendeinem Grund einen Anruf nicht annehmen, meldet sich nach der eingestellten Rufzahl der T-Easy FP110, wie zuvor beschrieben. So können Sie auch dann Faxnachrichten empfangen, wenn der Anrufbeantworter voll oder gestört ist.

#### Empfang bei Papierende

Geht das Papier während eines Empfangsvorgangs zu Ende, bricht der T-Easy FP110 den Empfang ab.

- Es ertönen fünf Warntöne, und die rote Fehleranzeige 21 "A RUF" leuchtet. Im Anzeigefeld erscheint die Meldung "KEIN PAPIER". Der T-Easy FP110 verhält sich nun wie ein normales Telefon.
- Sobald Sie eine neue Papierrolle eingelegt und den Papierfachdeckel ordnungsgemäß wieder geschlossen haben (siehe Seite 93), erlischt die Fehleranzeige 21 "A RUF", und der T-Easy FP110 funktioniert wieder wie gewohnt.

#### Fernempfang

Sofern Sie ein externes Telefon (beispielsweise ein schnurloses Telefon) am gleichen Anschluß installiert haben, können Sie den T-Easy FP110 auf Fernempfang stellen. Mit dieser Einstellung haben Sie die Möglichkeit, den Empfang einer Faxmitteilung über die Telefonleitung zu starten.

#### **Beispiel:**

Sie betreiben ein schnurloses Telefon am gleichen Anschluß. Der T-Easy FP110 ist auf manuellen Empfang eingestellt. Sie erhalten auf Ihrem schnurlosen Telefon einen Anruf, und der Anrufer möchte Ihnen eine Faxnachricht senden. Sie können dann über die Zifferntasten des Telefons (Tonwahl = Mehrfrequenzwahl MFV) den zweistelligen Code eingeben, und der T-Easy FP110 schaltet auf Faxempfang.

So stellen Sie den Fernempfang ein bzw. aus, und geben den zweistelligen Code ein:

- 1 Drücken Sie die MENÜ-Taste **12,** und wählen Sie mit den [▼]/[▲]-Tasten **9** und 10 das Menü "4 Fax-Optionen".
- 2 Drücken Sie die OK-Taste **6**.
- 3 Wählen Sie mit den [▼]/[▲]-Tasten **9** und 10 den Menüpunkt "45 Fernstart".
- 4 Drücken Sie die OK-Taste **6**.
- 5 Wählen Sie mit den [▼]/[▲]-Tasten **9** und 10 die gewünschte Einstellung "ein" oder "aus".
- 6 Drücken Sie die OK-Taste **6**.
- 7a Haben Sie die Einstellung "aus" gewählt, wird im Anzeigefeld der nächste Menüpunkt angezeigt. Fahren Sie fort mit Schritt 9.
- 7a Haben Sie die Einstellung "ein" gewählt, erscheint im Anzeigefeld:

Geben Sie jetzt mit den Zifferntasten **15** [1 bis 0] den zweistelligen Code ein, mit dem Sie den Empfang eines Faxes starten können. Grundeinstellung ist "\*9"

- 8 Drücken Sie die OK-Taste **6**. Im Anzeigefeld wird der nächste Menüpunkt angezeigt.
- 9 Drücken Sie zweimal die C-Taste **7**, damit der T-Easy FP110 in den Ruhezustand zurückkehrt.

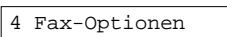

41 Auflösung

45 Fernstart

aus

ein

46 Ruftöne AUTO

Fernstart mit:\*9

46 Ruftöne AUTO

27.03.98 15:15

#### **Bitte beachten Sie:**

Vergewissern Sie sich, daß Sie für den Fernempfang nicht eine Kennzahl eingeben, die Funktionen in Ihrer Telefonanlage etc. aktiviert.

#### Fußzeile

Die empfangenen Dokumente enthalten unten auf jeder Seite Informationen. Diese Informationen heißen "Fußzeile".

#### **Beispiel:**

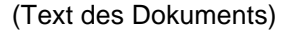

Von: +49 40 1234578913 SID: 123456 01-JAN-97 14:00 S. 01  $(1)$   $(2)$   $(3)$   $(4)$ 

- (1) Kennung (Rufnummer) des sendenden Fernkopierers
- (2) Bei Übertragungen mit elektronischer Unterschrift (siehe Seite 75) wird hier die ID-Nummer ausgedruckt.
- (3) Datum und Uhrzeit gemäß der Uhr in Ihrem T-Easy FP110 (wichtig z.B. wegen Zeitverschiebungen aus Übersee)
- (4) Seitennummer

Zum Ein- und Ausschalten der Fußzeile gehen Sie wie folgt vor:

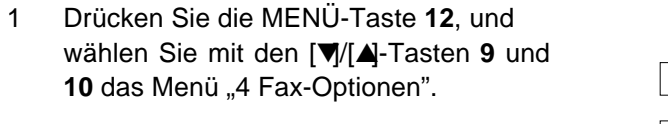

- 2 Drücken Sie die OK-Taste **6**.
- 3 Wählen Sie mit den [▼]/[▲]-Tasten **9** und 10 den Menüpunkt "43 Fusszeile".
- 4 Drücken Sie die OK-Taste **6**.

Fax-Optionen

41 Auflösung

ein

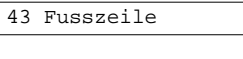

Inbetrieb-<br>nahme

Einstellungen

Telefonieren

Empfangen

Senden

Abruf

Das Journal

Wartung

- 5 Wählen Sie mit den [▼]/[▲]-Tasten **9** und 10 die gewünschte Einstellung "ein" oder "aus".
- 6 Drücken Sie die OK-Taste **6**. Im Anzeigefeld wird der nächste Menüpunkt angezeigt.
- 7 Drücken Sie zweimal die C-Taste **7**, damit der T-Easy FP110 in den Ruhezustand zurückkehrt.

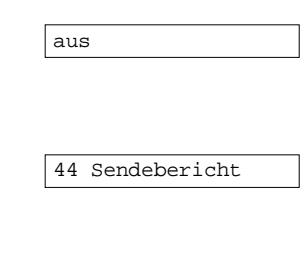

27.03.98 15:15

## Wartung

ndex

#### Senden

Mit Ihrem Fernkopierer T-Easy FP110 können Sie Dokumente an jeden Fernkopierer der ITU (CCITT) Gruppe 3 senden.

#### Geeignete Dokumente

Folgende Dokumentenformate können Sie kopieren oder übertragen:

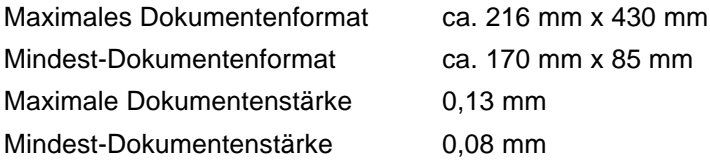

(Normales DIN A4 Kopierpapier von 80g/qm ist 0,095 bis 0,11 mm dick.)

#### **Bitte beachten Sie:**

Entfernen Sie vor der Übertragung von Dokumenten unbedingt alle Heftoder Büroklammern, und stellen Sie sicher, daß die Dokumente nicht feucht sind und frei von Klebstoff.

Folgende Dokumente sollten Sie nicht verwenden, sondern Fotokopien erstellen und diese übertragen:

- Dokumente mit Knicken oder Falten
- Übermäßig gewellte Dokumente
- Zerrissene Dokumente
- Beschichtete Dokumente
- Dokumente mit Kohlepapier
- Sehr dünne Dokumente (Seidenpapier)
- Montierte, zusammengeklebte Dokumente

#### **Bitte beachten Sie:**

Haben Ihre Dokumente einen oberen, unteren, linken und rechten Rand von weniger als 3 mm, werden die Informationen unter Umständen nicht vollständig übertragen. Stellen Sie sicher, daß Ihre Dokumente einen unbedruckten Bereich von mehr als 3 mm haben.

#### Dokumente einführen

Sie können jeweils ein Blatt Papier in den Dokumenteneinzug **3** legen. Dabei ist zu beachten, daß die Schriftseite nach unten weist. Falls Sie mehrere Seiten senden möchten, müssen Sie die folgenden Seiten nachlegen (siehe Seite 69, Schritt 4).

1 Legen Sie das zu sendende oder kopierende Dokument mit der Schriftseite nach unten in den Dokumenteneinzug. Richten Sie das Dokument gerade aus.

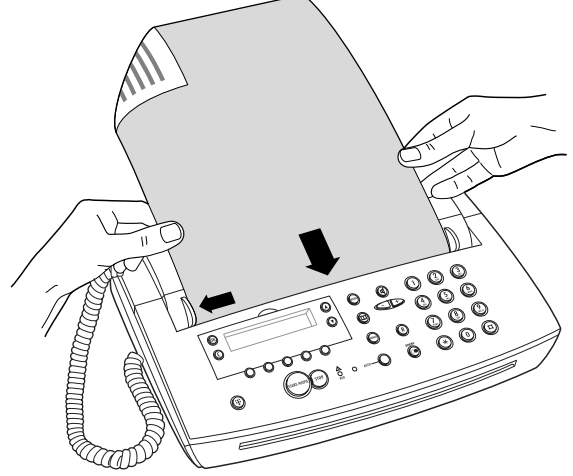

2 Legen Sie das Dokument links an der festen Papierführung an, und schieben Sie die rechte, verstellbare Papierführung gegen das Dokument. Schieben Sie das Dokument mittig bis zum Anschlag in den Schlitz des Einzuges hinein.

Der Abtaster zieht das Dokument ein kleines Stück ein. Sie spüren dabei einen kurzen Ruck. Nun hat der Abtaster das Dokument "gegriffen" und hält es fest.

#### **Bitte beachten Sie:**

Ziehen Sie das Dokument **nie** nach oben heraus – dadurch könnte der Abtaster beschädigt werden! Zum Auswerfen des Dokuments drücken Sie **immer** die STOP-Taste **22**.

3 Damit ist das Dokument bereit zum Senden oder Kopieren.

Dokument Bereit

Inbetrieb-<br>nahme

Einstellungen

### Senden

# Wartung

Störungs-<br>beseitigung

ndex

#### **Auflösung und Kontrast**

Wählen Sie die Auflösung je nach Dokument, damit die Empfangskopien von der Gegenstelle in guter Qualität empfangen und ausgedruckt werden können. Bei problematischen Dokumenten können Sie mit einer lokalen Kopie die optimale Auflösung ermitteln (siehe Seite 81).

- 1 Legen Sie das Dokument ein wie im Abschnitt "Dokumente einführen" auf Seite 64 beschrieben.
- 2 Drücken Sie die MENÜ-Taste 12, und wählen Sie mit den [▼]/[▲]-Tasten **9** und 10 das Menü "1 Senden/Kopie".
- 3 Drücken Sie die OK-Taste **6**.
- 4 Wählen Sie mit den [▼]/[▲]-Tasten **9** und 10 den Menüpunkt "14 Auflösung".
- 5 Drücken Sie die OK-Taste **6**.
- 6 Wählen Sie mit den [▼]/[▲]-Tasten **9** und **10** die gewünschte Auflösung:
	- **Normal** Normale Auflösung für Textdokumente **Fein** Erhöhte Auflösung für kleine Schrift und Zeichnungen **Foto** Fein-Auflösung mit Graustufen-Abtastung für Abbildungen und Fotos

#### **Bitte beachten Sie:**

Bei den Einstellungen Fein und Foto wird die Übertragungszeit zum Teil erheblich verlängert.

- 7 Drücken Sie die OK-Taste **6**.
- 8 Drücken Sie die OK-Taste **6**.

15 Kontrast Normal

Dokument Bereit

1 Senden/Kopie

14 Auflösung

Normal

11 Zeitv. Senden

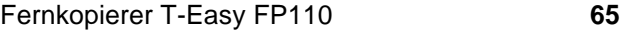

9 Wählen Sie mit den [▼]/[▲]-Tasten **9** und **10** den gewünschten Kontrast:

> **Normal** Normaler Kontrast für Textdokumente **Hell** Für helle kontrastarme Dokumente (helles Papier mit sehr feinen Linien oder Zeichen)

10 Drücken Sie die OK-Taste **6**. Im Anzeigefeld wird der nächste Menüpunkt angezeigt.

11 Zeitv. Senden

11 Drücken Sie die C-Taste **7**, damit der T-Easy FP110 zur Sendebereitschaft zurückkehrt.

Dokument Bereit

#### **Bitte beachten Sie:**

Im Menü "41 Auflösung" können Sie die Grundeinstellung für die Auflösung bestimmen (siehe Seite 35). Haben Sie in dem oben beschriebenen Abschnitt die Auflösung geändert, ist diese Änderung jeweils nur für den aktuellen Sende- oder Kopiervorgang aktiviert. Danach ist wieder die Grundeinstellung wirksam.

#### Verbindung aufbauen

Nachdem Sie das Dokument in den Dokumenteneinzug **3** gelegt haben (siehe Seite 64), können Sie die Rufnummer des Empfängers wählen. Dazu können Sie folgende Wahlverfahren anwenden:

- Automatische Wahl mit den Zifferntasten
- Zielwahl
- **Telefonbuch**
- $\bullet$  [  $\mathbb{F}$ ]-Taste
- manuelle Wahl
- manuelle Wahlwiederholung
- Wählen mit dem externen Telefon

#### **Automatische Wahl mit den Zifferntasten**

1 Geben Sie die Rufnummer mit den Zifferntasten **15** [1 bis 0] ein. Die eingegebenen Ziffern erscheinen im Anzeigefeld.

> Um das zuletzt eingegebene Zeichen zu korrigieren, drücken Sie die [–]-Taste **16**.

In Telefonanlagen geben Sie zur Amtsholung die Amtskennzahl ein. Für Wahlpausen drücken Sie die [PAUSE **<sup>o</sup>**]-Taste **17**.

2 Drücken Sie START/KOPIE-Taste **23**.

Der T-Easy FP110 wählt die eingegebene Rufnummer.

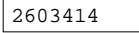

Wahl Komplett

Das Journal Wartung

Inbetrieb-<br>nahme

Einstellungen

Telefonieren

Empfangen

Senden

Abruf

26034145

#### 3a **Falsch verbunden:**

Falls Sie falsch verbunden werden, brechen Sie die Übertragung mit der STOP-Taste **22** ab. Der T-Easy FP110 druckt einen Sendebericht und wirft die Vorlage aus. Prüfen Sie die Rufnummer der Gegenstelle, und beginnen Sie wieder bei Schritt 1.

#### 3b **Gegenstelle besetzt:**

Falls die Gegenstelle besetzt ist, ertönt der Fehlerton und im Anzeigefeld erscheint die Meldung

Der T-Easy FP110 veranlaßt automatisch 3 Wahlwiederholungen mit einem Abstand von jeweils 90 Sekunden. Während der Pausen erscheint im Anzeigefeld die Meldung:

In den Klammern steht jeweils, wieviele Wahlwiederholungen der T-Easy FP110 ausführt, und hinter dem Bindestrich sehen Sie die Sekunden bis zur nächsten Wahlwiederholung.

Kommt auch nach den Wahlwiederholungen keine Verbindung zustande, stoppt der T-Easy FP110 den Vorgang. Es ertönt das Fehlersignal (5 Töne), und die Fehleranzeige 21 "A RUF" leuchtet. Das Dokument wird ausgeworfen und ein Sendebericht gedruckt. Im Anzeigefeld erscheint die Meldung

Drücken Sie die STOP-Taste **22**, um die Fehleranzeige zu löschen. Prüfen Sie die Rufnummer der Gegenstelle, und beginnen Sie den Vorgang von vorn.

Besetzt

 $Wah1-Wdh(3)-85"$ 

Besetzt

#### nbetriebnahme

ndex

#### 3c **Keine Verbindung:**

Falls sich die Gegenstelle nicht meldet, bricht der T-Easy FP110 die Übertragung ab. Es ertönt das Fehlersignal (5 Töne), und die Fehleranzeige 21 .. A RUF" leuchtet. Das Dokument wird ausgeworfen und ein Sendebericht gedruckt. Im Anzeigefeld erscheint die Meldung

Drücken Sie die STOP-Taste **22**, um die Fehleranzeige zu löschen. Prüfen Sie die Rufnummer der Gegenstelle, und beginnen Sie den Vorgang von vorn.

#### 3d **Verbindung:**

Sobald sich der Fernkopierer der Gegenstelle mit einem Pfeifton meldet, beginnt der T-Easy FP110 mit der Übertragung.

Im Anzeigefeld werden die Geschwindigkeit der Übertragung (96 = 9600 bit/s), das Übertragungsprotokoll (MR) und die Nummer der gerade übertragenen Seite wechselweise mit der Kennung der Gegenstelle (sofern dort programmiert) angezeigt.

- 4 Wollen Sie mehrere Seiten senden, warten Sie bis die vorherige Seite gesendet wurde. Der T-Easy FP110 erzeugt dann vier kurze akustische Signale. Führen Sie nun sofort (binnen drei Sekunden) die nächste Seite in den Dokumenteneinzug ein. Wiederholen Sie diesen Schritt, bis alle Seiten gesendet sind.
- 5 Nach dem Übertragen aller Seiten beendet der T-Easy FP110 die Verbindung zur Gegenstelle.

Keine Antwort

Senden …

Send 96 MR S01

+49 67 87654341

6 Anschließend druckt der T-Easy FP110 einen Sendebericht aus. Diesen Bericht können Sie im Menü "44 Sendebericht" ein- und ausschalten (siehe Seite 79).

> Damit ist der Vorgang beendet und das Gerät kehrt automatisch in den Ruhezustand zurück.

#### **Zielwahl**

Die unter den Zielwahltasten des T-Easy FP110 abgelegten Rufnummern (siehe Seite 40) können sie einfach durch Drücken der entsprechenden Zielwahltaste **24** anwählen.

- 1 Legen Sie das Dokument ein (siehe Seite 64), und stellen Sie Auflösung und Kontrast ein (siehe Seite 65).
- 2 Drücken Sie die gewünschte Zielwahltaste **24**.

Im Anzeigefeld erscheint der unter dieser Taste gespeicherte Name.

Der T-Easy FP110 wählt nun die gespeicherte Rufnummer.

Der weitere Ablauf ist im Abschnitt "Automatische Wahl mit den Zifferntasten" auf Seite 68 ab Schritt 3 beschrieben.

#### **Telefonbuch**

Die im Telefonbuch programmierten Rufnummern (siehe Seite 42) können Sie einfach auswählen.

- 1 Legen Sie das Dokument ein (siehe Seite 64), und stellen Sie Auflösung und Kontrast ein (siehe Seite 65).
- 2 Drücken Sie die [<sup>11</sup>]-Taste 13.

Dokument Bereit

27.03.98 15:15

ABC GmbH

Wahl Komplett

Dokument Bereit

Name wählen

#### Teilnehmers, und wählen Sie mit den [▼]/ [▲]-Tasten **9** und **10** den Namen aus der Müller

4 Drücken Sie die OK-Taste **6**. Das Gerät wählt die gespeicherte Rufnummer.

3 Drücken Sie die Zifferntaste mit dem

Anfangsbuchstaben des gewünschten

Der weitere Ablauf ist im Abschnitt "Automatische Wahl mit den Zifferntasten" auf Seite 68 ab Schritt 3 beschrieben.

#### **[ ]-Taste**

Liste aus.

Die unter der [T]-Taste programmierten Service-Rufnummern (siehe Seite 46) können Sie auch zum Faxen verwenden.

- 1 Legen Sie das Dokument ein (siehe Seite 64), und stellen Sie Auflösung und Kontrast ein (siehe Seite 65).
- 2 Drücken Sie die [ ]-Taste **25**. Im Anzeigefeld wird der erste Speicherplatz angezeigt.
- 3 Wählen Sie mit den [▼]/[▲]-Tasten **9** und **10** den gewünschten Speicherplatz aus, und drücken Sie die OK-Taste **6**.

Das Gerät wählt die gespeicherte Service-Rufnummer.

Der weitere Ablauf ist im Abschnitt "Automatische Wahl mit den Zifferntasten" auf Seite 68 ab Schritt 3 beschrieben.

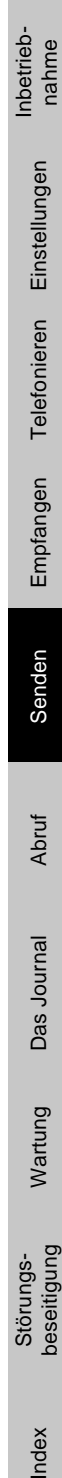

Einstellungen

Telefonieren

Empfangen

Senden

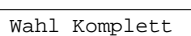

Dokument Bereit

1:Ausk.Inland

T-Verkauf

Wahl komplett

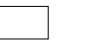

#### **Manuelle Wahl**

Bei diesem Verbindungsaufbau stellen Sie zunächst eine normale Telefonverbindung zur Gegenstelle her, und starten anschließend die Übertragung manuell. So können Sie beispielsweise auch während eines Telefonats – indem Sie das Gespräch während der Übertragung unterbrechen und anschließend fortsetzen – Ihrem Gesprächspartner ein Fax zusenden.

- 1 Legen Sie das Dokument ein (siehe Seite 64), und stellen Sie Auflösung und Kontrast ein (siehe Seite 65).
- 2 Nehmen Sie den Telefonhörer ab oder drücken Sie die [ ]-Taste **14**. Haben Sie die [ d]-Taste 14 gedrückt, hören Sie aus dem Lautsprecher des T-Easy FP110 den Leitungston.

#### **Hinweis:**

Sie können die Lautstärke des Lautsprechers mit den [+]/[–]-Tasten **16** regulieren.

- 3 Geben Sie die Rufnummer mit den Zifferntasten **15** [1 bis 0] ein. Die eingegebenen Ziffern erscheinen im Anzeigefeld und werden vom T-Easy FP110 sofort gewählt.
- 4 Sobald sich der Fernkopierer der Gegenstelle mit einem Pfeifton meldet, drücken Sie die START/KOPIE-Taste **23**. Der T-Easy FP110 übernimmt die Telefonleitung und beginnt mit der Übertragung.
- 5 Legen Sie gegebenenfalls den Hörer wieder auf.

Der weitere Ablauf ist im Abschnitt "Automatische Wahl mit den Zifferntasten" auf Seite 69 ab Schritt 3d beschrieben.

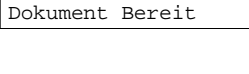

Bereit ...

2603414

Senden…
Haben Sie den Hörer bis zum Ende der Übertragung nicht wieder aufgelegt, ertönen aus dem T-Easy FP110 fünf Signaltöne und im Anzeigefeld erscheint die Meldung: Bereit…

Sie können nun gegebenenfalls Ihr Gespräch fortsetzen.

#### **Manuelle Wahlwiederholung**

Die zuletzt mit dem Fernkopierer gewählte Rufnummer können Sie wiederholt anwählen.

- 1 Legen Sie das Dokument ein (siehe Seite 64), und stellen Sie Auflösung und Kontrast ein (siehe Seite 65).
- 2 Drücken Sie die [PAUSE <sup>1</sup>-Taste **17**.

Die zuvor gewählte Nummer wird erneut gewählt.

Der weitere Ablauf ist im Abschnitt "Automatische Wahl mit den Zifferntasten" auf Seite 68 ab Schritt 3 beschrieben.

nahme

Inbetrieb-

Index

## Dokument Bereit

WahlWdh 012125553

Wahl Komplett

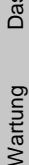

#### Zusätzliche Sendefunktionen

Der T-Easy FP110 stellt Ihnen folgende zusätzliche Sendefunktionen zur Verfügung:

- Zeitversetzt Senden
- Senden mit elektronischer Unterschrift
- Senden mit reduzierter Geschwindigkeit

Sie können diese Funktionen miteinander kombinieren (z.B. zeitversetzt Senden mit langsamer Geschwindigkeit etc.). Die Einstellungen gelten jeweils nur für den aktuellen Sendeauftrag.

Die Zusatzfunktionen stellen Sie jeweils nach dem Einlegen der Dokumente und vor dem Wählen ein.

#### **Zeitversetzt Senden**

Mit dieser Funktion können Sie ein Dokument zu einem bestimmten Zeitpunkt versenden, um z.B. die günstigen Nachttarife zu nutzen, Zeitverschiebungen ins Ausland zu berücksichtigen oder sich an einen vom Empfänger vorgegebenen Zeitpunkt zu halten.

#### **Bitte beachten Sie:**

Ein zeitversetzter Sendeauftrag belegt den Abtaster des T-Easy FP110. Sie können dann zwar noch empfangen und telefonieren, um aber einen anderen Sendeauftrag auszuführen, müssen Sie das zeitversetzte Senden löschen. Drücken Sie dazu die STOP-Taste **22**. Damit wird das Dokument ausgeworfen. Zur Wiederaufnahme des zeitversetzen Sendeauftrages müssen Sie den Vorgang neu programmieren.

- 1 Legen Sie das Dokument ein (siehe Seite 64), und stellen Sie Auflösung und Kontrast ein (siehe Seite 65).
- 2 Drücken Sie die MENÜ-Taste **12**.
- 3 Drücken Sie die OK-Taste **6**.
- 4 Drücken Sie die OK-Taste **6**.

Dokument Bereit 1 Senden/Kopie

11 Zeitv. Senden

Senden um: 00:00

- <span id="page-74-0"></span>5 Geben Sie die gewünschte Startzeit über die Zifferntasten **15** [1 bis 0] vierstellig (hh:mm) ein.
- 6 Drücken Sie die OK-Taste **6**. Im Anzeigefeld wird der nächste Menüpunkt angezeigt.
- 7a Möchten Sie weitere Zusatzfunktionen einstellen, wählen Sie mit den [▼]/[▲]- Tasten **9** und **10** den gewünschten Menüpunkt.
- 7b Möchten Sie keine weiteren Funktionen einstellen, drücken Sie die C-Taste **7**, um die Rufnummer einzugeben.
- 8 Geben Sie die Rufnummer der Gegenstelle ein. Sie können dazu die Zifferntasten **15** [1 bis 0], die Zielwahl, das Telefonbuch oder die [<sub>F</sub>]-Taste benutzen (siehe "Verbindung aufbauen" auf Seite 67).

Im Anzeigefeld erscheinen abwechselnd die Meldungen

Zum eingestellten Zeitpunkt überträgt der T-Easy FP110 selbständig das eingelegte Dokument. Anschließend kehrt das Gerät in den Ruhezustand zurück.

#### **Bitte beachten Sie:**

Es kann nur ein Dokument (eine Seite) für das zeitversetzte Senden eingelegt werden.

#### **Senden mit elektronischer Unterschrift**

Mit dieser Funktion bestimmen Sie eine Identitätsnummer, mit dem Sie sich beim Senden bei der Gegenstelle ausweisen. Diese Nummer wird von Geräten, die dieses Leistungsmerkmal besitzen, auf der Empfangskopie in einer Fußzeile ausgedruckt.

#### Nummer:\_

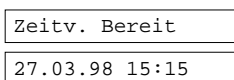

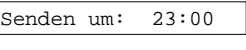

12 Unterschrift

Einstellungen

Telefonieren

Empfangen

Senden

Abruf

Das Journal

Wartung

Störungs-<br>beseitigung

ndex

Die eingegebene ID-Nummer wird nach dem Sendevorgang automatisch gelöscht.

- 1 Legen Sie das Dokument ein (siehe Seite 64), und stellen Sie Auflösung und Kontrast ein (siehe Seite 65).
- 2 Drücken Sie die MENÜ-Taste **12**.
- 3 Drücken Sie die OK-Taste **6**.
- 4 Wählen Sie mit den [▼]/[▲]-Tasten **9** und 10 den Menüpunkt "12 Unterschrift".
- 5 Drücken Sie die OK-Taste **6**.
- 6 Geben Sie die gewünschte ID-Nummer über die Zifferntasten **15** [1 bis 0] ein.

Die ID-Nummer muß 4 bis max. 8 Stellen lang sein.

- 7 Drücken Sie die OK-Taste **6**. Im Anzeigefeld wird der nächste Menüpunkt angezeigt.
- 8a Möchten Sie weitere Zusatzfunktionen einstellen, wählen Sie mit den [▼]/[▲]- Tasten **9** und **10** den gewünschten Menüpunkt.
- 8b Möchten Sie keine weiteren Funktionen einstellen, drücken Sie die C-Taste **7**, um die Rufnummer einzugeben.
- 9 Wählen Sie die Rufnummer der Gegenstelle, wie im Abschnitt "Verbindung aufbauen", Seite 67, beschrieben.

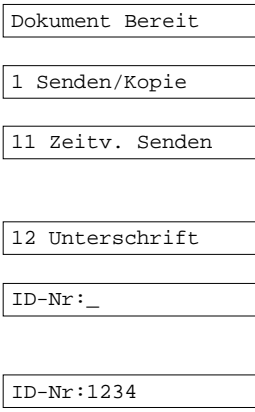

13 4800 bit/s

Nummer:\_

#### **Senden mit reduzierter Geschwindigkeit**

Wenn zum Beispiel bei Übertragungen nach Übersee oder Osteuropa häufig Fehler aufgrund schlechter Leitungsbedingungen auftreten, können Sie die Übertragungsgeschwindigkeit auf 4800 bit/s verringern. Damit reduzieren Sie die Übertragungsfehler, verlängern aber auch die Übertragungszeit.

- 1 Legen Sie das Dokument ein (siehe Seite 64), und stellen Sie Auflösung und Kontrast ein (siehe Seite 65).
- 2 Drücken Sie die MENÜ-Taste **12**.
- 3 Drücken Sie die OK-Taste **6**.
- 4 Wählen Sie mit den [▼]/[▲]-Tasten **9** und 10 den Menüpunkt "13 4800 bit/s".
- 5 Drücken Sie die OK-Taste **6**.
- 6 Wählen Sie mit den [▼]/[▲]-Tasten **9** und **10 die Einstellung "ein" oder "aus" und** drücken die OK-Taste **6**. Im Anzeigefeld wird der nächste Menüpunkt angezeigt.
- 7a Möchten Sie weitere Zusatzfunktionen einstellen, wählen Sie mit den [▼]/[▲]- Tasten **9** und **10** den gewünschten Menüpunkt.
- 7b Möchten Sie keine weiteren Funktionen einstellen, drücken Sie zweimal die C-Taste **7**, um die Rufnummer einzugeben.
- 8 Wählen Sie die Rufnummer der Gegenstelle, wie im Abschnitt "Verbindung aufbauen", Seite 67, beschrieben.

Nach dem Senden schaltet der T-Easy FP110 automatisch wieder auf die normale Sendegeschwindigkeit (9600 bit/s) um.

Dokument Bereit

Senden/Kopie

11 Zeitv. Senden

13 4800 bit/s

aus

14 Auflösung

Nummer:\_

nahme

Einstellungen

Telefonieren

Empfangen

Senden

Abruf

Das Journal

Wartung

Störungs-<br>beseitigung

nbetrieb-

#### <span id="page-77-0"></span>Sendebericht

Nach jeder Übertragung kann der T-Easy FP110 einen Sendebericht ausdrucken.

Im Falle der fehlerhaften Übertragung wird immer ein Sendebericht ausgedruckt, der Ihnen einen Hinweis auf die Art des Fehlers gibt, so daß die Übertragung wiederholt oder eine andere Maßnahme getroffen werden kann (siehe "Übertragungsfehler", Seite 97).

```
****** S E N D E B E R I C H T ******
                              DATUM/ZEIT : 27-MAR-98 14:00
                              KENNUNG : +49 40 1234567890123
                             NAME : abcdefghijklmnop
GEGENSTELLE START DATUM/ZEIT DAUER SEITEN ERGEBNIS/BEMERKUNG
  --------------- ---------------- ----- ------ ------------------
+49 67 12345678 01-JAN-98 12:10 01'05" 1 96 OK
  --------------- ---------------- ----- ------ ------------------
```
Der Sendebericht dokumentiert die Übertragung der Dokumente und enthält folgende Informationen:

- Kennung des Empfängers
- Datum und Zeitpunkt der Übertragung
- Übertragungsdauer
- Anzahl der übertragenen Seiten
- Qualitätsangabe (OK = Übertragung war fehlerfrei)

#### **Sendebericht ein-/ausschalten**

zurückkehrt.

Sie können einstellen, ob ein Sendebericht nach jeder Übertragung, oder nur nach einem Fehler ausgedruckt wird.

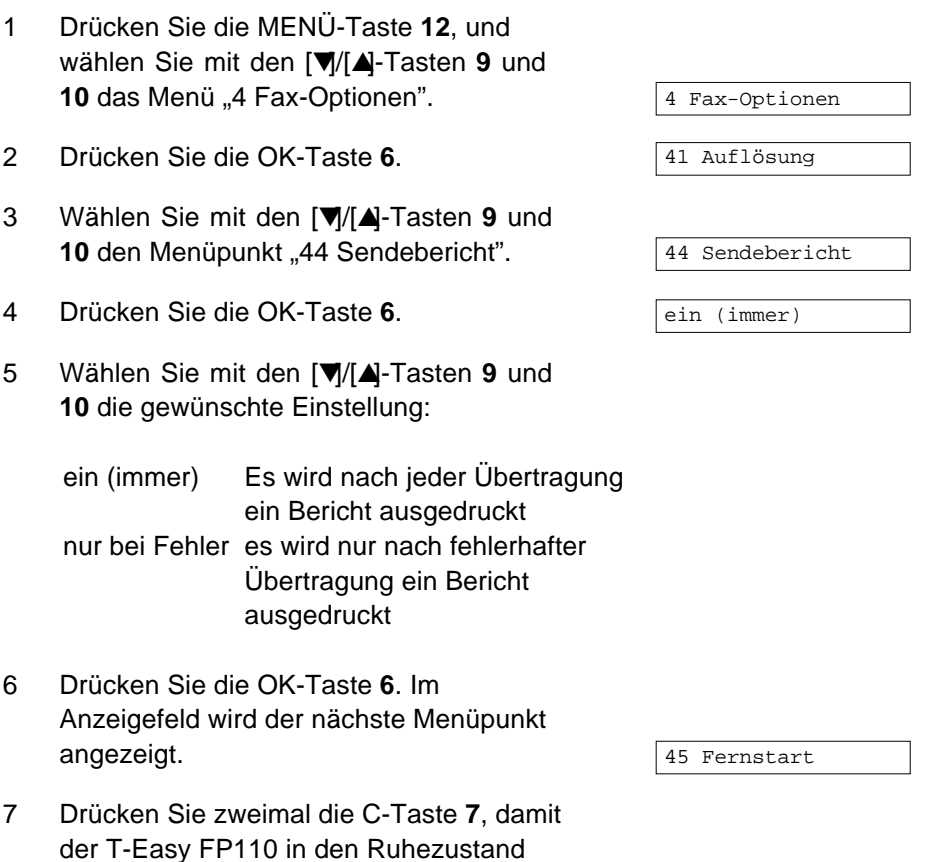

27.03.98 15:15

Inbetrieb-<br>nahme

Einstellungen

Telefonieren

Empfangen

Senden

**Abruf** 

Das Journal

Wartung

Störungs-<br>beseitigung

#### <span id="page-79-0"></span>Kopfzeile

Die von Ihnen übermittelten Dokumente enthalten bei der Gegenstelle oben

auf jeder Seite Informationen. Diese Informationen heißen "Kopfzeile".

#### **Beispiel:**

 $(1)$   $(2)$   $(3)$   $(4)$ Von: Abcdefghijklmn +49 40 12345678901 27-MAR-98 14:00 S.001 (Texte des Dokuments)

- (1) Zusatzkennung (Name) Ihres Fernkopierers
- (2) Kennung (Rufnummer) Ihres Fernkopierers
- (3) Datum und Uhrzeit
- (4) Seitennummer

So können Sie die Kopfzeile ein- und ausschalten:

- 1 Drücken Sie die MENÜ-Taste **12**, und wählen Sie mit den [▼]/[▲]-Tasten **9** und 10 das Menü "4 Fax-Optionen".
- 2 Drücken Sie die OK-Taste 6.
- 3 Wählen Sie mit den [▼]/[▲]-Tasten **9** und 10 den Menüpunkt "42 Kopfzeile".
- 4 Drücken Sie die OK-Taste **6**.
- 5 Wählen Sie mit den [▼]/[▲]-Tasten **9** und 10 die Einstellung "ein" oder "aus".
- 6 Drücken Sie die OK-Taste **6**. Im Anzeigefeld wird der nächste Menüpunkt angezeigt.
- 7 Drücken Sie zweimal die C-Taste **7**, damit der T-Easy FP110 in den Ruhezustand zurückkehrt.

4 Fax-Optionen

41 Auflösung

42 Kopfzeile

ein

aus

43 Fusszeile

27.03.98 15:15

### nbetriebnahme

# Empfangen

Dokument Bereit

27.03.98 15:07

Kopieren…

ndex

#### <span id="page-80-0"></span>Lokale Kopie

Mit einer lokalen Kopie können Sie die optimale Einstellung für die Auflösung bei schwierigen Dokumenten ermitteln – die Kopie entspricht dem, was nach dem Senden beim Empfänger ausgedruckt wird. Außerdem können Sie die Funktion des Abtasters und des Druckers kontrollieren (siehe Seite 88).

Eine Kopie können Sie nur erstellen, wenn Sie weder die [q]-Taste 14 qedrückt noch den Telefonhörer abgenommen haben.

- 1 Legen Sie das Dokument ein (siehe Seite 64). Stellen Sie gegebenenfalls Auflösung und Kontrast ein (siehe Seite 65).
- 2 Drücken Sie START/KOPIE-Taste **23**.

Der T-Easy FP110 kopiert das Dokument.

- 3 Nach dem Kopieren des ersten Dokuments erzeugt der T-Easy FP110 vier kurze Signaltöne. Sie können jetzt binnen drei Sekunden ein weiteres Dokument nachlegen, das sofort kopiert wird.
- 4 Nach dem Kopieren aller Dokumente kehrt der T-Easy FP110 in den Ruhezustand zurück.

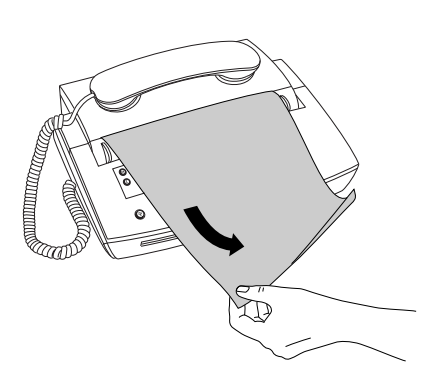

# <span id="page-81-0"></span>Abruf

Gewöhnlich ruft der Sender beim Empfänger an, um ein Dokument zu übertragen. Bei einem Abruf sind die Funktionen von Sender und Empfänger vertauscht: Der Anrufer empfängt ein Dokument vom Angerufenen. Dabei können Sie ein Passwort bestimmen, um einen mißbräuchlichen Abruf durch eine fremde Station auszuschließen.

**Beispiel:** Die Zentrale einer Firma erhält abends von jeder Filiale einen Tagesbericht. Würden alle Filialen bei Geschäftsschluß den Fernkopierer der Zentrale anwählen, wäre dieser ständig besetzt.

Statt dessen wird in jeder Filiale der Bericht in den Fernkopierer eingelegt und ein Abruf eingestellt. Der Fernkopierer der Zentrale ruft nachts automatisch die Filialen an und ruft den Bericht z.B. vom T-Easy FP110 ab.

**Beispiel:** Ein Versandhändler hat seine aktuelle Preisliste zum Abruf bereitgestellt. Die Kunden können nun jederzeit den Fernkopierer des Händlers anwählen und dort die Preisliste abrufen.

#### Abrufen

Mit dieser Funktion rufen Sie mit Ihrem T-Easy FP110 Dokumente bei einem anderen Fernkopierer ab. Die Gegenstelle muß den Abruf entsprechend vorbereiten, also das Dokument einlegen und gegebenenfalls ein Passwort eingeben.

- 1 Entfernen Sie alle Dokumente aus dem Dokumenteneinzug.
- 2 Drücken Sie die ABRUF-Taste **11**.
- 3 Drücken Sie die OK-Taste **6**.
- 4a Möchten Sie kein Passwort eingeben, drücken Sie die OK-Taste **6**. Fahren Sie fort mit Schritt 7.

27.03.98 15:07

Abrufen

Passwort:\_

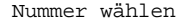

- 4b Läßt die Gegenstelle den Abruf nur mit einem Passwort zu, geben Sie nun das zuvor bei der Gegenstelle erfragte Passwort über die Zifferntasten **15** [1 bis 0] ein. Das Passwort muß vier bis zwanzig Ziffern lang sein.
- 5 Drücken Sie die OK-Taste **6**.
- 6 Geben Sie die Faxrufnummer der Gegenstelle ein wie im Abschnitt "Verbindung aufbauen", Seite 67, beschrieben.

Der T-Easy FP110 wählt die Gegenstelle an und empfängt die dort einliegenden Dokumente. Nach dem Ausdruck der empfangenen Dokumente kehrt der T-Easy FP110 automatisch in den Ruhezustand zurück.

Sofern Sie für das Abrufen ein Passwort eingaben, wird dieses nach dem Vorgang gelöscht.

#### Abruf durch Gegenstelle

Mit dieser Funktion bereiten Sie Ihren T-Easy FP110 auf den Abruf durch eine Gegenstelle vor. Sie haben die Möglichkeit, den Sendeabruf mit einem Passwort zu kombinieren. Damit ist sichergestellt, daß das eingelegte Dokument nur von einer Gegenstelle abgerufen werden kann, die sich mit dem richtigen Passwort ausweist.

#### **Bitte beachten Sie:**

- Es kann nur ein Dokument (eine Seite) für einen Abruf vorbereitet sein.
- Da der Abtaster durch das Abruf-Dokument blockiert ist, können Sie bis zum Abruf keine anderen Dokumente senden.
- Die Empfangsfunktionen werden durch einen vorbereiten Abruf nicht beeinträchtigt.

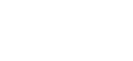

Inbetrieb-<br>nahme

Einstellungen

Telefonieren

Empfangen

Senden

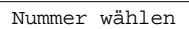

Passwort:1234\_

#### Fernkopierer T-Easy FP110 **83**

- 1 Legen Sie das Dokument ein (siehe Seite 64), und stellen Sie Auflösung und Kontrast ein (siehe Seite 65).
- 2 Drücken Sie die ABRUF-Taste **11**.
- 3 Drücken Sie die OK-Taste **6.**
- 4a Möchten Sie kein Passwort eingeben, drücken Sie die OK-Taste **6**. Damit ist die Eingabe beendet.
- 4b Möchten Sie den Abruf mit einem Passwort schützen, geben Sie nun Passwort über die Zifferntasten **15** [1 bis 0] ein. Das Passwort muß vier bis 20 Ziffern lang sein.
- 5 Drücken Sie die OK-Taste **6**.

Das Dokument ist nun zum Abruf bereit.

Sobald eine Gegenstelle abrufen möchte, veranlaßt Ihr T-Easy FP110 automatisch die Übertragung des Dokuments und kehrt anschließend in den Ruhezustand zurück.

Falls Sie den Abruf vorzeitig abbrechen möchten, drücken Sie zweimal die Taste **22** [STOP]. Der T-Easy FP110 gibt das Dokument aus, und der Vorgang ist gelöscht.

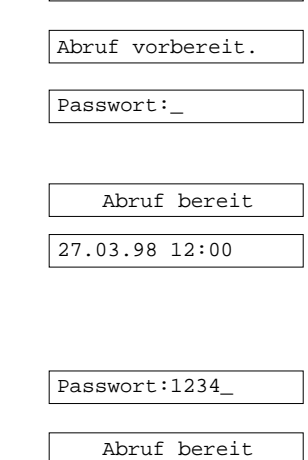

Dokument Bereit

27.03.98 12:00

#### <span id="page-84-0"></span>Abrufdienste

Mit dieser Funktion empfangen Sie mit Ihrem T-Easy FP110 Dokumente von einer anderen Gegenstelle, die dort permanent bereit liegen (Fax on Demand, Fax-Mailboxen, Informationsdienste). Diese Funktion ist nicht identisch mit dem herkömmlichen Abrufen wie im Abschnitt "Abrufen", Seite 82, beschrieben, sondern ist ein manueller Empfang, wobei die Gegenstelle stets auf Senden eingestellt ist, Ihr Fernkopierer aber dennoch die Gegenstelle anwählt und die Kosten auf Ihrer Seite liegen.

#### **Bitte beachten Sie:**

Mit dieser Funktion können Sie nur Dokumente von Gegenstellen empfangen, deren Rufnummern Sie unter den Abrufdienst-Tasten abgespeichert haben (siehe Seite 48).

- 1 Entfernen Sie alle Dokumente aus dem Dokumenteneinzug.
- 2 Drücken Sie die ABRUF-Taste **11**.
- 3 Wählen Sie mit den [▼]/[▲]-Tasten **9** und 10 den Menüpunkt "Abrufdienste".
- 4 Drücken Sie die OK-Taste **6**.
- 5 Drücken Sie die Zielwahltaste **24**, unter der Sie die Nummer der gewünschten Gegenstelle abgespeichert haben.
- 6 Drücken Sie die OK-Taste **6**.

Der T-Easy FP110 wählt die Gegenstelle an und empfängt die dort einliegenden Dokumente. Nach dem Ausdruck der empfangenen Dokumente kehrt der T-Easy FP110 automatisch in den Ruhezustand zurück.

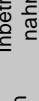

nahme

27.03.98 15:07

Abrufdienste

Nummer wählen

5:RSD Formblatt

RSD Formblatt

Abrufen

ndex

# Das Journal

Der T-Easy FP110 speichert Aufzeichnungen über die jeweils 50 letzten Sende- und Empfangsvorgänge. Diese Aufzeichnungen werden nach fünfzig Übertragungen automatisch im Journal ausgedruckt und aus dem Speicher gelöscht.

Sie können das Journal auch jederzeit manuell ausdrucken, wobei die Aufzeichnungen dann nicht aus dem Speicher gelöscht werden:

- 1 Drücken Sie die MENÜ-Taste **12**, und wählen Sie mit den [▼]/[▲]-Tasten **9** und 10 das Menü "2 Ausdrucken".
- 2 Drücken Sie die OK-Taste **6**.
- 3 Drücken Sie die OK-Taste **6**.

Der T-Easy FP110 druckt das Journal. Danach wird im Anzeigefeld der nächste Menüpunkt angezeigt.

4 Drücken Sie zweimal die C-Taste **7**, damit der T-Easy FP110 in den Ruhezustand zurückkehrt.

Im Ausdruck finden Sie folgende Informationen:

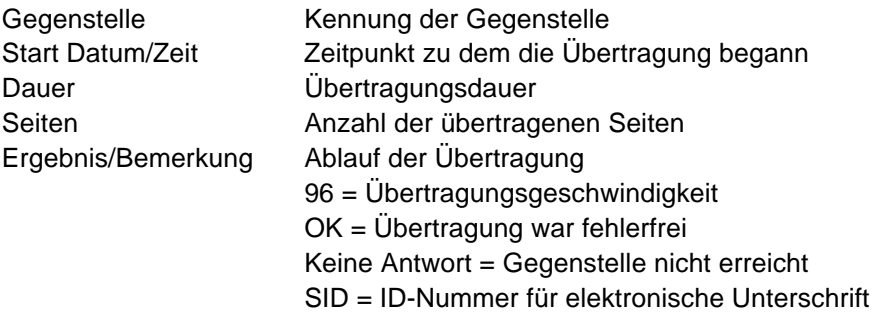

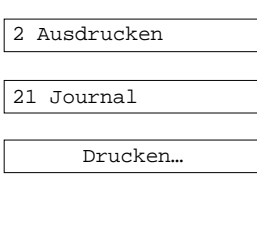

22 Rufnummern

\*\*\*\*\*\* J O U R N A L \*\*\*\*\*\* DATUM/ZEIT : 01-JAN-98 14:00 KENNUNG : +49 40 1234567890123 NAME : abcdefghijklmnop \*\*\* SENDEN \*\*\* GEGENSTELLE START DATUM/ZEIT DAUER SEITEN ERGEBNIS/BEMERKUNG --------- ---------------- ----- ----- ---+49 67 12345678 01-JAN-98 12:10 01'05" 01 96 OK +49 911 8888234 01-JAN-98 12:40 00'56" 00 96 KEINE ANTWORT +49 151 9876543 01-JAN-98 12:43 02'30" 02 96 OK \*\*\* EMPFANGEN \*\*\* GEGENSTELLE START DATUM/ZEIT DAUER SEITEN ERGEBNIS/BEMERKUNG --------------- ---------------- ----- ------ ------------------ +49 67 12345678 01-JAN-98 11:59 01'05" 01 96 OK +49 911 8888234 01-JAN-98 12:10 01'01" 01 96 OK +49 151 9876543 01-JAN-98 13:43 02'30" 02 96 OK SID:5678

**Abruf** 

Inbetriebnahme

Einstellungen

Telefonieren

Empfangen

Senden

# <span id="page-87-0"></span>Wartung

Der Fernkopierer T-Easy FP110 ist für einen wartungsfreien Dauerbetrieb ausgelegt. Außer dem Wechsel des Empfangspapiers (siehe Seite 93) und der regelmäßigen Reinigung (siehe Seite 90) sind keine Inspektionen erforderlich.

#### **Bitte beachten Sie:**

- Demontieren Sie das Gerät nicht und versuchen Sie nicht, es zu reparieren. Dafür ist der T-Service zuständig (Rufnummer 01171).
- Ölen und fetten Sie niemals Teile des Gerätes das schadet mehr als es nützt.

#### Abtaster und Druckwerk kontrollieren

Erstellen Sie von Zeit zu Zeit eine lokale Kopie (siehe Abschnitt "Lokale Kopie", Seite 81). Kontrollieren Sie das Druckbild:

- Von oben nach unten verlaufende schwarze Streifen deuten auf eine Verschmutzung des Abtasters hin. Reinigen Sie das Gerät. Sollten die Streifen nicht verschwinden, rufen Sie den T-Service.
- Helle oder unbedruckte Streifen deuten auf eine Fehlfunktion der Druckeinheit hin. Führen Sie einen Druckertest durch (siehe folgenden Abschnitt).
- Verzerrungen im Druckbild deuten auf Fehler im Dokumenteneinzug hin. Reinigen Sie das Gerät. Sollte der Fehler weiterhin auftreten, rufen Sie den T-Service.
- Falls kein Druck erfolgt, kontrollieren Sie, ob das Empfangspapier richtig herum eingelegt wurde (siehe Abschnitt "Empfangspapier wechseln", Seite 93).

#### <span id="page-88-0"></span>**Druckertest**

Mit dieser Option können Sie eine Testgrafik ausdrucken, um die Funktion des Druckers und die Qualität des Empfangspapiers zu überprüfen.

So drucken Sie das Testmuster aus:

- 1 Drücken Sie die MENÜ-Taste **12**, und wählen Sie mit den [▼]/[▲]-Tasten **9** und 10 das Menü "2 Ausdrucken".
- 2 Drücken Sie die OK-Taste **6**.
- 3 Wählen Sie mit den [▼]/[▲]-Tasten **9** und 10 den Menüpunkt "24 Druckertest".
- 4 Drücken Sie die OK-Taste **6**.

Der T-Easy FP110 druckt das Testmuster aus. Danach wird im Anzeigefeld der nächste Menüpunkt angezeigt.

5 Drücken Sie zweimal die C-Taste **7**, damit der T-Easy FP110 in den Ruhezustand zurückkehrt.

Auf dem Ausdruck sollte der gestrichelte Bereich gleichmäßig grau erscheinen, und die schwarzen Balken sollten keine hellen Stellen enthalten. Andernfalls sollten Sie ein von der Telekom empfohlenes Thermopapier verwenden.

Vertikale helle Striche deuten auf eine Verschmutzung der Druckzeile hin. Reinigen Sie die Druckzeile (siehe Seite 90), und drucken Sie das Testmuster erneut. Bleiben die Striche bestehen, lassen Sie die Druckzeile vom T-Service überprüfen.

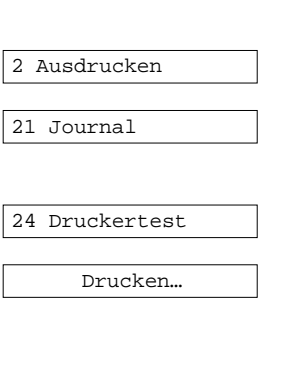

21 Journal

Telefonieren

Empfangen

Senden

Abruf

Das Journal

Wartung

Störungs-<br>beseitigung

#### <span id="page-89-0"></span>Reinigen

Reinigen sie das Gerät regelmäßig von außen und innen.

- Schalten Sie das Gerät durch Ziehen des Netzsteckers aus der Steckdose aus. Hierbei werden die Einstellungen (Rufnummern, Namen etc.) nicht gelöscht.
- Nehmen Sie den Telefonhörer ab, und legen Sie ihn neben das Gerät.
- Klappen Sie das erst das Papierfach **2** und danach das Bedienfeld **4** vorsichtig nach hinten auf.

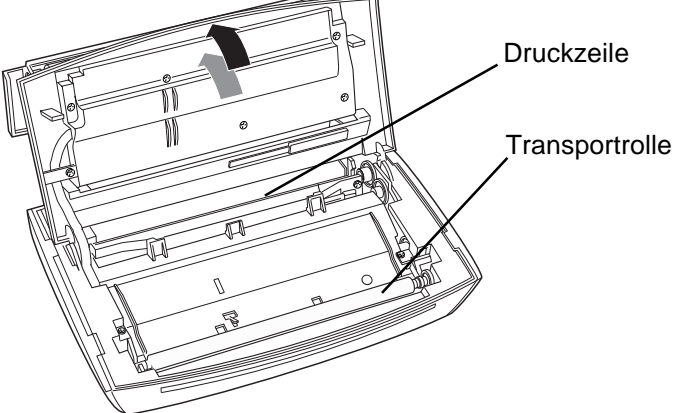

- Wischen Sie mit einem trockenen fusselfreien Tuch vorsichtig über die Druckzeile. Berühren Sie niemals die Druckzeile mit den Fingern! Selbst geringste Schweißspuren brennen beim nächsten Druck fest und beeinträchtigen die Druckqualität. Verwenden Sie keine Reinigungsmittel.
- Reinigen Sie, wenn nötig, die nun sichtbare weiße Transportrolle mit Isopropylalkohol (gibt's in der Drogerie). Drehen Sie dabei die Rolle vorsichtig von Hand weiter.

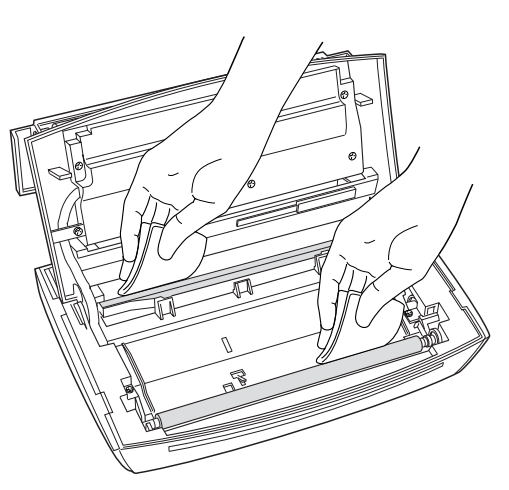

Senden

Wartung

Störungs-<br>beseitigung

Index

<span id="page-90-0"></span>• Falls Sie den Abtaster reinigen möchten, bauen Sie die weiße Transportrolle aus:

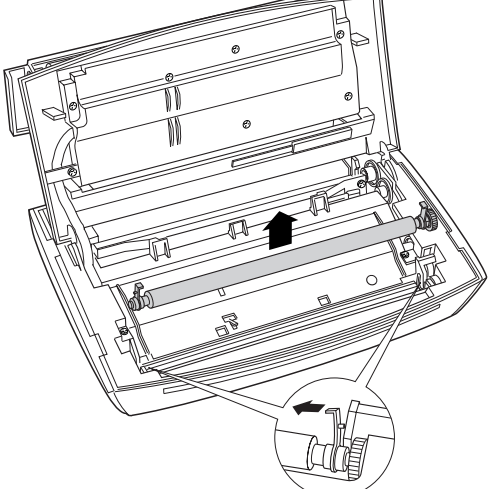

Am linken und rechten Ende der Rolle sehen Sie jeweils einen weißen Kunststoffhebel. Drücken Sie diesen Hebel vorsichtig ein Wenig zur Mitte des Geräts, und klappen Sie den Hebel hoch.

Nach dem Lösen beider Hebel können Sie die Rolle vorsichtig aus dem Gerät heben. Achten Sie darauf, daß an der rechten Seite das kleine Zahnrad nicht abfällt!

Reinigen Sie das nun freiliegende Glas des Abtasters mit einem weichen, fusselfreien Tuch. Bei schweren Verschmutzungen (Korrekturflüssigkeit etc.) geben Sie etwas Glasreiniger auf das Tuch (nicht auf den Abtaster spritzen!).

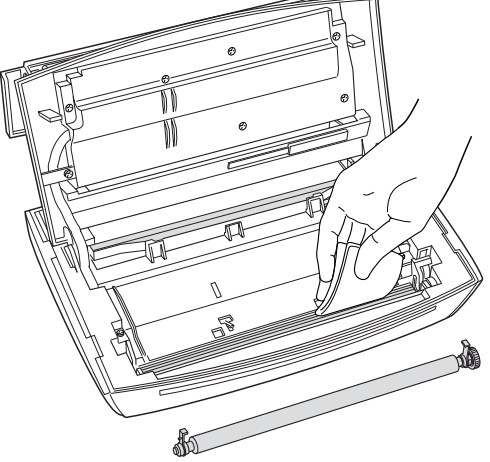

Lassen Sie gegebenenfalls die Flüssigkeit verdunsten, und setzen Sie danach die Transportrolle wieder ein. Dabei müssen das Zahnrad nach rechts und die beiden Hebel nach oben weisen.

Achten Sie darauf, daß die Rolle richtig in der Halterung sitzt, und drehen Sie die beiden Hebel bis zum Einrasten nach hinten.

- Lassen Sie das Gerät nach dem Reinigen noch einige Minuten offen, damit die Feuchtigkeit verdunsten kann.
- Klappen Sie das Bedienfeld **4** zu, und drücken Sie es mit beiden Händen vorsichtig herunter, bis es hörbar einrastet.
- Nehmen Sie die Empfangspapierrolle aus dem Gerät.
- Entfernen Sie Staub und Papierreste aus dem Papierfach mit einem leicht angefeuchteten Tuch.

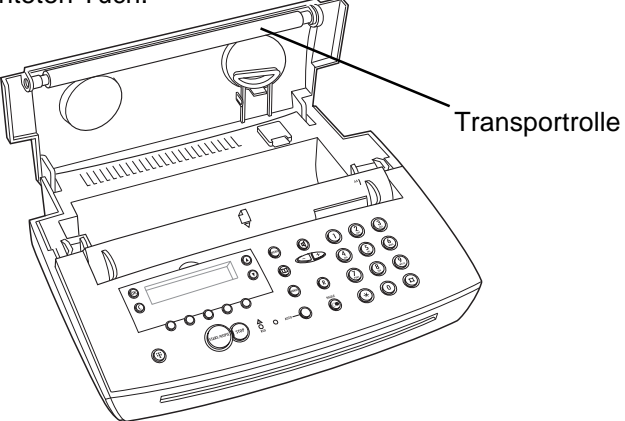

- Reinigen Sie, wenn nötig, die schwarze Transportrolle mit Alkohol. Drehen Sie dabei die Rolle vorsichtig von Hand weiter.
- Warten Sie wenige Minuten, und legen Sie das Empfangspapier wieder ein. Klappen Sie den Papierfachdeckel **2** zu, und drücken Sie ihn mit beiden Händen herunter, bis er hörbar einrastet.
- Reinigen Sie die Oberfläche des Gehäuses mit einem leicht angefeuchteten, fusselfreien Tuch. Dabei darf keinerlei Flüssigkeit in das Gerät gelangen! Bei stärkeren Verschmutzungen geben Sie etwas Geschirrspülmittel auf das Tuch. Verwenden Sie niemals scharfe Reiniger (Scheuerpulver, Verdünnung). Diese Reiniger beschädigen die Oberfläche des Gehäuses.
- Stecken Sie den Netzstecker wieder in die Netzsteckdose. Der T-Easy FP110 wird eingeschaltet.

#### <span id="page-92-0"></span>Empfangspapier wechseln

Erscheint an der Seite des Empfangspapiers ein roter oder schwarzer Streifen, müssen Sie die Papierrolle auswechseln. Sobald die Vorratsrolle vollständig leer ist, ertönt ein akustisches Signal, und die Fehleranzeige 21 "A RUF" leuchtet. Im Anzeigefeld erscheint die Meldung "KEIN PAPIER".

- 1 Nehmen Sie den Telefonhörer ab, und legen Sie ihn neben das Gerät.
- 2 Klappen Sie den Papierfachdeckel **2** auf.

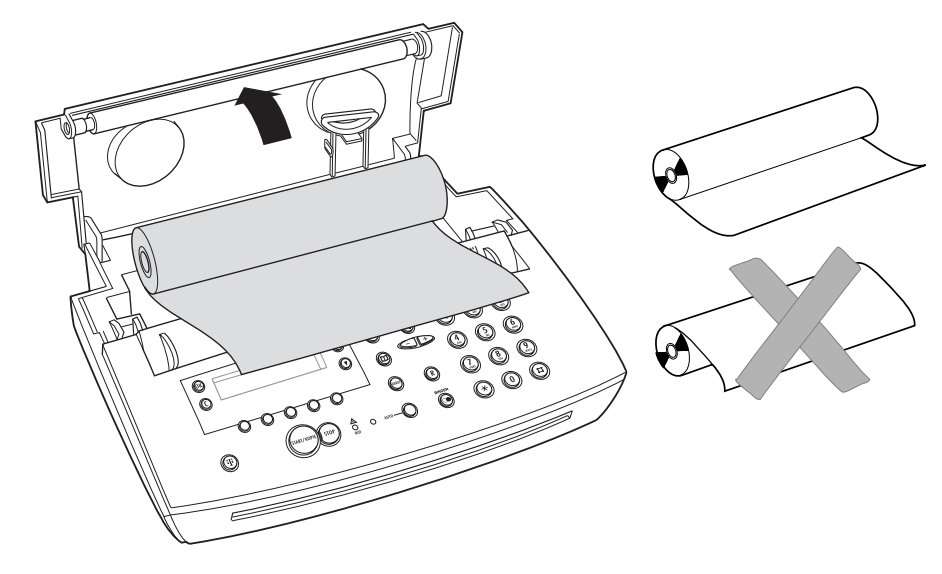

- 3 Nehmen Sie die leere Rolle aus dem Papierfach.
- 4 Entfernen Sie von der neuen Papierrolle den Aufkleber, der das Abrollen verhindert, und legen Sie die Rolle richtig herum in das Papierfach.
- 5 Wickeln Sie ein Stück Empfangspapier von der Rolle ab, und führen Sie es etwa 10 cm weit nach vorn aus dem Gerät heraus.
- 6 Klappen Sie den Papierfachdeckel zu, und drücken Sie mit beiden Händen rechts und links auf den Deckel, bis er hörbar einrastet.
- 7 Reißen Sie das überstehende Empfangspapier nach vorn ab.

Störungs- <mark>Wartung</mark> Das Journal Abruf Senden Empfangen Telefonieren Einstellungen Inbetrieb-<br>beseitigung

**Abruf** 

Das Journal

Wartung

Störungs-<br>beseitigung

ndex

Senden

nahme

Einstellungen

Telefonieren

Empfangen

nbetrieb-

#### **Merkmale des Empfangspapiers**

Der Fernkopierer T-Easy FP110 arbeitet mit Thermopapier. Dieses Papier ist auf einer Seite mit einer Beschichtung versehen, die bei Wärmekontakt das Papier verfärbt.

- Lassen Sie das Empfangspapier nicht mit Chemikalien (Reiniger usw.) in Kontakt kommen.
- Lagern Sie das Empfangspapier nicht bei hohen Temperaturen oder höherer Luftfeuchte.
- Setzen Sie das Papier nicht längere Zeit direkter Sonnenbestrahlung aus.
- Lagern Sie das Papier nicht neben Lichtpausen, die unmittelbar vorher erstellt wurden.
- Lagern Sie das Papier nicht längere Zeit neben Kunststoffolien, die Weichmacher-Zusätze enthalten.
- Benutzen Sie das von der Deutschen Telekom für den T-Easy FP110 empfohlene Empfangspapier.

#### **Bezugsquelle**

Das Empfangspapier für den Fernkopierer T-Easy FP110 können Sie in Einzelrollen in jedem Telekomladen ("T-Punkt") erwerben.

Kartons mit mehreren Rollen können Sie direkt per Fax beim T-Versand bestellen. Der Verpackung des T-Easy FP110 liegt ein entsprechendes Bestellblatt bei.

Selbstverständlich werden auch Bestellungen per Telefon oder schriftlich bei folgender Adresse entgegen genommen:

#### **T-Versand**

Thomas-Eßer-Straße 33 53879 Euskirchen Telefon freecall 0800 33 01000 Telefax freecall 0800 33 00104 Internet: http://www.telekom.de

Das Empfangspapier in der Rollengröße 30 m / 1/2 Zoll Kern hat die Bestellnummer **551 216 390 A**.

#### Papier- und Dokumentenstaus

Papierstaus werden oftmals durch Verschmutzungen im Gerät hervorgerufen. Reinigen Sie daher das Gerät regelmäßig (siehe "Reinigen", Seite 90).

#### **Papierstau**

1 Nehmen Sie den Telefonhörer ab, und klappen Sie das Papierfach **2** vorsichtig nach hinten auf.

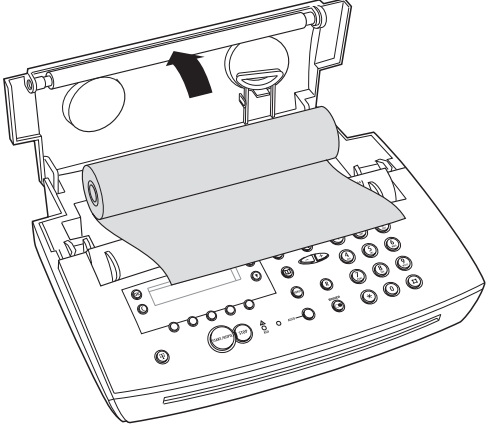

- 2 Nehmen Sie das gestaute Papier und die Papierrolle vorsichtig nach oben aus dem Gerät heraus.
- 3 Legen Sie die Papierrolle wieder ein, und führen Sie das Papier ca. 10 cm nach vorn aus dem Gerät heraus.
- 4 Schließen Sie den Papierfachdeckel.
- 5 Reißen Sie das überstehende Papier ab.

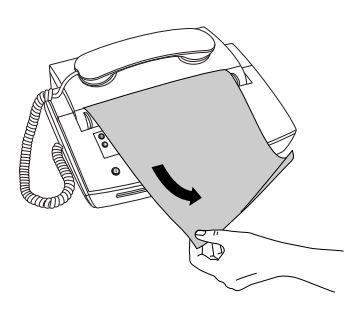

Index

#### **Dokumentenstau**

Tritt während eines Sendevorgangs ein Dokumentenstau auf, drücken Sie die STOP-Taste **22**, um den Vorgang abzubrechen.

1 Nehmen Sie den Telefonhörer ab, und klappen Sie das erst das Papierfach **2** und danach das Bedienfeld **4** vorsichtig nach hinten auf.

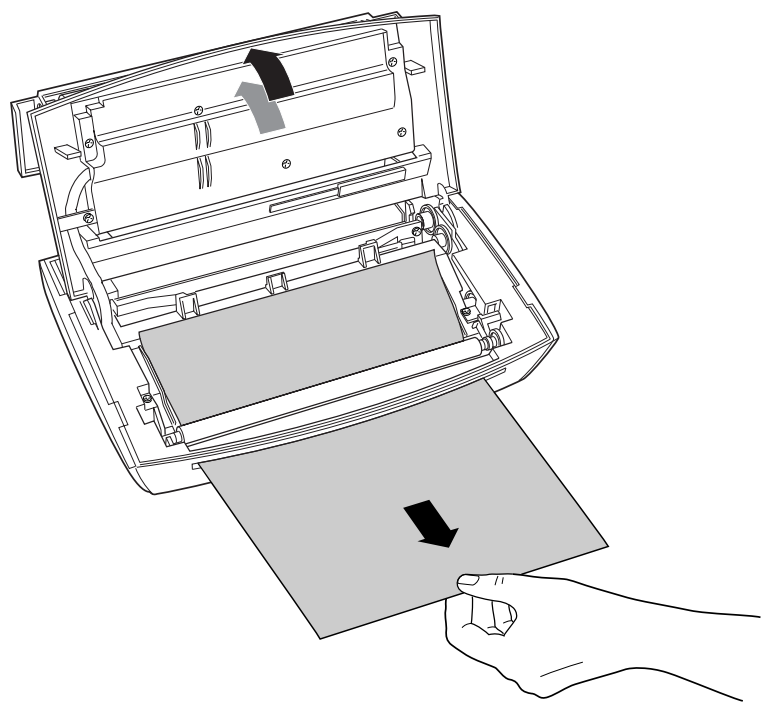

- 2 Ziehen Sie das gestaute Dokument vorsichtig nach unten aus dem Gerät heraus.
- 3 Schließen Sie das Bedienfeld und das Papierfach wieder.

#### **Bitte beachten Sie:**

Verwenden Sie nur einwandfreie Dokumente für den Faxbetrieb (siehe Seite 63).

# . Störungs- Wartung Das Journal Abruf Senden Empfangen Telefonieren Einstellungen Inbetrieb-<br>beseitigung Telefonieren

Empfangen

ndex

#### Übertragungsfehler

Bei einer Übertragung kann es zu unterschiedlichen Fehlern kommen, die oft nur auf Störgeräuschen in der Telefonleitung beruhen. In den meisten Fällen brauchen Sie nur den Vorgang zu wiederholen.

#### **Störungen beim Senden**

Sind während der Übertragung bei Ihnen oder einer Gegenstelle Fehler aufgetreten, ertönt nach der Übertragung ein Warnton, und die Fehleranzeige 21 .. A RUF" leuchtet.

- Im Anzeigefeld sehen Sie eine Fehlermeldung (siehe Seite 98).
- Ihr Fernkopierer druckt einen Sendebericht aus (siehe Seite 78).
- Löschen Sie die Fehlermeldung durch Drücken der STOP-Taste **22**.
- Senden Sie die im Fehlerbericht beanstandeten Seiten erneut.
- Erscheint die gleiche Fehlermeldung, nehmen Sie Kontakt mit der Gegenstelle auf, um die mögliche Fehlerursache zu finden.

#### **Hinweis:**

Bei Verdacht auf eine schlechte Telefonleitungsqualität können Sie mit reduzierter Übertragungsgeschwindigkeit senden (siehe Seite 77).

#### **Störungen beim Empfangen**

Tritt während des Empfangs einer Faxnachricht ein Fehler auf, hören Sie nach der Übertragung einen Warnton, und die rote Lampe 21 " ARUF" leuchtet.

- Im Anzeigefeld sehen Sie eine Fehlermeldung (siehe Seite 98).
- Löschen Sie die Fehlermeldung durch Drücken der STOP-Taste **22**.
- Nehmen Sie Kontakt mit der Gegenstelle auf und bitten Sie darum, daß die fehlerhaften Seiten erneut gesendet werden.

Wenn ein Fehler häufiger auftritt, sollten Sie die entsprechenden Fehlerberichte aufbewahren und den T-Service rufen. Der Techniker kann anhand der Berichte den Fehler schneller lokalisieren und beheben.

#### <span id="page-97-0"></span>**Fehlermeldungen**

Bei fehlerhafter Übertragung erscheint auf dem Übertragungsbericht als Resultat eine Fehlermeldung. In der folgenden Tabelle sind diese Meldungen genauer erklärt:

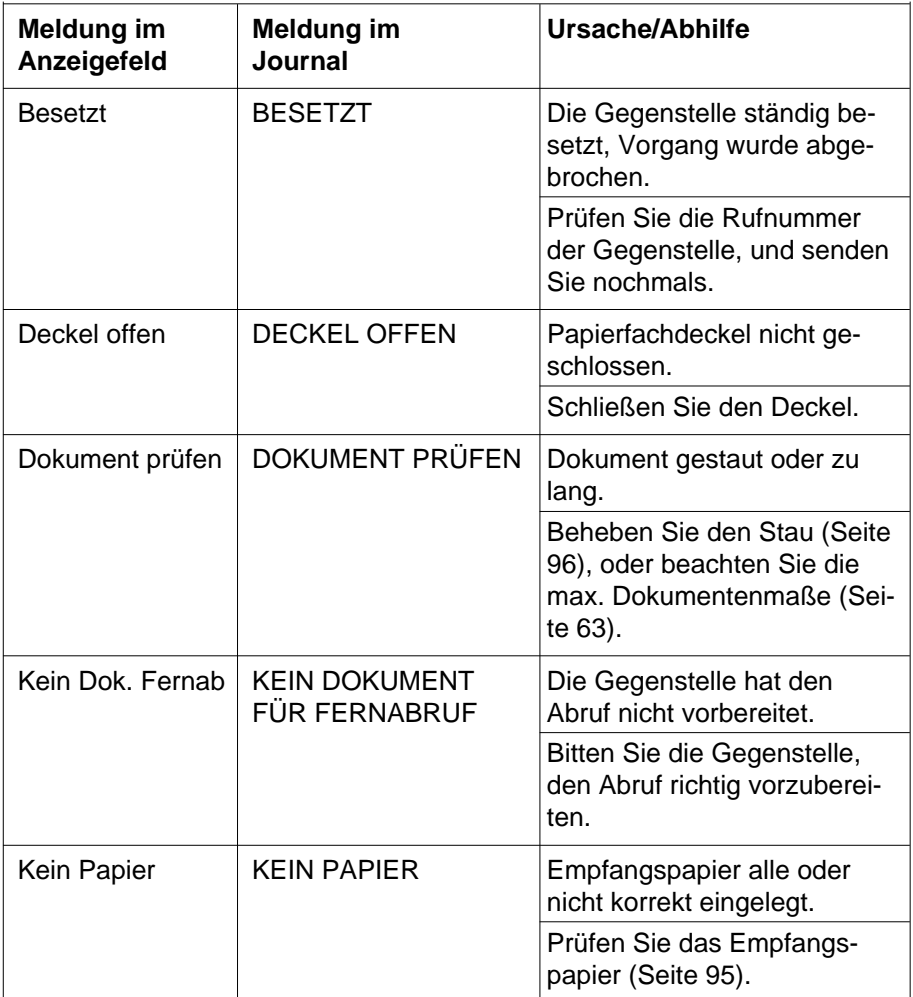

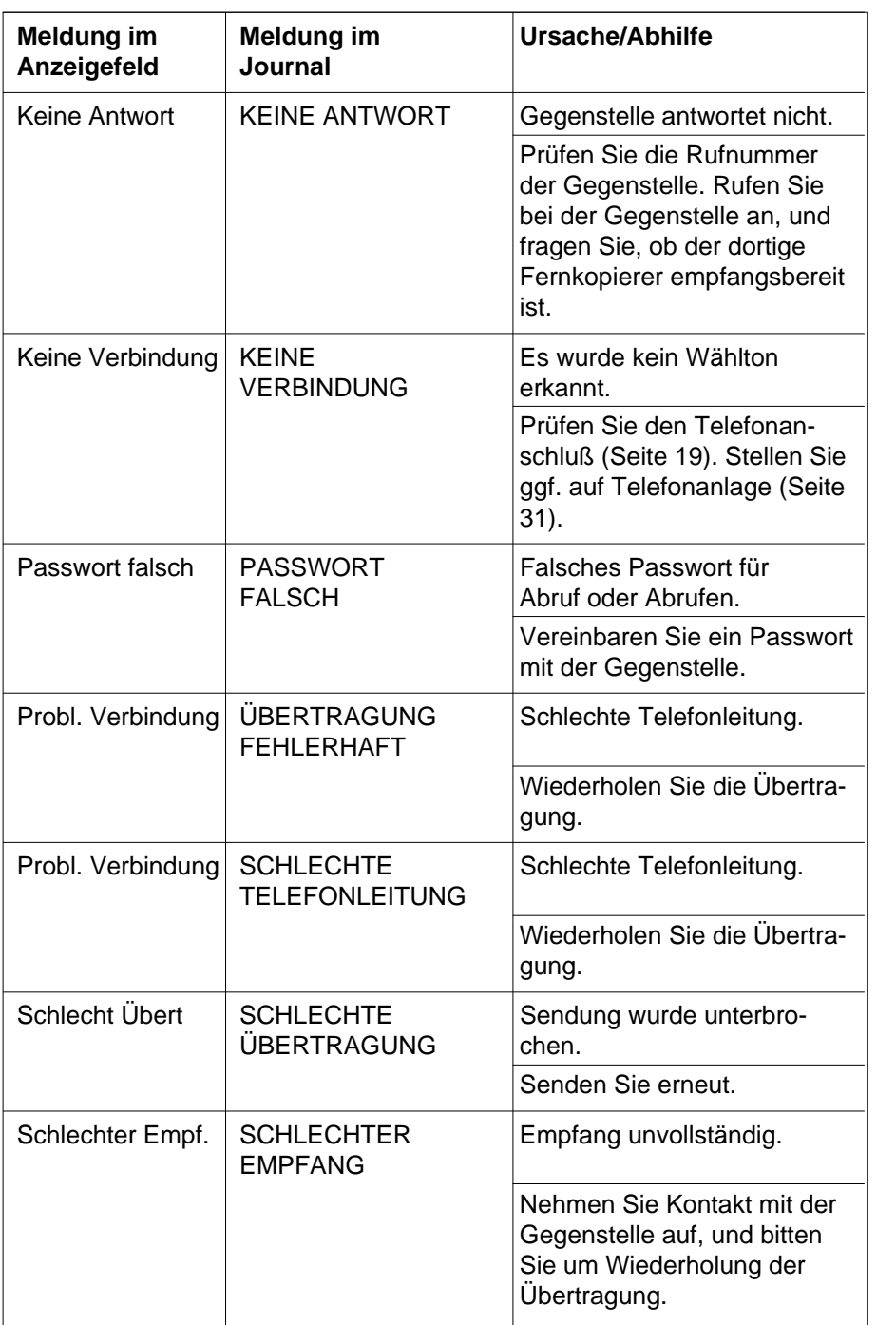

Index Störungs- Wartung Das Journal Abruf Senden Empfangen Telefonieren Einstellungen Inbetrieb-<br>Beseitigung

**Abruf** 

Das Journal

Wartung

Störungs-<br>beseitigung

Index

Senden

Inbetrieb-<br>nahme

Einstellungen

Telefonieren

Empfangen

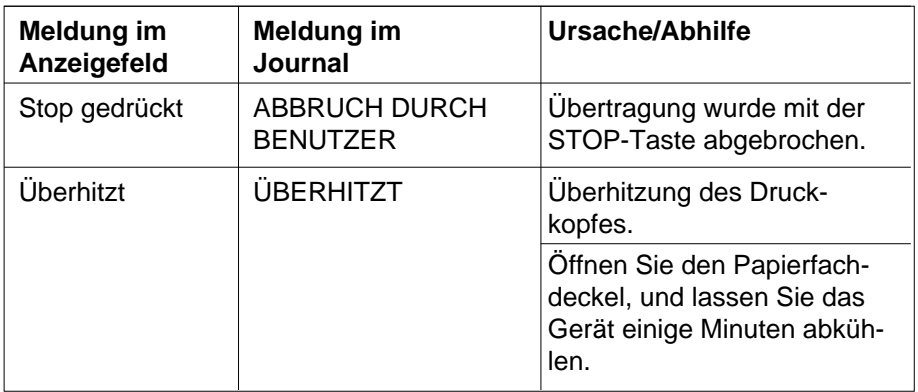

#### **Sonstige Störungen**

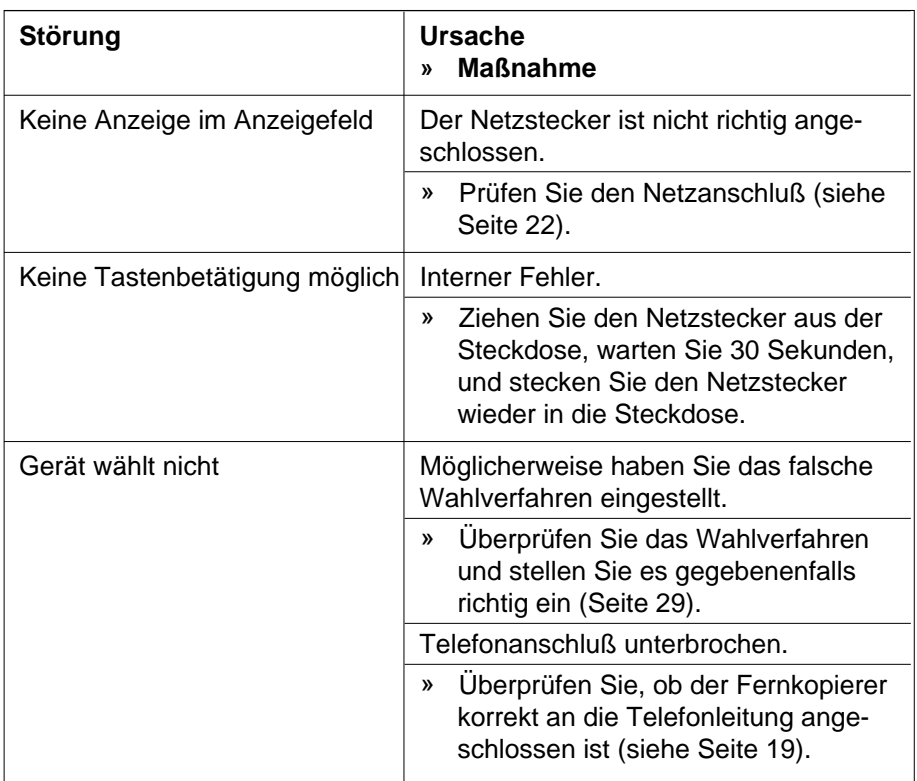

<span id="page-100-0"></span>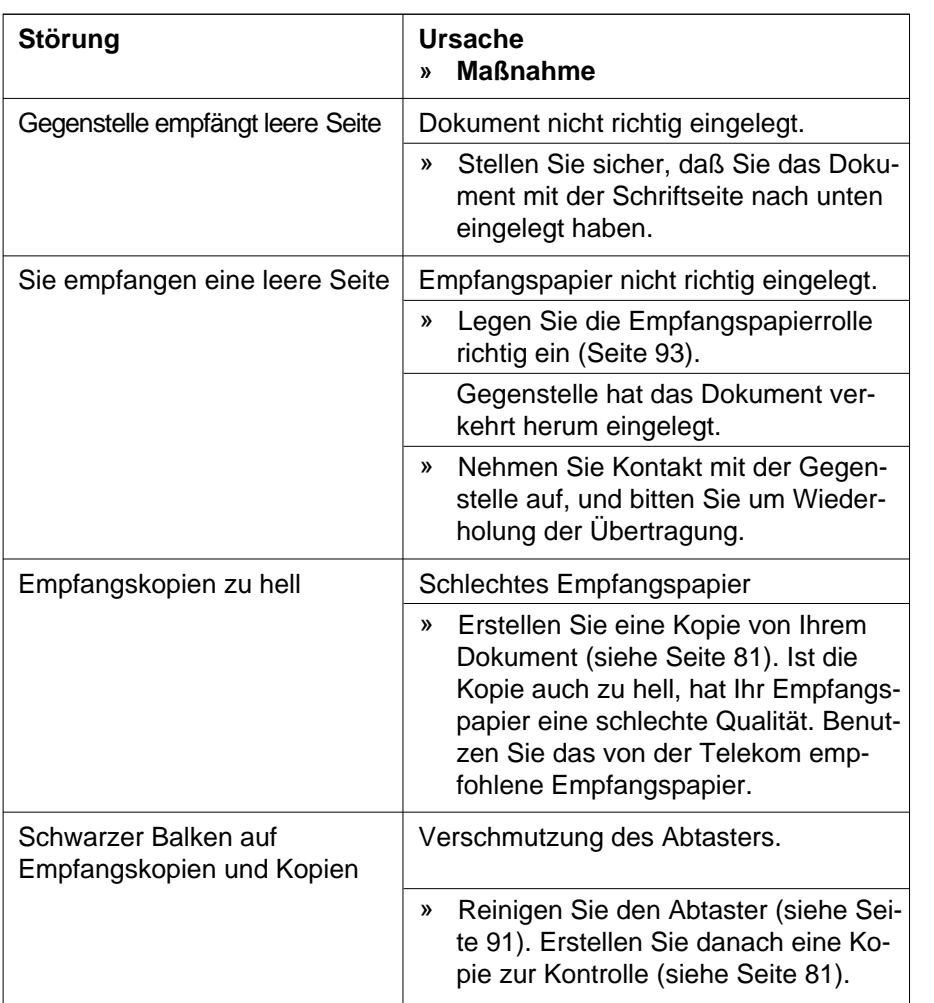

#### **Bitte beachten Sie:**

Selbst wenn am T-Easy FP110 alle Bedienungsschritte ordnungsgemäß ausgeführt wurden, können Störungen auftreten, die auf Fehler an der Gegenstelle (kein Empfangspapier, Papierstau usw.) oder auf Fehler in der Einstellung zurückzuführen sind. Bei Störungen sollten Sie daher Kontakt mit der Gegenstelle aufnehmen.

Können Sie einen Fehler anhand der vorstehenden Informationen nicht beheben, ziehen Sie den Netzstecker aus der Steckdose. Warten Sie mindestens 30 Sekunden, und stecken Sie den Netzstecker wieder in die Steckdose. Bleibt das Problem bestehen, rufen Sie den T-Service.

Index Störungs- Wartung Das Journal Abruf Senden Empfangen Telefonieren Einstellungen Inbetrieb-<br>Beseitigung

**Abruf** 

Das Journal

Wartung

Index

Senden

Inbetrieb-<br>nahme

Einstellungen

Telefonieren

Empfangen

#### <span id="page-101-0"></span>Gerät auf Grundeinstellung zurücksetzen

Haben Sie die Vermutung, daß Fehler auf falsche Einstellungen an Ihrem T-Easy FP110 zurückzuführen sind, oder wollen Sie Ihr Gerät einem anderen Benutzer überlassen, können Sie die Einstellungen auf die Grundeinstellungen (Auslieferungszustand) zurücksetzen. Dabei können Sie wählen, ob Sie nur die Einstellungen (siehe Kapitel "Einstellungen", Seite 24), die Rufnummernliste (siehe Abschnitt "Rufnummernliste", Seite 39), das Passwort für den Fernzugriff (siehe folgender Abschnitt) oder alles zurücksetzen möchten.

- 1 Drücken Sie die MENÜ-Taste **12**, und wählen Sie mit den [▼]/[▲]-Tasten 9 und 10 das Menü "0 Einstellungen".
- 2 Drücken Sie die OK-Taste **6**.
- 3 Wählen Sie mit den [▼]/[▲]-Tasten **9** und 10 den Menüpunkt "08 Rücksetzen".
- 4 Drücken Sie die OK-Taste **6**.
- 5 Wählen Sie jetzt mit den [▼]/[▲]-Tasten **9** und **10** die gewünschte Option:

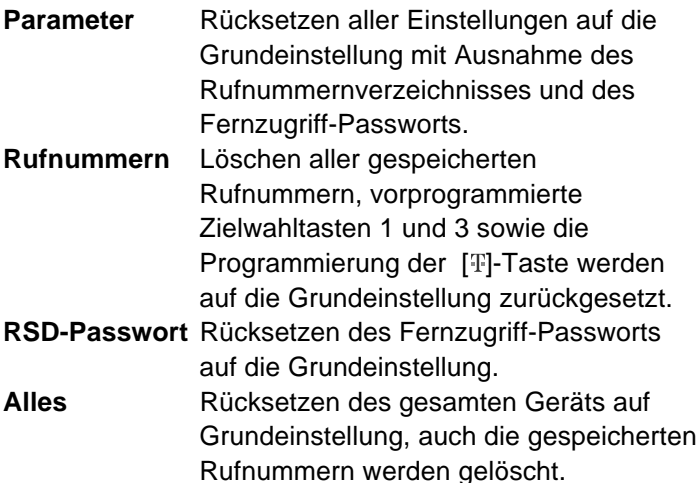

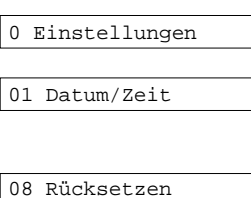

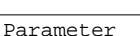

- <span id="page-102-0"></span>6 Drücken Sie die OK-Taste **6**. Zur Sicherheit erhalten Sie die Rückfrage:
- 7a Zum Löschen drücken Sie die OK-Taste **6**. Im Anzeigefeld wird der nächste Menüpunkt angezeigt.
- 7b Haben Sie sich geirrt, brechen Sie den Vorgang durch Drücken der C-Taste **7** ab. Alle Einstellungen bleiben erhalten.
- 8 Drücken Sie zweimal die C-Taste **7**, damit der T-Easy FP110 in den Ruhezustand zurückkehrt.
- Fernservice

Ihr T-Easy FP110 verfügt über die Funktion "Fernservice", mit der Einstellungen des Geräts vom Service-Center der Deutschen Telekom über die Telefonleitung vorgenommen werden können. Damit erleichten Sie sich die Installation, und im Falle einer Störung können Ihre Einstellungen schnell und sicher wieder hergestellt werden.

Um den Fernservice zu benutzen, melden Sie sich zunächst beim Service-Center an. Dazu fordern Sie per Faxabruf ein Formular an, das Sie nach dem Ausfüllen an das Service-Center zurückfaxen. Als Rückantwort sendet das Service-Center Ihnen ein Dokument mit detaillierten Informationen zum Fernservice zu.

So rufen Sie das Anmeldeformular ab:

- 1 Ihr T-Easy FP 110 muß eingeschaltet und mit der Telefonleitung verbunden sein. Auch das Empfangspapier muß eingelegt sein (siehe Kapitel "Inbetriebnahme" auf Seite 13).
- 2 Entfernen Sie gegebenenfalls alle Dokumente aus dem Dokumenteneinzug.

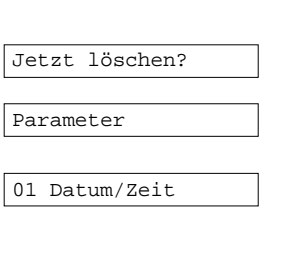

Inbetrieb-<br>nahme

Einstellungen

Telefonieren

Empfangen

Senden

**Abruf** 

Das Journal

Wartung

08 Rücksetzen

27.03.98 15:07

ndex

- 3 Drücken Sie die ABRUF-Taste **11**.
- 4 Wählen Sie mit den [▼]/[▲]-Tasten **9** und 10 den Menüpunkt "Abrufdienste".
- 5 Drücken Sie die OK-Taste **6**.
- 6 Drücken Sie die 5. Zielwahltaste **24** (ganz rechts). Im Anzeigefeld erscheint:
- 7 Drücken Sie die OK-Taste **6**.

Der T-Easy FP110 wählt das Service-Center an und empfängt von dort das Anmeldeformular. Nach dem Ausdruck des Formulars kehrt der T-Easy FP110 automatisch in den Ruhezustand zurück.

Befolgen Sie bitte die Anweisungen auf dem Formular.

#### **Fernservice einstellen**

Bei eingeschaltetem Fernservice kann der T-Service über die Telefonleitung einige technische Daten Ihres Geräts abfragen und im Bedarfsfall auch verändern. Dies kann im Fall einer Störung hilfreich sein und rasche Abhilfe bringen.

Sie müssen dazu den Fernservice einschalten und nach der Wartung wieder ausschalten. Der Fernservice ist in der Grundeinstellung des Geräts ausgeschaltet.

- 1 Drücken Sie die MENÜ-Taste **12**, und wählen Sie mit den [▼]/[▲]-Tasten **9** und 10 das Menü "0 Einstellungen".
- 2 Drücken Sie die OK-Taste **6**.
- 3 Wählen Sie mit den [▼]/[▲]-Tasten **9** und 10 den Menüpunkt "07 Fernservice".
- 4 Drücken Sie die OK-Taste **6**.

Abrufen Abrufdienste Nummer wählen 5: RSD Formblatt

RSD-Formblatt

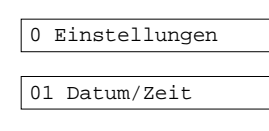

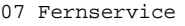

RSD aus

- <span id="page-104-0"></span>5 Wählen Sie mit den [▼]/[▲]-Tasten **9** und 10 die gewünschte Einstellung "RSD ein" oder "RSD aus".
- 6 Drücken Sie die OK-Taste **6**. Im Anzeigefeld wird der nächste Menüpunkt angezeigt.
- 7 Drücken Sie zweimal die C-Taste **7**, damit der T-Easy FP110 in den Ruhezustand zurückkehrt.

#### **Netzausfall**

Das Telefonieren sowie das Empfangen und Senden von Faxmitteilungen ist ohne Netzversorgung nicht möglich.

Durch eine eingebaute Batterie werden die Einstellungen für ca. fünf Jahre erhalten. Kontrollieren Sie nach Wiederherstellung der Netzversorgung trotzdem die Einstellungen (siehe Seite 24). Falls die Einstellungen verändert sind, lassen Sie die Batterie vom T-Service überprüfen.

Wartung

Inbetrieb-<br>nahme

Einstellungen

Telefonieren

Empfangen

Senden

**Abruf** 

Das Journal

#### Technische Daten ۰ n a m

٠ **COL COL The State** 

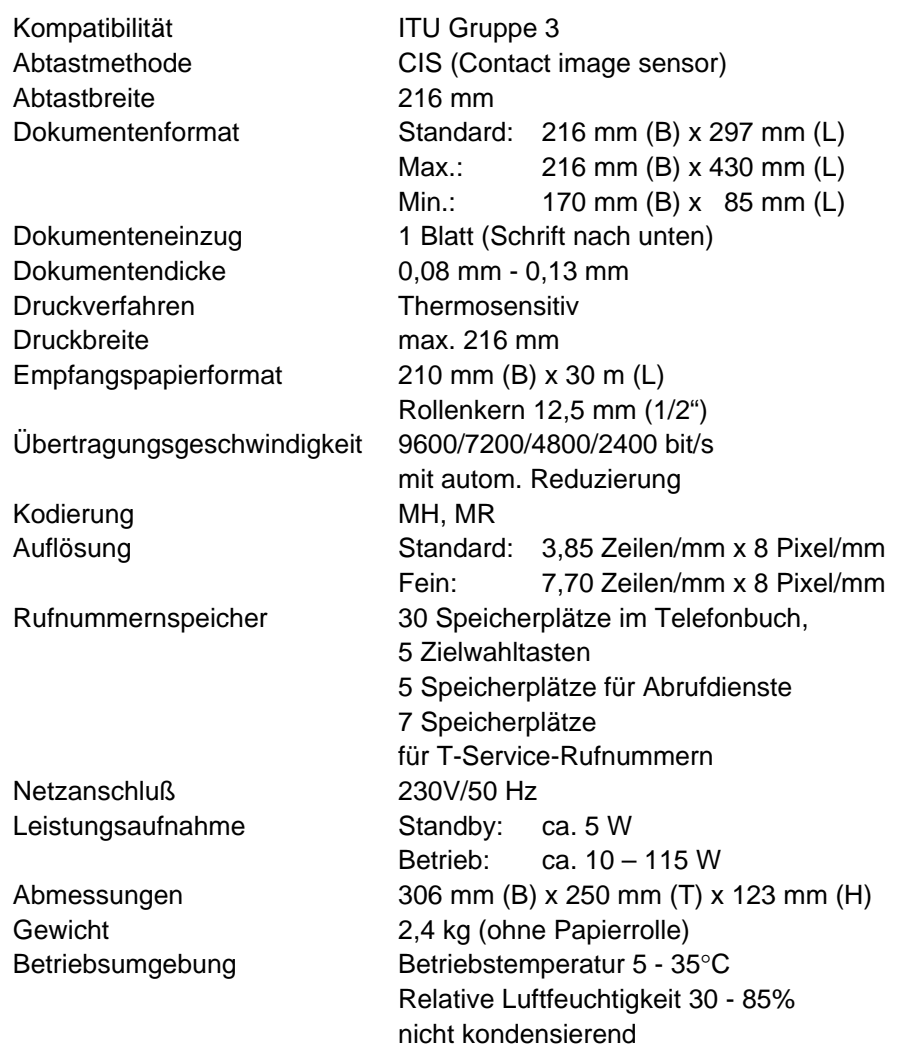

------------

m. **COL** 

Einstellungen

Telefonieren

Empfangen

Senden

**Abruf** 

Das Journal

Wartung

ndex

#### <span id="page-106-0"></span>Garantieerklärung

Die Deutsche Telekom AG leistet für Material und Herstellung des Telekommunikationsendgerätes eine Garantie von 12 Monaten ab der Übergabe.

Dem Käufer steht zunächst nur das Recht der Nachbesserung zu. Die Deutsche Telekom AG kann, statt nachzubessern, Ersatzgeräte liefern: Ausgetauschte Geräte oder Teile gehen in das Eigentum der Deutschen Telekom AG über.

Bei Fehlschlagen der Nachbesserung oder Ersatzlieferung kann der Käufer innerhalb der Garantiezeit Rückgängigmachung des Vertrages (Wandlung) oder Herabsetzung des Kaufpreises (Minderung) verlangen. Der Käufer hat festgestellte Mängel unverzüglich der Deutschen Telekom AG mitzuteilen.

Der Nachweis des Garantieanspruchs ist durch eine ordnungsgemäße Kaufbestätigung (Kaufbeleg, ggf. Rechnung) zu erbringen.

Der Garantieanspruch erlischt, wenn durch den Käufer oder nicht autorisierte Dritte in das Gerät eingegriffen wird. Schäden, die durch unsachgemäße Behandlung, Bedienung, Aufbewahrung sowie durch höhere Gewalt oder sonstige äußere Einflüsse entstehen, fallen nicht unter die Garantie.

Alle Gewährleistungsansprüche des Käufers sind ausgeschlossen, soweit sie nicht auf Vorsatz, grober Fahrlässigkeit oder besonderer Zusicherung der Deutschen Telekom AG beruhen. Bei Erbringung der Gewährleistung durch unsere Servicestelle behebt diese als garantiepflichtig anerkannte Mängel des Gerätes ohne Berechnung von Nebenkosten. Fracht und Versandkosten für den billigsten Rückversand innerhalb der Bundesrepublik Deutschland gehen dabei zu Lasten der Deutschen Telekom AG.

#### Service

Sie haben ein modernes Produkt der Deutschen Telekom AG erworben, das einer strengen Qualitätskontrolle unterliegt.

Haben Sie Fragen zum Gerät, wenden Sie sich bitte an die Service-Hotline unter der Rufnummer

#### **0180/51 99 0**

Im Störungsfall – auch nach der Garantiezeit – steht Ihnen unser T-Service zusätzlich unter der Rufnummer

#### **0800 33 02000**

oder unser Personal im T-Punkt zur Verfügung.

# Index

#### --------------------

#### **A**

[Abruf 82](#page-81-0) [Abrufdienste 40](#page-39-0), [85](#page-84-0) [Abtaster 12,](#page-11-0) [64](#page-63-0), [81](#page-80-0) [reinigen 91](#page-90-0) [Amtskennzahlen 31](#page-30-0) [Anrufbeantworter 33](#page-32-0), [58](#page-57-0) [Anschlußbuchsen 19](#page-18-0) [Anzeigefeld 22](#page-21-0), [24](#page-23-0)[, 69](#page-68-0) [Auflösung 35,](#page-34-0) [65](#page-64-0), [81](#page-80-0) [Auslieferungszustand 102](#page-101-0)

#### **B**

[besetzt 68](#page-67-0) [Buchstaben 25](#page-24-0)

#### **C**

[CE-Zeichen 10](#page-9-0) [Cursor 24](#page-23-0)

#### **D**

[Datum 29,](#page-28-0) [61,](#page-60-0) [78](#page-77-0)[, 80](#page-79-0) [Dokumente 12,](#page-11-0) [13](#page-12-0) [Dokumenteneinzug 64](#page-63-0) [Dokumentenformat 63](#page-62-0) [Druckbild 88](#page-87-0) [Drucker 89](#page-88-0) [Druckzeile 90](#page-89-0)

#### **E**

[Eingaben 24](#page-23-0) [Einschalten 22](#page-21-0) [Einstellungen 105](#page-104-0) [Liste der 37](#page-36-0) [löschen 102](#page-101-0) [Empfang 56,](#page-55-0) [59](#page-58-0) [automatischer 58](#page-57-0) [mit Anrufbeantworter 58](#page-57-0) [Empfangspapier 59,](#page-58-0) [93](#page-92-0)

#### **F**

[Fax on Demand 85](#page-84-0) [Faxweiche 21,](#page-20-0) [33,](#page-32-0) [58](#page-57-0) [Fehler 78](#page-77-0) [Fehlermeldung 98](#page-97-0) [Fernservice 13,](#page-12-0) [103](#page-102-0) [Passwort 102](#page-101-0) [Flash 55](#page-54-0) Format [Dokumenten- 63](#page-62-0) [Funktionsmenü 25](#page-24-0) [Fußzeile 61,](#page-60-0) [75](#page-74-0)

#### **G**

[Garantie 107](#page-106-0) [Gegenstelle 12](#page-11-0), [69](#page-68-0)[, 101](#page-100-0) [Graustufen 65](#page-64-0) [Grundeinstellungen 26](#page-25-0)[, 102](#page-101-0)

#### **H**

[Hook Flash 55](#page-54-0) [Hotline 107](#page-106-0)

#### **I**

[ID-Nummer 61](#page-60-0)[, 75](#page-74-0) [Impulswahl 30](#page-29-0) [Informationsdienste 85](#page-84-0) [IWV 30](#page-29-0)

#### **K**

[Kennung 26](#page-25-0)[, 61](#page-60-0)[, 78,](#page-77-0) [80](#page-79-0) [Kontrast 65](#page-64-0) [Kopfzeile 80](#page-79-0) [Kopie 81](#page-80-0)

#### **L**

[Lauthören 52](#page-51-0) [Lautsprecher 52](#page-51-0) [Lautstärke 35](#page-34-0)[, 52](#page-51-0) [Leerzeichen 24](#page-23-0) [Lieferumfang 16](#page-15-0)
### **M**

[MENÜ-Taste 24](#page-23-0) [MFV 29](#page-28-0)[, 54](#page-53-0)

#### **N**

[Name 28](#page-27-0), [80](#page-79-0) [Netzschalter 22](#page-21-0) [Netzsteckdose 14](#page-13-0), [22](#page-21-0) [Netzversorgung 105](#page-104-0)

#### **P**

[Papierende 59](#page-58-0) [Papierführung 64](#page-63-0) [Papierrolle 93](#page-92-0) [Passwort 82](#page-81-0) [Pfeiltasten 24](#page-23-0)

# **R**

[R-Taste 55](#page-54-0) [Raumtemperatur 13](#page-12-0) [Recycling 11](#page-10-0) [Reinigen 90](#page-89-0) [reparieren 88](#page-87-0) [RSD 103](#page-102-0) [Rufnummern 39](#page-38-0) [-liste 50](#page-49-0) [löschen 102](#page-101-0) [Ruftöne 33](#page-32-0)[, 35](#page-34-0) [Ruhe vor dem Telefon 36,](#page-35-0) [58](#page-57-0) [Ruhezustand 22](#page-21-0)

# **S**

[Scanner 12](#page-11-0) [Schnurlos-Telefon 21,](#page-20-0) [59](#page-58-0) [Sendebericht 70,](#page-69-0) [78](#page-77-0)[, 79](#page-78-0) [Senden 67](#page-66-0) [langsam 77](#page-76-0) [manuell 72](#page-71-0) [mehrere Seiten 69](#page-68-0) [Unterschrift 75](#page-74-0) [zeitversetzt 74](#page-73-0) [Service 107](#page-106-0) [Service-Rufnummern 39,](#page-38-0) [54](#page-53-0) [Signaltöne 35](#page-34-0) [Speicherplätze 39](#page-38-0)

**Stau** [Dokumenten- 96](#page-95-0) [Papier- 95](#page-94-0) [Streifen 88](#page-87-0)

# **T**

[T-Net 55](#page-54-0) [T-Service 88,](#page-87-0) [107](#page-106-0) [Tastenbelegung 25](#page-24-0) [Tastenton 35](#page-34-0) [Telefonanlagen 21](#page-20-0), [31](#page-30-0) [Telefonanschluß 14](#page-13-0) [Telefonbuch 39](#page-38-0), [53,](#page-52-0) [70](#page-69-0) [Testgrafik 89](#page-88-0) [Thermopapier 94](#page-93-0) [Tippfehler 24](#page-23-0) [Tonwahl 29](#page-28-0)[, 30](#page-29-0)[, 54](#page-53-0), [59](#page-58-0)

#### **U**

[Übertragungsfehler 78](#page-77-0) [Übertragungsgeschwindigkeit 77](#page-76-0) [Uhrzeit 29,](#page-28-0) [61](#page-60-0)[, 74](#page-73-0), [78](#page-77-0), [80](#page-79-0) Unterschrift [elektronische 61,](#page-60-0) [75](#page-74-0)

#### **V**

[Verpackung 15](#page-14-0)

#### **W**

[wählen 67](#page-66-0) [Wahlpause 54](#page-53-0) [Wahlverfahren 29](#page-28-0) [Wahlwiederholung 52,](#page-51-0) [73](#page-72-0) [automatische 68](#page-67-0) [Wartung 88](#page-87-0)

# **Z**

[Zielwahl 53](#page-52-0)[, 70](#page-69-0) [Zielwahltasten 39](#page-38-0) [Zierwangen 16](#page-15-0) [Zifferntasten 25](#page-24-0), [67](#page-66-0) [Zusatzkennung 28](#page-27-0), [80](#page-79-0) Wartung

# Das Menüsystem

Zum Aufrufen des Menüsystems drücken Sie im Ruhezustand die MENÜ-Taste **12**. Sie können nun mit den [▼]/[▲]-Tasten **9** und **10** die Menüpunkte nacheinander aufrufen und wechseln mit der OK-Taste **6** in das zu einem Menüpunkt gehörige Untermenü.

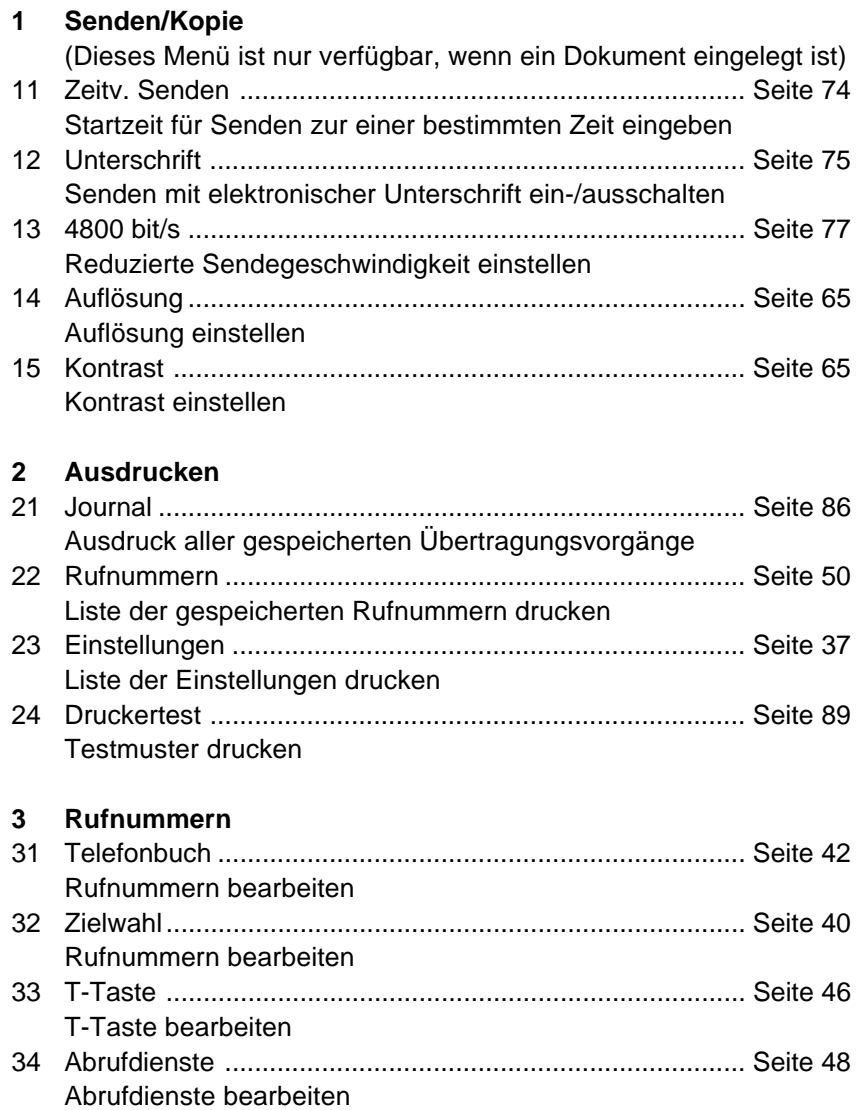

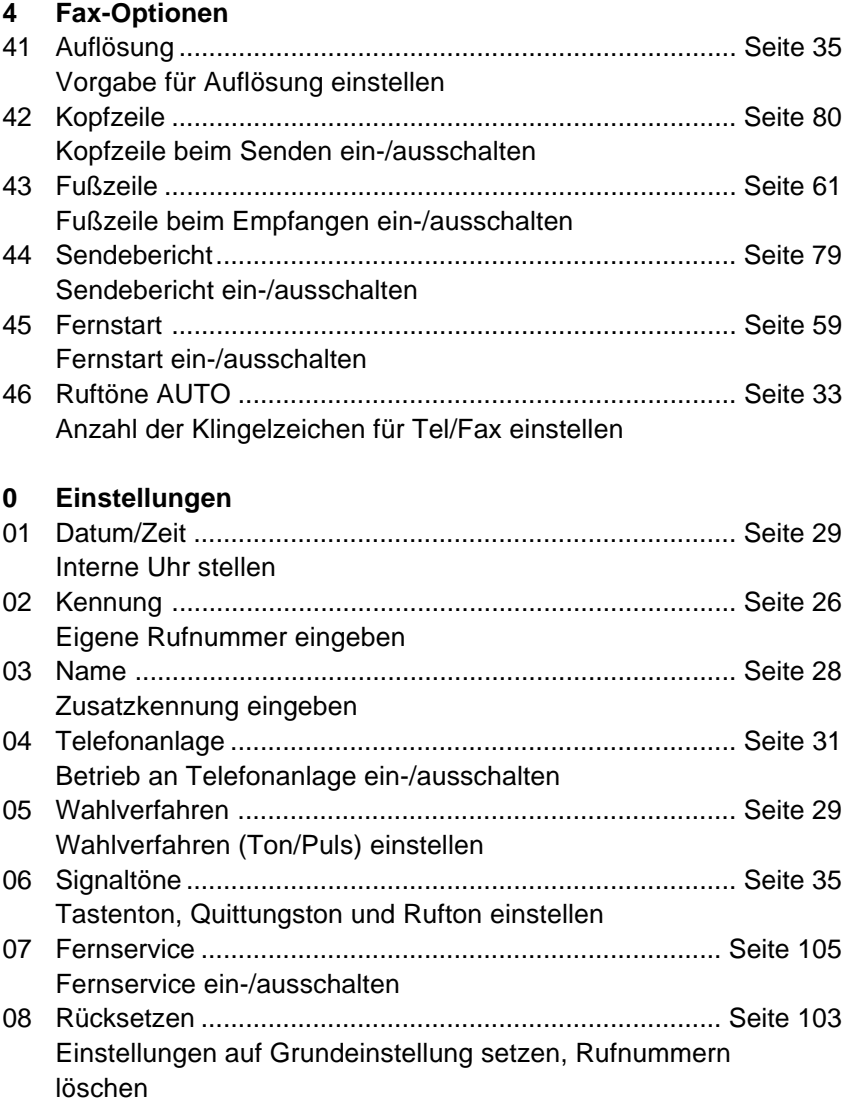

Herausgeber: Deutsche Telekom AG

Änderungen vorbehalten MNr 40 149 800 Stand 05.98